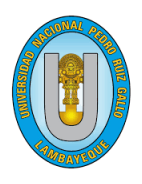

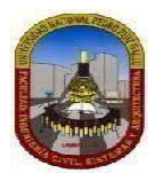

## **TESIS**

Presentada para obtener el título profesional de Ingeniero de Sistemas

## **TITULO**

Desarrollo de un sistema informático contable basado en la metodología Scrum y el framework Laravel para la escuela superior de formación artística pública "Ernesto López Mindreau" de Chiclayo

## **Autor**

Bach. Branco Iosef Alva Lizama

## **Asesor**

Ing. Pilar Del Rosario Ríos Campos

Febrero, 2024

Lambayeque, Perú

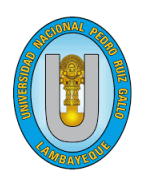

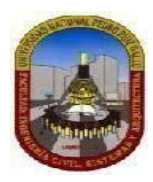

## **TESIS**

Presentada para obtener el título profesional de Ingeniero de Sistemas

## **TITULO**

Desarrollo de un sistema informático contable basado en la metodología Scrum y el framework Laravel para la escuela superior de formación artística pública "Ernesto López Mindreau" de Chiclayo

**Aprobado por los miembros del jurado**

DR. ING. EDWARD RONALD HARO MALDONADO **PRESIDENTE** DR. ING. LUIS ALBERTO OTAKE OYAMA **SECRETARIO** 

MG. ING. ROBERTO CARLOS ARTEAGA LORA **VOCAL** 

Febrero, 2024

Lambayeque, Perú

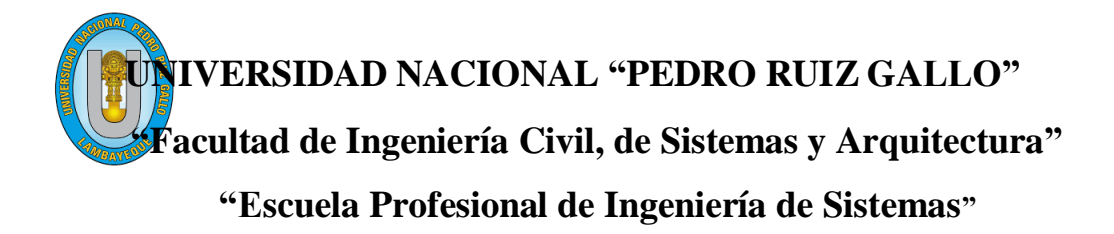

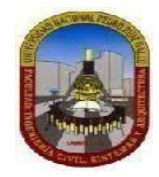

## **TESIS**

Presentada para obtener el título profesional de Ingeniero de Sistemas

## **TITULO**

Desarrollo de un sistema informático contable basado en la metodología Scrum y el framework Laravel para la escuela superior de formación artística pública "Ernesto López Mindreau" de Chiclayo

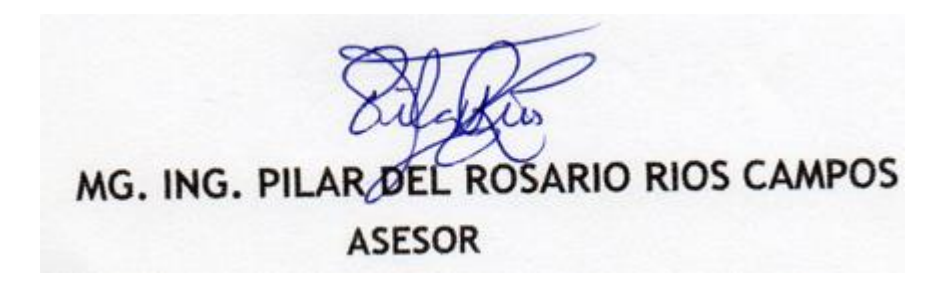

Builde

## **Bach. Branco Iosef Alva Lizama**

Febrero, 2024

Lambayeque, Perú

#### **AÑO DE LA UNIDAD, LA PAZ Y EL DESARROLLO**

#### **CONSTANCIA DE APROBACIÓN DE ORIGINALIDAD DE TESIS**

Yo, Pilar del Rosario Ríos Campos, asesora de tesis del estudiante Branco Iosef Alva Lizama, titulada: "desarrollo de un sistema informático contable basado en la metodología scrum y el framework laravel para la escuela superior de formación artística pública "Ernesto López Mindreau" de Chiclayo", luego de la revisión exhaustiva del documento, constato que la misma tiene un índice de similitud de 7%, verificable en el reporte de similitud del programa Turnitin.

El suscrito analizó dicho reporte y concluyó que cada una de las coincidencias detectadas no constituyen plagio. A mi leal saber y entender, la tesis cumple con todas las normas para el uso de citas y referencias establecidas por la Universidad Nacional Pedro Ruiz Gallo.

Lambayeque, 13 de noviembre del 2023.

 $\mathcal{L}=\mathcal{L}$ 

Pilar del Rosario Ríos Campo ASESORA

## Tesis de Branco Alva

INFORME DE ORIGINALIDAD

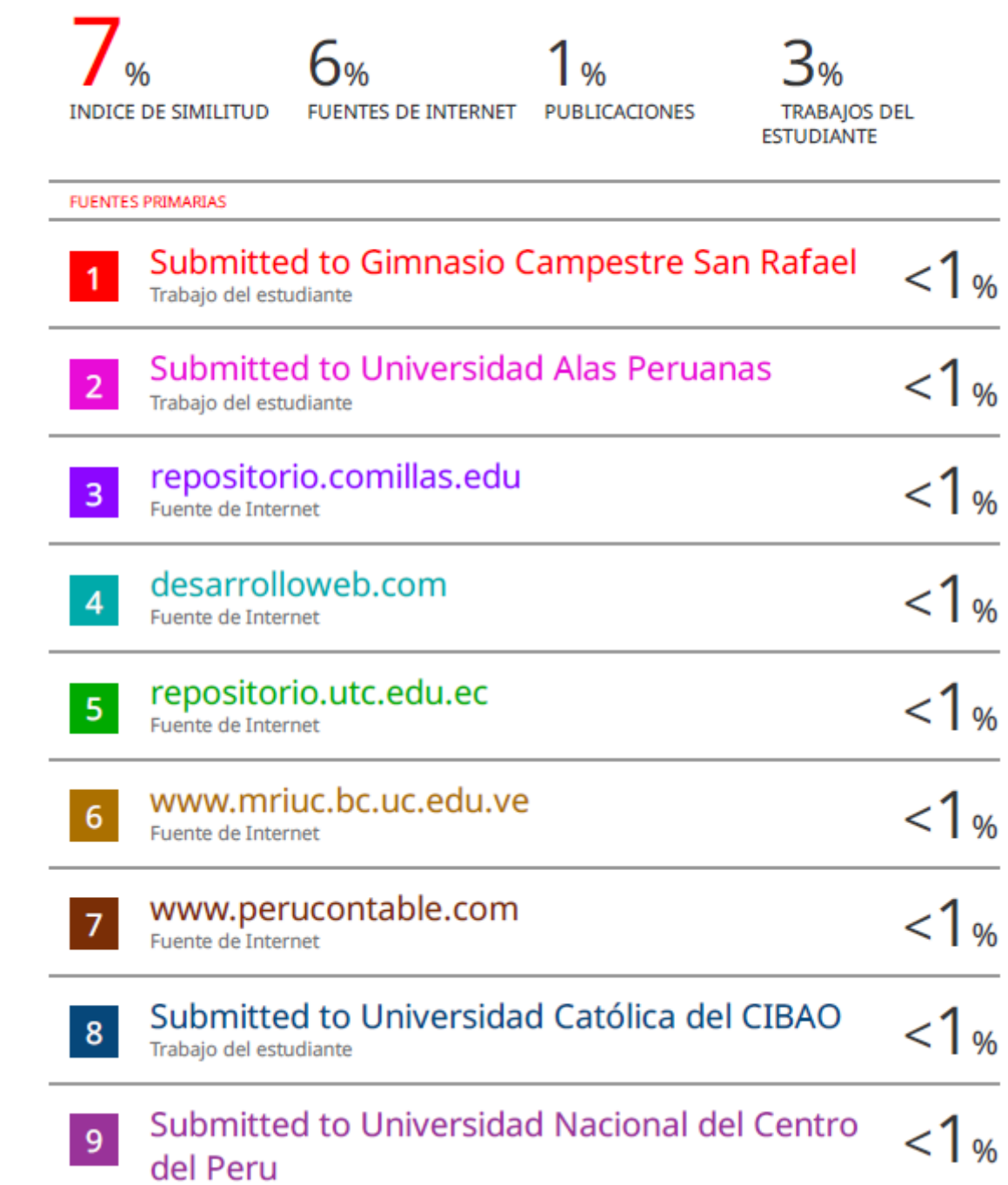

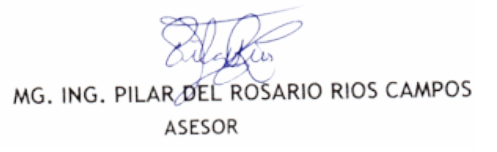

# turnitin $\bigcirc$

## Recibo digital

Este recibo confirma quesu trabajo ha sido recibido por Turnitin. A continuación podrá ver la información del recibo con respecto a su entrega.

La primera página de tus entregas se muestra abajo.

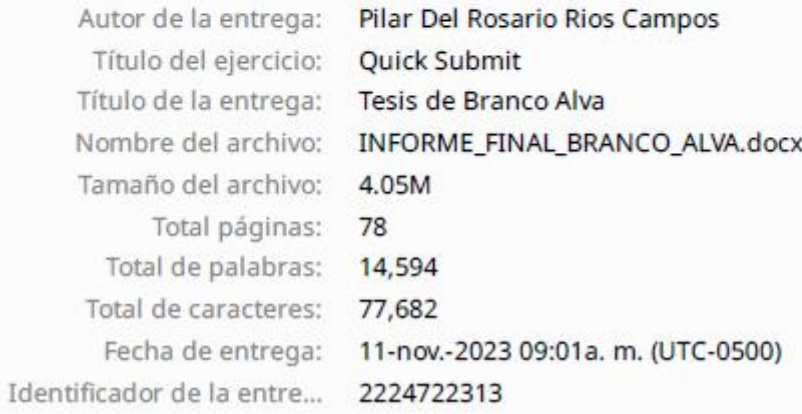

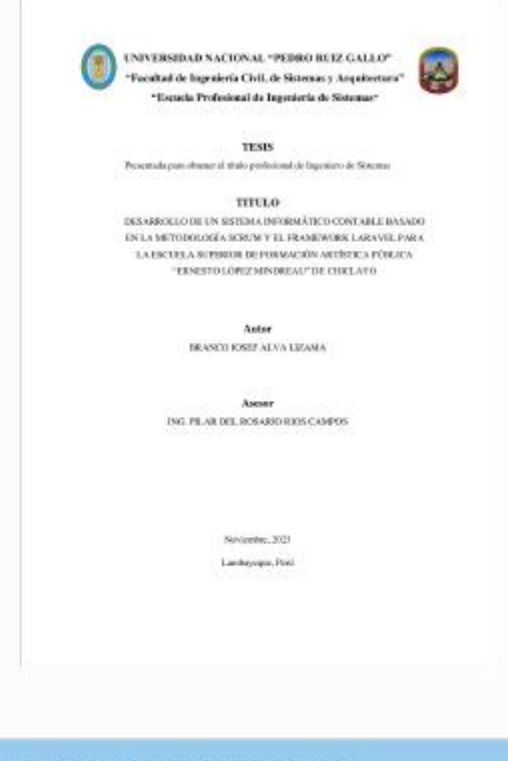

Derechos de autor 2023 Turnitin. Todos los derechos reservados.

MG. ING. PILAR DEL ROSARIO RIOS CAMPOS ASESOR

UNIVERSIDAD NACIONAL PEDRO RUIZ GALLO FACULTAD DE INGENIERÍA CIVIL DE SISTEMAS Y DE ARQUITECTURA **DECANATO** 

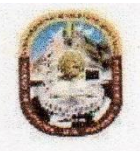

## **ACTA DE SUSTENTACIÓN** N° 566-2024-FICSA-D

**U.N.P.R.G** Siendo las 12:00m del día 15 de febrero del 2024, se reunieron los miembros de jurado de la Tesis titulada "DESARROLLO DE UN SISTEMA INFORMÁTICO CONTABLE BASADO EN LA METODOLOGÍA SCRUM Y EL FRAMEWORK LARAVEL PARA LA ESCUELA SUPERIOR DE FORMACIÓN ARTÍSTICA PÚBLICA ERNESTO LÓPEZ MINDREAU DE CHICLAYO" con código N° IS\_V\_2022\_020, y designado por Resolución Decanal Virtual N° 312-2022-UNPRG-FICSA-UI; con la finalidad de Evaluar y Calificar la sustentación de la tesis profesional antes mencionada, conformado por los siguientes docentes:

> DR. ING. EDWARD RONALD HARO MADONADO DR. ING. LUIS ALBERTO OTAKE OYAMA MG. ING. ROBERTO CARLOS ARTEAGA LORA

**PRESIDENTE SECRETARIO VOCAL** 

## Asesorado por MG. ING. PILAR DEL ROSARIO RIOS CAMPOS

El acto de sustentación fue autorizado por OFICIO VIRTUAL Nº 034-2024-UIFICSA, la Tesis fue presentada y sustentada por el bachiller: ALVA LIZAMA BRANCO IOSEF, tuvo una duración de 90. minutos Después de la sustentación, y absueltas las preguntas y observaciones de los miembros del jurado; se procedió a la calificación respectiva:

**NIJMERO** 

 $16$ 

**CALIFICATIVO** 

#### ALVA LIZAMA, BRANCO IOSEF

DIECISEIS

LETRAS

BUENO

Por lo que queda APTO para obtener el Título Profesional de INGENIERO DE SISTEMAS de acuerdo con la Ley Universitaria 30220 y la normatividad vigente de la Facultad de Ingeniería Civil De Sistemas y de Arquitectura de la Universidad Nacional Pedro Ruiz Gallo.

Siendo las  $A: 45$   $M$ ; del mismo día, se dio por concluido el presente acto académico, dándose conformidad al presente acto, con la firma de los miembros del jurado

DR. ING. EDWARD RONALD HARO MALDONADO **PRESIDENTE** 

DR. ING. LUIS ALBERTO OTAKE OYAMA **SECRETARIO** 

MG. ING. ROBERTO CARLOS ARTEAGA LORA **VOCAL** 

MG. ING. PILAR DEL ROSARIO RIOS CAMPOS **ASESOR** 

DR. ING. SERGIO BRAVO IDROGO **DECANG** 

#### **Dedicatoria**

Dedico este trabajo, culminado con mucho esfuerzo, pero también con mucho amor principalmente a mis padres, porque ellos son la motivación de mi vida. Quienes han sabido formarme con buenos valores, lo cual agradezco infinitamente, ya que puedo ser un buen profesional gracias a ellos. Además, por ser el pilar más importante y por demostrarme siempre su cariño y apoyo incondicional. A mi hermano, por siempre alentarme en la búsqueda de un futuro mejor y mi compañero de cuatro patas, Nano, por siempre estar todos los días conmigo.

#### **Agradecimiento**

El principal agradecimiento es a Dios, por haberme dado la vida y permitirme el haber llegado hasta este momento, que es muy importante para mi formación profesional. A mi familia por siempre apoyarme en mis estudios y en mis proyectos personales y a mi asesora, ingeniera Pilar, ya que fue un gran punto de apoyo en esta investigación y me guio hasta su finalización.

## Índice General

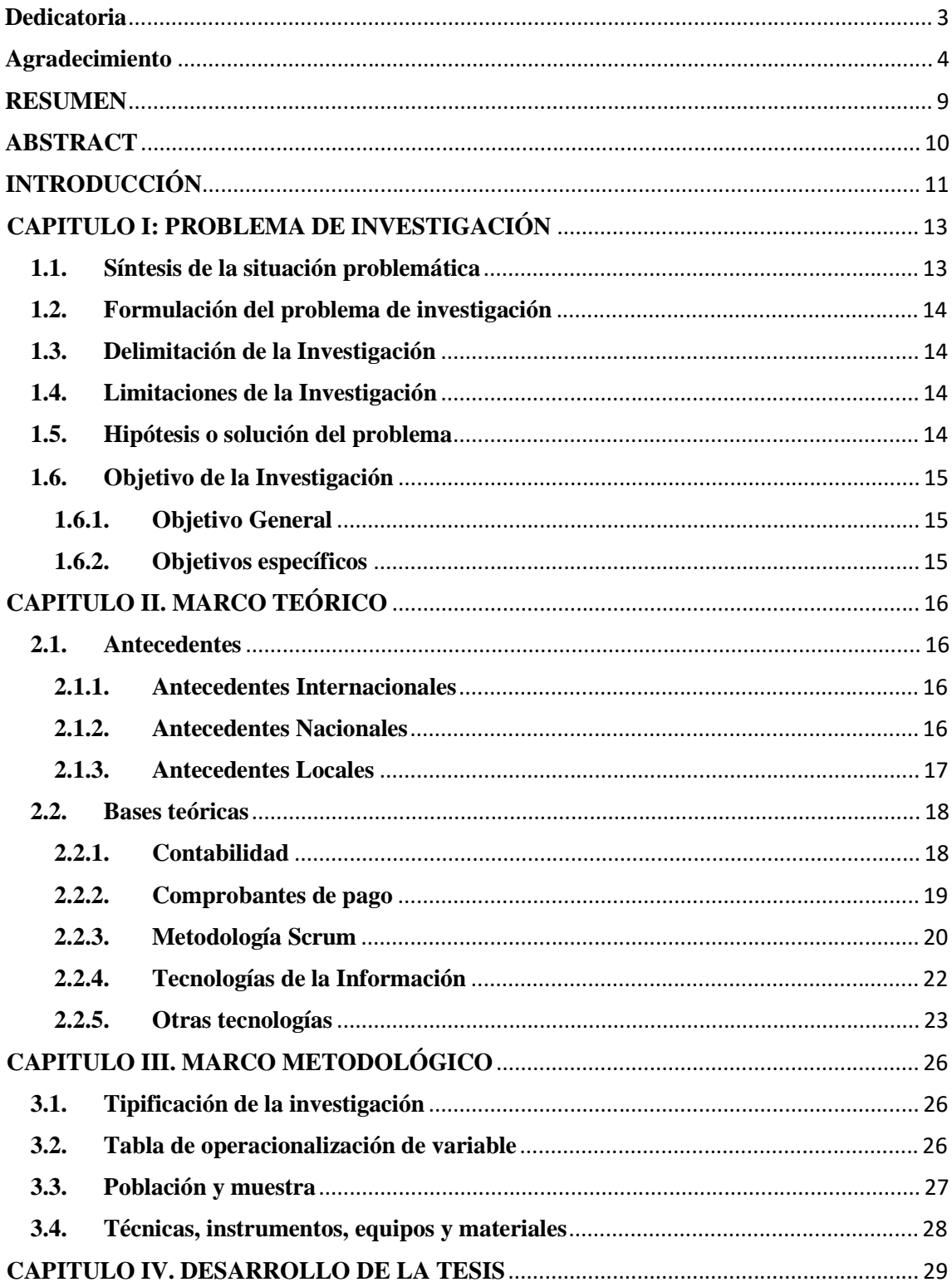

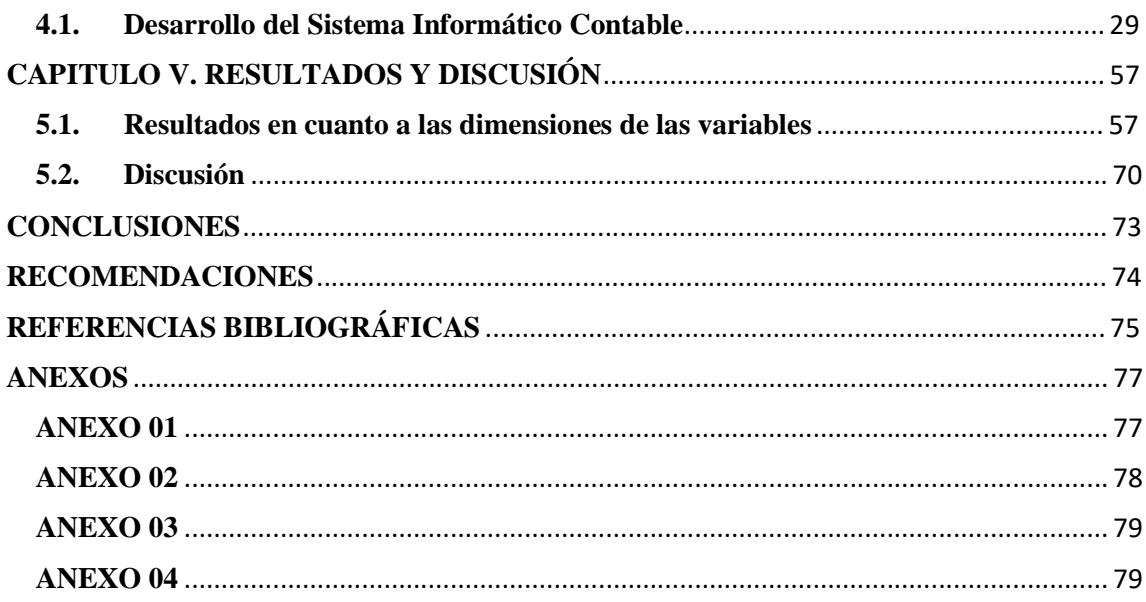

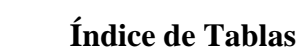

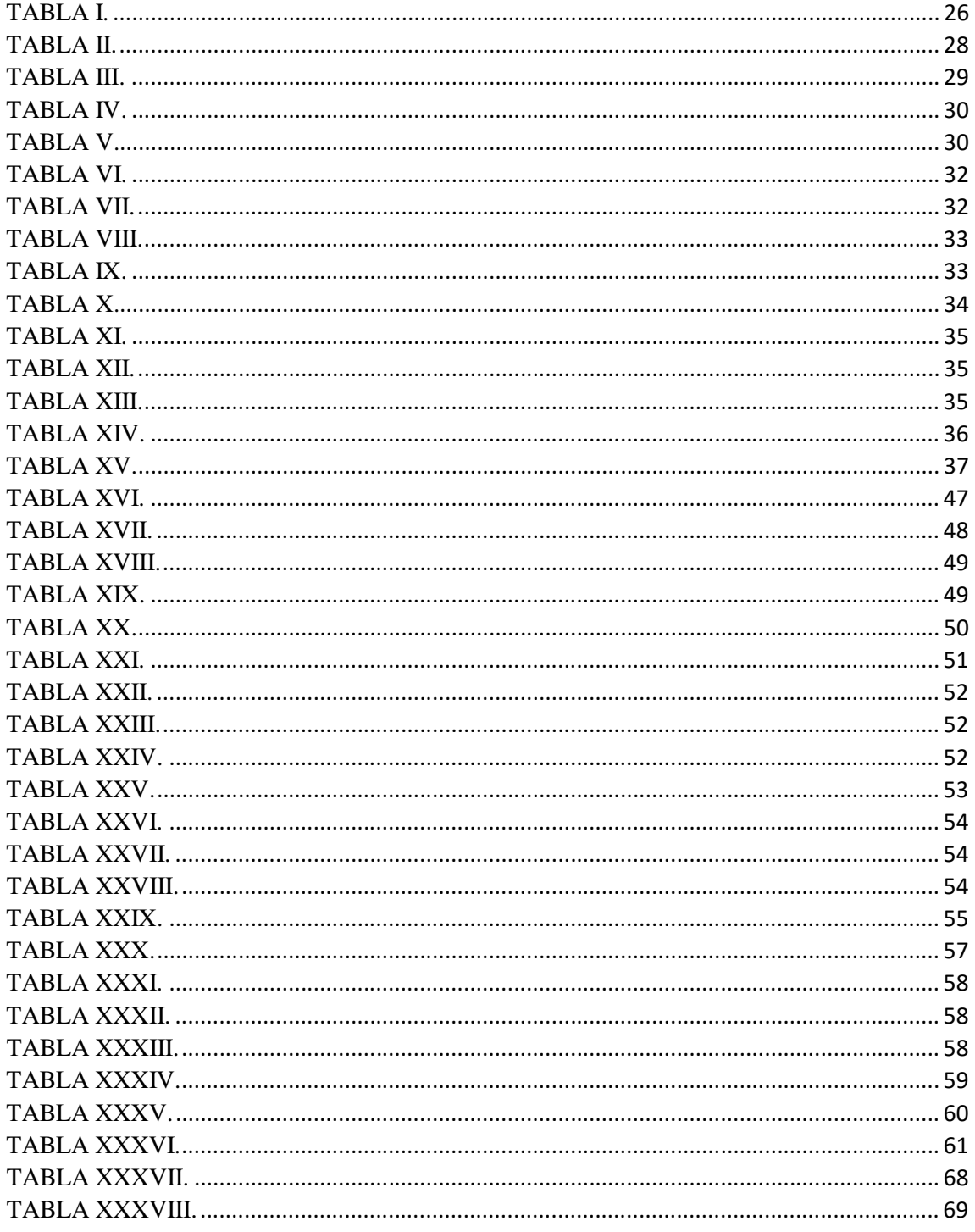

## **Índice de Figuras**

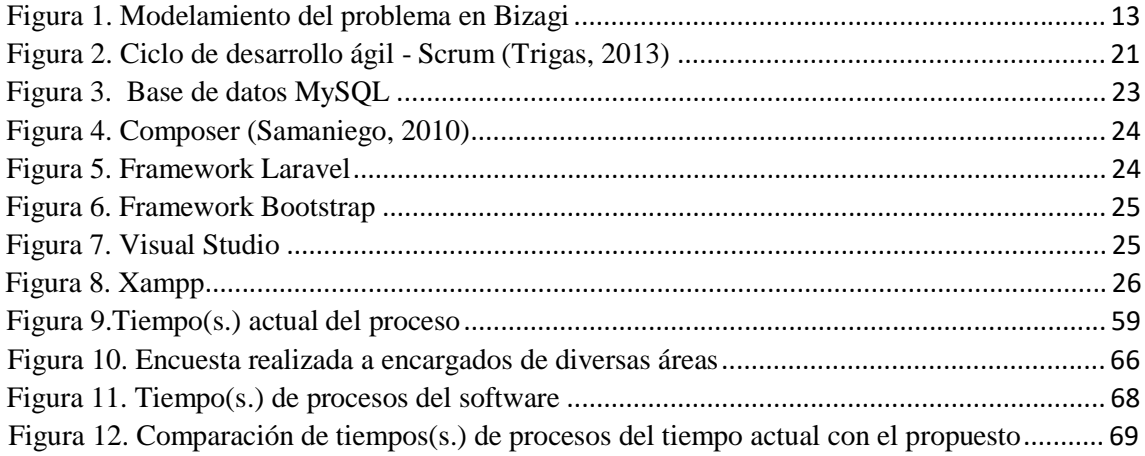

#### **RESUMEN**

El informe fue creado con la finalidad de desarrollar un sistema informático contable basado en la metodología scrum y el framework laravel para la escuela superior de formación artística pública "Ernesto López Mindreau" de la ciudad de Chiclayo. La investigación fue de diseño aplicada, debido a que se manipuló las variables de estudio. Además, se realizó un estudio de 235 documentos de los 3000 adquiridos anualmente. Los instrumentos para la recolección de datos fueron la entrevista a las áreas involucradas, dentro de ellas tesorería y contabilidad, la observación de los procesos y el análisis documental a los archivos de la ESFAP "Ernesto López Mindreau". Se agilizó el tiempo durante la elaboración de los procesos con el software web reduciendo más del 50% al tiempo estimado al inicio de la investigación, maximizando la cantidad de procesos elaborados en el día, mejorando la comunicación entre las áreas durante el uso del software por medio de los usuarios, obteniendo una mayor cantidad de reportes de cada uno de los movimientos.

Palabras clave: Sistema contable que usa Scrum y Laravel para empresa pública.

#### **ABSTRACT**

The report was created with the purpose of developing an accounting computer system based on the scrum methodology and the laravel framework for the "Ernesto López Mindreau" public high school of artistic training in the city of Chiclayo. The research was of applied design, because the study variables were manipulated. In addition, a study was made of 235 documents out of the 3,000 acquired annually. The instruments for data collection were interviews with the areas involved, including treasury and accounting, observation of the processes and documentary analysis of the archives of the IESFA "Ernesto López Mindreau". The time during the elaboration of the processes with the web software was speeded up, reducing more than 50% of the time estimated at the beginning of the research, maximizing the amount of processes elaborated during the day, improving the communication between the areas during the use of the software through the users, obtaining a greater amount of reports of each one of the movements.

Keywords: Accounting system that uses Scrum and Laravel for a public company.

#### **INTRODUCCIÓN**

En la mayoría de las instituciones superiores se ha manifestado carencias contables ya que en muchos casos se ha demostrado la falta del uso de un sistema capaz de estudiar cada uno de los procesos, para así agilizar las actividades, esto colabora al crecimiento organizacional, puesto que depende de este que la entidad se mantenga en la competencia y pueda brindar sus servicios de manera eficaz.

Esta propuesta de desarrollo de sistemas informáticos se debe a que una entidad siempre mantiene comunicación entre áreas, las más principales en estos casos para que la empresa vaya redirigida es contabilidad y tesorería. Por lo tanto, los sistemas hoy en día son muy valiosos ya que permiten esa comunicación de manera digital sin necesidad de agotar tiempo necesario de trabajo en acudir al área y solicitar algún cambio, además toda la información se mantiene de manera confidencial e íntegra aportando una desventaja en el robo de datos, siendo datos de calidad. El diseño del sistema es entendible para que los expertos que son usuarios del sistema puedan manejarlo de manera rápida y sin crear incidencias durante el uso del software, a la vez se puede medir los resultados obtenidos por medio de los reportes generados en el día de los procesos finalizados, tanto como los que están pendientes, sirviendo de guía para las áreas que se comunican con contabilidad.

La escuela superior de formación artística pública "Ernesto López Mindreau" cuenta con objetivos claros, los cuales es implementar las políticas de la calidad académica en base a las actualizaciones realizadas en las normativas pedagógicas del estado, actualizar documentos de aspecto normativo, generar ampliaciones de locales, así como reestructuración, fomentar proyectos institucionales y promover políticas de autogestión.

El sistema de información contable surge por la carencia de mejora en los procesos contables puesto que la gran cantidad son absueltas de manera manual, generando mayor tiempo de espera en las respuestas que deberían absolverse en menos de una hora, además de acoplar el módulo de tesorería para llevar el control de los registros, así como de comprobantes recolectados durante periodos escolares, sirviendo esto para proyecciones a la toma de decisiones de cambios en la escuela superior.

La presente investigación se divide en cinco capítulos: Capitulo I, se demuestra la realidad problemática de la escuela superior, así como su representación en Bizagi, la formulación del problema de investigación, la delimitación y limitaciones de la investigación, la

hipótesis tanto como objetivos, en el Capítulo II, se detalla los antecedentes internacionales, nacionales y locales siendo guías para el desarrollo de la investigación, así como bases teóricas usadas durante la creación del software, el Capítulo III, se representa el marco metodológico, detallándose la tipificación de la investigación y operacionalización de variables, la población y muestra, así como técnicas e instrumentos usadas durante la investigación, en el Capítulo IV, se desarrolla la tesis en base a la metodología seleccionada, en este caso es Scrum, así también se demostrará los resultados de los objetivos, en el Capítulo V, se demuestra los resultados obtenidos en base a las variables de las dimensiones. Finalizando la investigación con conclusiones y recomendaciones.

#### **CAPITULO I: PROBLEMA DE INVESTIGACIÓN**

#### **1.1.Síntesis de la situación problemática**

La investigación se desarrolla en la Escuela Superior de Formación Artística Ernesto López Mindreau, entidad pública perteneciente al sector de educación de la región de Chiclayo.

El problema radica en que no cuentan con un sistema informático el cual permita el registro de las boletas de venta diarias, así como los gastos u otros egresos, para la parte de tesorería, por lo cual se ven limitados a registrar toda su data en Excel, lo que ocasiona que al buscar alguna información que se necesite, demore mucho tiempo. Por otro lado, en el área de contabilidad, usan un sistema que, les permite hacer reportes contables, pero los muestra con errores e información incompleta, además que la información que llega de tesorería, debe ser transferida por un reporte físico o mediante un USB.

Por tal motivo, se plantea el desarrollo de un sistema informático web que permita cubrir las necesidades de esta entidad. Se podrá conseguir que la información compartida del área de tesorería hacia el área de contabilidad sea de forma más rápida y sin errores, además de que el tesorero, podrá acceder a la información de la entidad para la toma de decisiones, mucho más rápido. La problemática puede ser resumida en el siguiente diagrama de flujo: **Figura 1. Modelamiento del problema en Bizagi**

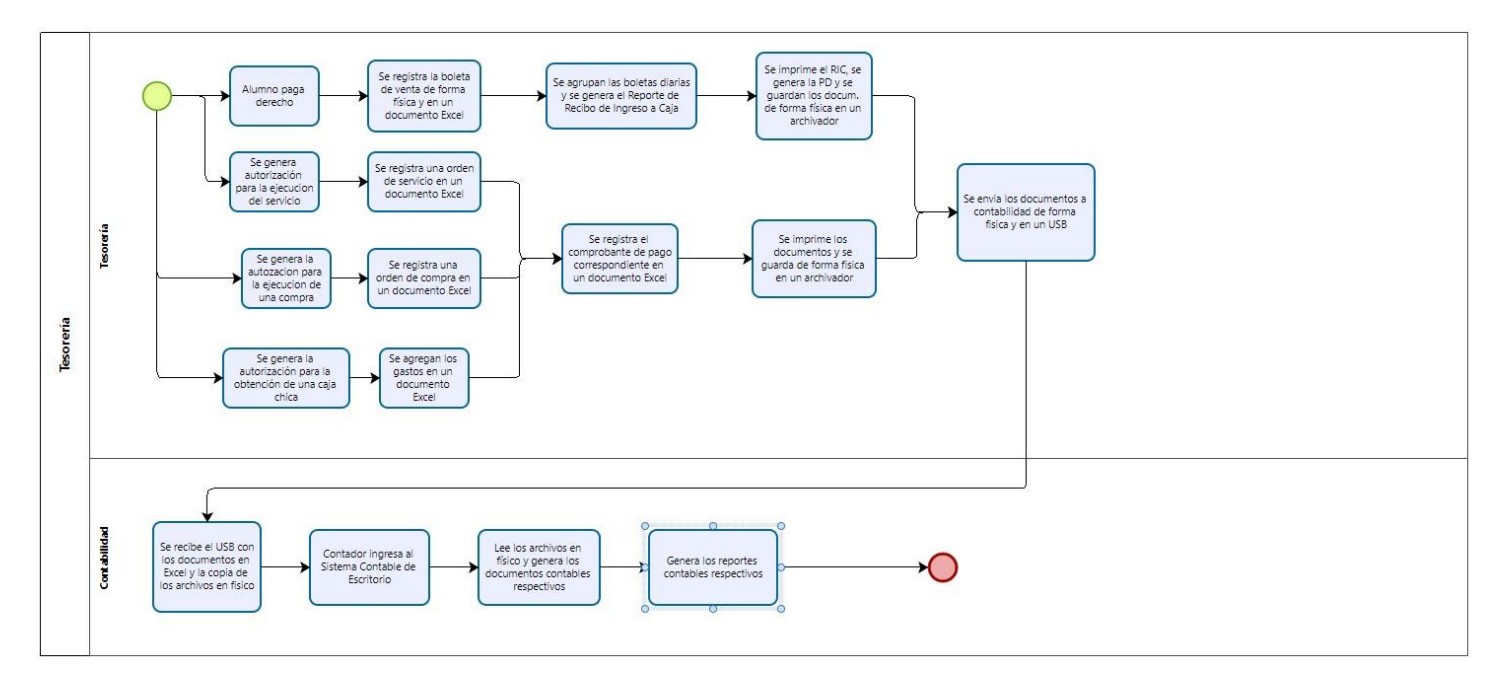

Fuente: Elaboración Propia

#### **1.2.Formulación del problema de investigación**

¿De qué manera el desarrollo de un sistema informático contable basado en la metodología scrum y el framework laravel mejorará el proceso contable en la Escuela Superior de Formación Artística Pública "Ernesto López Mindreau" de Chiclayo?

#### **1.3.Delimitación de la Investigación**

La presente investigación se realizó en la escuela superior de formación artística pública "Ernesto López Mindreau" de la ciudad de Chiclayo, de donde se obtuvo toda la información para poder identificar los requerimientos necesarios para el desarrollo del sistema informático contable que se implementó.

#### **1.4.Limitaciones de la Investigación**

Una de las principales limitaciones para llevar a cabo la investigación fue la pandemia del COVID-19, puesto que nos impidió obtener los resultados de recolección de problemas en el tiempo establecido, así como los datos para la alimentación de la base de datos para las pruebas durante la creación del sistema informático contable, conllevando a la extensión de tiempo de espera durante la transmisión de los datos. Así que se solicitó la recolección de datos por medio de mesa de partes digital, estando disponible a la espera de la información faltante por solicitudes que se han ido adquiriendo según el estudio de la problemática. De igual manera las reuniones con los expertos fueron por plataformas digitales, estando expuestos a fallos de señal o internet. Entonces se podría decir que la investigación está limitada a los procesos contables del área contable y tesorería.

#### **1.5.Hipótesis o solución del problema**

El desarrollo de un sistema informático mejorará el proceso contable en la Escuela Superior de Formación Artística Pública "Ernesto López Mindreau" de Chiclayo

#### **1.6.Objetivo de la Investigación**

#### **1.6.1.Objetivo General**

Desarrollar un sistema informático contable basado en la metodología Scrum y el framework Laravel, que permita mejorar el proceso contable en la Escuela Superior de Formación Artística Pública "Ernesto López Mindreau" de Chiclayo.

#### **1.6.2.Objetivos específicos**

- Diagnóstico del estado actual del proceso contable en la Escuela Superior de Formación Artística Pública "Ernesto López Mindreau".
- Diseñar el sistema informático utilizando la metodología scrum.
- Elaboración del software del sistema informático.
- Obtener una validación favorable en las pruebas de calidad del sistema propuesto.
- Realizar los manuales de usuario para el uso correcto del sistema.

#### **CAPITULO II. MARCO TEÓRICO**

#### **2.1.Antecedentes**

#### **2.1.1.Antecedentes Internacionales**

Martínez (2014) creó un sistema en la cual se lleva el control de los datos ya que se necesita gestionar de manera eficiente todos los procesos de los diferentes módulos como configuraciones, contabilidad, inventario, facturación, seguridad y roles de pago. Para llevar a cabo esto se necesitó recolectar la información para poder ser analizada y conceptualizada además de programarlo con un lenguaje de programación. Por medio del uso deductivo se realizó el análisis de gestión de procesos contables que permitirá visualizar la información para la ayuda a la toma de decisiones que servirá a mantener y mejorar el alto nivel dentro del mercado. El propósito del sistema es brindarle una mejora atención a los clientes y darle un trato preferencial para asegurar la lealtad hacia la empresa. Así mismo lo primordial es que al momento de darle solución los tiempos que se tomaban para solucionar un problema eran demasiado extensos, ya con el sistema estos tiempos se reducen a solo minutos.

Aldaz (2013) desarrolló un sistema para fortalecer el débil control contable de los medicamentos que fueron comprados o adquiridos por parte del estado, por lo tanto, se priorizo el tema contable ya que a cabo del término de cada periodo se informa todos los procesos que realizó el hospital frente a las auditorías internas y externas que tiene el hospital. Normalmente estas auditorías llevan mucho tiempo, por lo tanto, se decidió llevar el control del inventario de cada sucursal de la empresa para evitar devoluciones o alteraciones de stock. En cuanto a los informes contables sirve para controlar todos los movimientos internos de la empresa, se logró nivelar, aclarar y pasar todos los movimientos que realizaron durante ese año, así como la generación de los reportes de dichos movimientos, todo esto fue llevado a cabo durante solo minutos por medio del uso del sistema, logrando aminorar la carga de trabajo.

#### **2.1.2.Antecedentes Nacionales**

Cabezas (2019) puso en ejecución un aplicativo contable para llevar el control de la gestión contable siendo de ayuda para cada empleador de la empresa, gerente, cliente, contador, además de la toma de buenas decisiones. La automatización de la gestión ayudó a que la empresa tenga acceso a la

información en tiempo real, reduciendo costo y tiempo. Brindó reportes completos con relevancia a los movimientos internos financieros de la empresa. Logrando disminuir el tiempo de búsqueda de información y aumentando la eficiencia del área afectada.

Bueno (2018) creó un sistema web contable con la finalidad de mejorar el control de registros de comprobantes ya que este era muy anticuado y lento, conllevando muchas afecciones a la clínica, por lo tanto, para satisfacer las necesidades contables en general de la clínica se facilitó el control de la información para la creación de dicho sistema, priorizando la satisfacción de los pacientes y de sus trabajadores, todo esto se logró por medio del framework Laravel. Se automatizó el sistema del área contable ya que con el que contaban no facilitaba llevar el control de pago de los pacientes. De igual manera no generaba reportes contables, pero con el sistema se logró optimizar esta función de suma importancia para llevar el control.

#### **2.1.3.Antecedentes Locales**

Regalado (2017) llevó a cabo la creación de un programa web manejando de manera adjunta el Excel para realizar los resúmenes, balances, libros diarios o periódicos, así como llevar la contabilidad interna de la empresa, con el objetivo del análisis completo de los manejos contables de la entidad. Por lo tanto, se obtuvo una gran mejora en la comunicación con los proveedores y clientes ya que el control contable llegó a tener como resultado una gran alza en el análisis interno de la organización. Por último, con la práctica de esta solución la empresa llegó a automatizar 100% sus estados e indicadores financieros.

Herrera et al (2020) realizó un sistema con la finalidad de optimizar los procesos del centro de salud, priorizando de esta manera el tiempo real sobre cada información que se recopila en cada fase de las etapas o procesos y acelerando de manera incremental el tiempo usado en esta actividad para que sea usado en otras actividades. Cabe resaltar que todos los procesos actualmente se realizan de manera manual ocasionando demora en la atención de los pacientes, así como la perdida de información. Al ejecutar la solución se logró optimizar las tareas más del 70%, priorizando de esta manera otras funciones.

#### **2.2.Bases teóricas**

#### **2.2.1.Contabilidad**

Lenguaje usado para transmitir información económica y relevante para la buena toma de decisiones por medio de la selección de la información económica y financiera por medio del encargado. Sumándole a esto la interpretación y analizándola de manera cuantitativa en formato monetario, llevando a cabo un ordenado registro, así como la comunicación de la información logrando interpretar el análisis completo (Hernández, 2012).

#### **2.2.1.1.Objetivos de la Contabilidad**

Entre los principales objetivos de la contabilidad encontramos lo siguiente (Hernández, 2012):

- Brindar información resaltante para la buena toma de decisiones.
- Controlar la evolución de los bienes de terceros en base a poder del ente y a las diversas contingencias.
- Suministrar información útil según el organismo profesional enlazado con las normas legales que lo exigen

#### **2.2.1.2.Principios de la Contabilidad**

Entre los principios más destacados son los siguientes (Ibarra y otros, 2014):

- Entidad-Realización-Periodo contable: Son los que delimitan e identifican a la entidad de manera económica.
	- o Entidad: Está constituido por las combinaciones de los recursos humanos, naturales y capital. Dirigidos por una autoridad que toma las decisiones en base a los fines y objetivos de la organización.
	- o Realización: Es la contabilidad de manera cuantificada. Destacando las operaciones monetarias, así como los eventos económicos que lo afectan.
	- o Periodo contable: Para poder conocer la situación financiera se debe dividir la vida contable en periodos convenidos. De igual manera se lleva el control de los ingresos, así como las fechas de los pagos entre otros gastos internos y externos.
	- Valor histórico-Negocio en marcha-Dualidad económica: Instituye bases para la evaluación de las operaciones.
- o Valor Histórico: Son los registros de las transacciones y eventos económicos que se registraron dentro de un periodo y que se considerarán para algún movimiento contable.
- o Negocio en marcha: Es la existencia del negocio, así como sus movimientos contables tanto internos como externos.
- o Dualidad económica: Se considera los recursos entrantes de la empresa y en que se va a invertir para lograr las metas establecidas, de igual manera se estudia la fuente de los recursos obtenidos.
- Revelación suficiente: Instituye bases para la exposición de información, estas deben manifestarse de forma clara, precisa y comprensible, esto servirá para juzgar de manera eficiente los motivos de los ingresos, así como egresos.
- Importancia relativa-Consistencia: Muestra requisitos generales.
- o Importancia relativa: La entidad debe manifestar por medio de los estados financieros información relevante, así como que se pueda cuantificar de manera monetaria.
- o Consistencia: Por medio de la información contable se puede comparar los diversos estados financieros de la entidad con otras entidades para poder conocer su evolución.

#### **2.2.1.3.Software Contable**

Se denomina software contable a los sistemas de escritorios o web que llevan el control de la contabilidad o de los paquetes. Lleva el manejo histórico que genera la contabilidad, internamente controla todas las funciones de la organización (Hernández, 2012).

#### **2.2.1.4.Proceso Contable**

Son todas aquellas consecuencias de pasos e instructivos que se utilizan para el registro de las transacciones u operaciones que realiza una empresa en los libros de contabilidad (Catacora, 2014). También se puede definir como los pasos, instrucciones o guías, utilizados para el manejo y análisis de las cuentas de los estados financieros (Elizalde-Marín, 2019).

#### **2.2.2.Comprobantes de pago**

Los comprobantes de pago son los que certifican la transferencia de los bienes en cuanto a la prestación de los servicios. Estos documentos deben ser emitidos e impresos por las diversas entidades en base a las normas de los comprobantes de pago (SUNAT, 2022).

#### **2.2.2.1.Tipos de comprobantes de pago**

Entre los tipos de comprobantes de pago que maneja nuestra nación, son los siguientes:

- Factura: Son emitidas cuando se acredita costo o gasto para algún efecto tributario, lo cual sustenta el pago del IGV, necesariamente el cliente debe tener RUC.
- Boleta de venta: Son emitidas cuando son consumidores o usuarios finales que no cuentan con RUC, este no sustenta el gasto tributario.
- Tickets o cintas emitidas por máquinas registradoras: Cuando se realiza alguna operación que no tiene derecho a ejercer crédito fiscal ni sustenta algún gasto o costo para efecto tributario.
- Liquidación de Compra: Emitidas por personas naturales, así como jurídicas en la cual no otorguen comprobantes de pago por carecer de RUC.
- Documentos autorizados
- Recibos por honorarios: Entregados a las personas naturales por los servicios que presta una entidad de manera independiente.

#### **2.2.2.2.Funciones de comprobantes de pago**

Entre las principales funciones de los comprobantes de pago es acreditar los servicios prestados especificando los productos, así como servicios ofrecidos de la organización, de igual manera se evita la evasión tributaria (SUNAT, 2022).

#### **2.2.3.Metodología Scrum**

Usada en 1986 y especificada en un libro esta metodología por Tekeuchi y Nonaka ya que visualizaron que otras empresas gestionaban proyectos agiles en menos tiempo, de una buena calidad y de bajo costo.

En 1996 Jeff Sutherland y Ken Schwaber presentaron de manera formal las practicas usada para el desarrollo del software y que posteriormente paso a formar parte de la alianza ágil.

Se tiene como base la creación de los ciclos breves para su desarrollo denominadas iteraciones o Sprints (Trigas, 2013).

#### **2.2.3.1.Ciclos de la metodología Scrum**

Para el desarrollo de esta metodología se lleva a cabo 5 fases, estas son:

- Concepto: Define el producto y las características que cuentas, a la vez se define el equipo que se encargará al desarrollo del proyecto.
- Especulación: Se definen los límites del proyecto, así como la agenda y sus costes, así mismo se construirá el producto en base a las ideas principales, tomando en cuenta el impacto que tendrá.
- Exploración: Se añade las funciones faltantes al producto en base a las especulaciones.
- Revisión: Se compara el producto final con los objetivos planteados, esto servirá para el levantamiento de observaciones.
- Cierre: Se lleva a cabo la entrega del producto final en base a las fechas establecidas, siendo expuesto a la vez a cambios continuos en base al funcionamiento que se le da al software, depende de esto su mantenimiento.

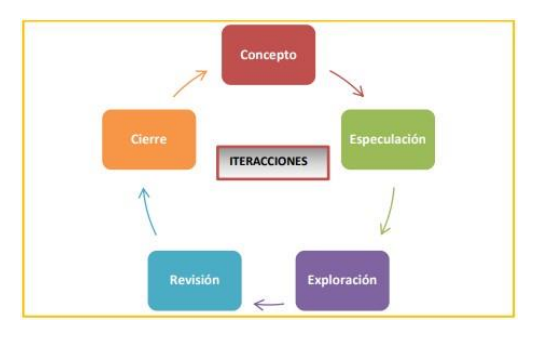

**Figura 2. Ciclo de desarrollo ágil - Scrum (Trigas, 2013)**

#### **2.2.3.2. Fases de la metodología Scrum**

Para el desarrollo de esta metodología se lleva a cabo 5 fases, estas son:

- Iniciación: Define la visión del proyecto, la formación del equipo, el desarrollo de las épicas, la creación de listas priorizadas de pendientes del producto, así como el plan de lanzamiento.
- Planificación y estimación: Se elabora historias de usuarios, se elabora tareas, se estima tareas, se elabora la lista de pendientes.
- Implementación: Se crea los entregables, se lleva a cabo el stand up diario, se mantiene una lista de priorizaciones del producto.
- Revisión y retrospectiva: Se convoca el equipo scrum, se demuestra la validación de sprints, así como las retrospectivas sprint.

• Lanzamiento: Se realiza el envío de entregables y la retrospectiva del proyecto.

#### **2.2.4.Tecnologías de la Información**

#### **2.2.4.1.Sistema web**

Denominada World Wide Web, está expuesta a muchos cambios. Las conexiones que cuenta son dinámicas, contando con un contenido de miles de Terabytes. El sistema web cuenta con páginas estáticas que es el que cuenta con un solo servidor si estar expuesto a cambios y dinámicas son cuando se cuenta con un servidor web en la cual la persona puede interactuar con ella. También hay paginas públicas que está expuesto al público en general y las privadas son las que necesariamente se necesita credenciales de acceso para interactuar con ellas (Gutierrez, 2018).

#### **2.2.4.2.Lenguaje de programación**

Es un código creado con el fin de la creación de sitios web, esto dependiendo de la capacidad del hardware que lo está ejecutando. También cuenta con clasificaciones de acuerdo con ciertos criterios, entre estos encontramos (Cobo y otros, 2015):

- Lenguajes compilados: Este lenguaje pasa por un proceso de compilación generando un código que se denomina objeto que enlazándose con otros módulos genera ficheros ejecutables. Si manifiesta algún error entonces el programa no podrá ser ejecutable.
- Lenguajes interpretados: Se lleva a cabo la traducción de las instrucciones. Realizada de manera secuencial por medio de una aplicación también llamada como interprete al compás de que se ejecuta el programa. En este caso si el programa detecta algún error no permite la ejecución, pero si permite que el sistema detecte la secuencia del programa.

Por lo tanto, se optó por este tipo de lenguaje para la creación de nuestro sistema.

Entre los leguajes de programación tenemos (Mateu, 2014):

• HTML: Este es usado para crear documentos con la estructura de hipertextos, muchos de estos son para demostrar páginas de manera multimedia, resaltando los videos, imágenes sonidos, etc.

- JavaScript: Se denomina así porque este lenguaje es de tipo script, vinculadas de diversas maneras en páginas web. Como objetivo se tiene la manipulación de los métodos internos para lograr sus funciones.
- PHP: Denominado el preprocesador del hipertexto, es un lenguaje cómodo y similar a C, C++ y Perl, es multiplataforma y orientado a objetos, intrínseco tanto para los que recién aprenden a programar como los expertos. Denominado también como código libre.

#### **2.2.4.3.Servidor web**

Programa que está al pendiente de la atención de las peticiones de los navegadores, estas solicitudes son presentadas por HTTP o protocolos HTTPS en la cual la información es transmitida de manera directa tomando en cuenta la cadena de petición, de esta manera devuelve la información por la misma conexión en donde se ha recibido la petición, como beneficio es que esto se logra en corto tiempo (Mateu, 2014).

#### **2.2.4.4.Base de datos**

• MySQL: Denominado como sistema de administración de base de datos. También llamado multihilo y multiusuario ya que está disponible a grandes volúmenes de información.

Es adaptable a distintos entornos de desarrollo, facilitando su comunicación con los diversos lenguajes de programación, así como su integración en los diversos sistemas operativos (Perez, 2017).

**Figura 3. Base de datos MySQL**

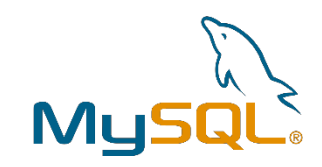

#### **2.2.5.Otras tecnologías**

• CSS: Es un lenguaje de diseño gráfico representado por medio de cascada, o también llamado lenguaje de hojas de estilo. Su principal objetivo es mantener en orden la programación, como por ejemplo el titulo con el cuerpo, encabezados, etc. Va de la mano con HTML. Entre tanto de sus ventajas facilita la accesibilidad del documento y permite encontrar más rápido los errores de código fuente. A la vez permite dar estilos a la página

web como color, tipo de letra, tamaño, separación horizontal o vertical, entre otros (Aguiluz, 2018).

• Composer: Es un manejador de paquetes de PHP, este facilita la descarga de librerías y dependencias de manera automática y no manual. Se encuentra disponible para cualquier sistema operativo y es fácil de usar (Samaniego, 2010). **Figura 4. Composer (Samaniego, 2010)**

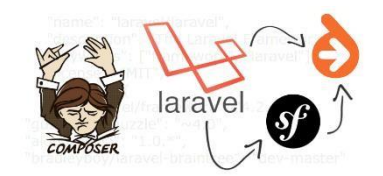

- Laravel: Es uno de los framework que más se uso en el lenguaje PHP. Framework es un entorno de trabajo para facilitar el desarrollo de las aplicaciones estos pueden ser web o de escritorio. Es el más usado ya que permite crear aplicaciones con gran respaldo para su uso empresarial. Se acopla al uso que se le quiere dar. Entre las ventajas que cuenta Laravel son las siguientes (Hernandez, 2013):
	- Aminoración de tiempo y costo durante su ejecución
	- Maneja un aprendizaje en forma de curva en comparación con otros framework
	- Maneja un amplio sistema de paquetes, así como drivers facilitando sus funcionalidades de manera robusta y segura.
	- Diversa documentación de todas sus funciones.

**Figura 5. Framework Laravel**

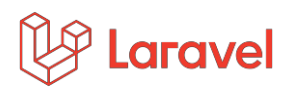

- Bootstrap: Uno de los framework (librería de CSS) usado para facilitar y estandarizar el desarrollo de los sistemas web. Creado para su uso en diversos equipos móviles y no solo de escritorio. Cuenta con facilidad de aprendizaje ya que es muy intuitivo el maquetado del sitio web. Entre las ventajas se manifiesta lo siguiente (Pavón, 2013):
	- Ligero y sencillo
	- Basado en los estándares de desarrollo web últimamente usados
- Cuenta con un plugins para validar los datos de entrada, tablas y grafos.
- Arquitectura basada en LESS

**Figura 6. Framework Bootstrap**

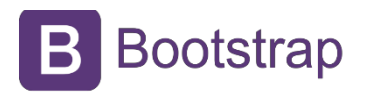

- Visual Studio: Denominado un entorno de desarrollo integrado, principalmente para uso de Windows y Macos. Usado principalmente para la depuración, creación, edición y compilación del código. Facilita al programador el proceso de desarrollo del software. Entre las ventajas de este entorno se tiene lo siguiente (Quispe, 2021):
	- Se puede limpiar el código en cualquier momento
	- Se puede refacturar código
	- Puede usar el intelliSense, editor directo
	- Búsqueda de código de manera simplificada
	- Cuenta con jerarquías de llamadas
	- Código fácil de entender ya que cada operación cuenta con su definición.
	- Cuenta con subrayados ondulados y acciones de manera rápida.

**Figura 7. Visual Studio**

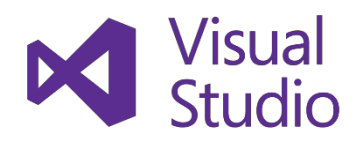

- XAMPP: Denominado como paquete de instalación de plataforma de manera independiente. Maneja el sistema de gestión de base de datos, principalmente el de MySQL, servidor web Apache. Cuenta con la licencia GNU a la vez actúa como un servidor web libre de fácil uso, capaz de poder interpretar las páginas dinámicas. Disponible para diversos sistemas operativos. Entre las ventajas se encuentran lo siguiente (Sanchez & Parra, 2017):
	- Fácil de instalar y de manera inmediata.
	- Es multiplataforma
	- Consume pocos recursos

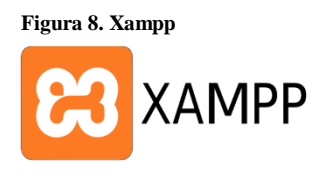

#### • DoomPDF

Es una herramienta que permite leer un documento HTML y convertirlo a PDF. El objetivo de esta herramienta es permitir con el mismo documento HTML generar un documento PDF para que el usuario lo pueda descargar más fácilmente. La instalación se realiza en Laravel por medio de un "wraper" o envoltura, que nos ofrece directamente el "service provider" que necesitamos para integrarlo en el framework. Lo podemos instalar usando Composer, un gestor de paquetes para PHP (Rubira, 2011).

### **CAPITULO III. MARCO METODOLÓGICO**

#### **3.1.Tipificación de la investigación**

Esta investigación es de tipo tecnología aplicada (Lozada, 2014), ya que se manipulará las variables de estudio, es decir realizar un cambio en una variable y observar el efecto en otra.

#### **3.2.Tabla de operacionalización de variable**

Es un estudio sobre la repercusión de un sistema informático para el proceso contable.

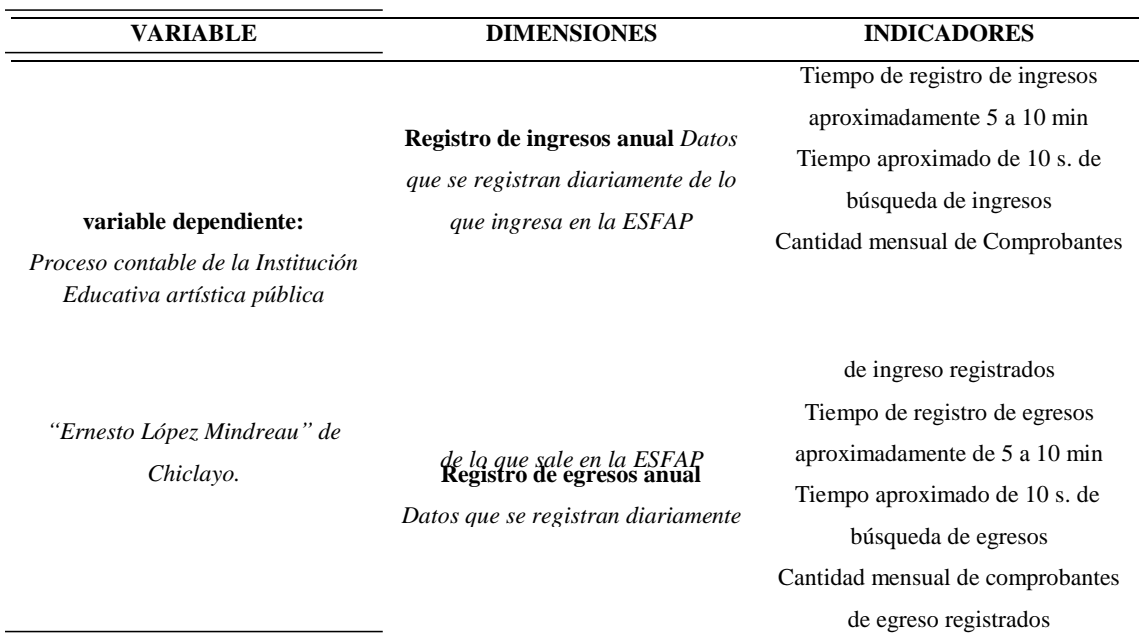

#### **TABLA I. Operacionalización de variables**

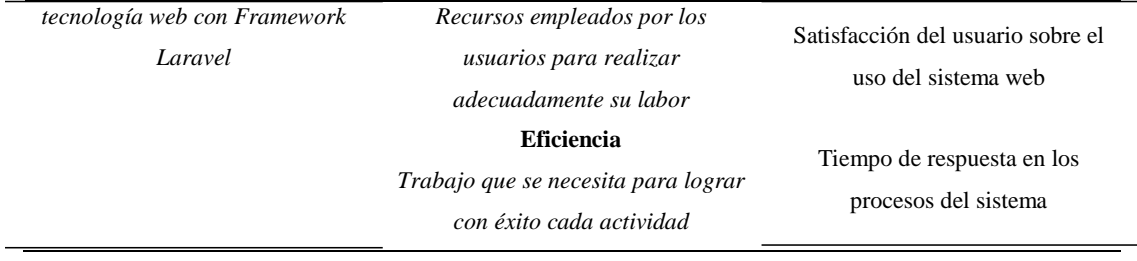

#### **3.3.Población y muestra**

#### **3.3.1. Población**

Se considera una población de 3000 documentos que se registran en la Escuela Superior de Formación Artística Pública "Ernesto López Mindreau", en promedio anual

#### **3.3.2. Muestra**

Fórmula para la población conocida

$$
N = \frac{N \cdot Z^{\clubsuit} \cdot \spadesuit}{\frac{\spadesuit}{e^{\spadesuit} \cdot (N - \spadesuit) + Z^{\spadesuit}}}{\frac{\spadesuit}{\clubsuit \bullet \spadesuit}}
$$

$$
N = \frac{\mathbf{Q} \mathbf{Q} \mathbf{Q} \cdot \mathbf{Q} \cdot \mathbf{Q} \mathbf{Q} \mathbf{Q} \cdot (\mathbf{Q} \cdot \mathbf{Q})}{(\mathbf{Q} \cdot \mathbf{Q})}
$$
\n
$$
\overline{\mathbf{Q} \cdot \mathbf{Q} \mathbf{Q} \mathbf{Q} \cdot (\mathbf{Q} \mathbf{Q} \mathbf{Q} - \mathbf{Q}) + \mathbf{Q} \cdot \mathbf{Q} \mathbf{Q} \mathbf{Q} \cdot (\mathbf{Q} \cdot \mathbf{Q})}
$$
\n
$$
N = \mathbf{Q} \mathbf{Q} \mathbf{Q}.
$$
\n
$$
N = \mathbf{Q} \mathbf{Q} \mathbf{Q}.
$$
\n
$$
N = \mathbf{Q} \mathbf{Q} \mathbf{Q}.
$$

Cantidad de documentos que se registran en la Escuela Superior de Formación Artística Pública "Ernesto López Mindreau".

Donde:

*N = Tamaño de la Muestra (Cantidad de documentos que se registran en la Escuela Superior de Formación Artística Pública "Ernesto López Mindreau", en promedio anual).*

*z = 1.96 (95% de confianza)*

*p = Probabilidad de Éxito (0.5)*

*q = Probabilidad de Fracaso (0.5)*

*E = Error máximo que se tolera en las mediciones (0.5)*

Para la extracción de la muestra (Bueno, 2018) fue necesario el uso de la siguiente fórmula ya que se realizará un estudio minucioso de los documentos de manera completa y profunda.

#### **3.4.Técnicas, instrumentos, equipos y materiales**

A continuación, en la siguiente tabla se muestra las técnicas e instrumentos que fueron útiles para la recolección de datos. Cabe destacar la importancia de la recolección de datos (Tamayo & Silva, 2020) es primordial para hallar la problemática en la institución, así como el estudio de los procesos del área contable.

|                           | Tecnicas, histrumentos, material y equipo de recolección de datos (Tamayo & Silva, 2020)<br><b>Instrumentos</b> | <b>Elementos de</b>                                      |                                                                                 | <b>Material</b>                       | Equipo              |
|---------------------------|----------------------------------------------------------------------------------------------------|----------------------------------------------------------|---------------------------------------------------------------------------------|---------------------------------------|---------------------|
| <b>Técnicas</b>           |                                                                                                    | la población                                             | Propósito                                                                       |                                       |                     |
| Entrevista                | Guía de entrevista<br>y preguntas<br>abiertas (Ver<br>anexo $1$ )                                               | Encargado en<br>el área de<br>contabilidad               | Conocer la<br>problemática<br>según el área<br>contable.                        | Área de<br>contabilidad               | Papel y<br>lapicero |
| Entrevista                | Guía de entrevista<br>y preguntas<br>abiertas (Ver<br>anexo $2)$                                                | Encargado en<br>el área de<br>Tesorería                  | Conocer la<br>problemática de<br>la ESFAP<br>"Ernesto López<br>Mindreau".       | Área de<br>tesorería                  | Papel y<br>lapicero |
| Observación               | Guía de<br>observación<br>(Ver anexo 3)<br>Estudio de                                                           | Procesos                                                 | Conocer el<br>proceso de los<br>documentos.                                     | Área de<br>procesos                   | Papel y<br>lapicero |
| Análisis de<br>documentos | archivos de la<br>ESFAP. "Ernesto<br>López Mindreau".<br>(Ver anexo $1, 2y$<br>3)                               | Archivos de la<br>ESFAP.<br>"Ernesto López<br>Mindreau". | Poder transferir<br>los datos en<br>variables a<br>utilizar para el<br>proyecto | Documentos<br>de Excel y<br>registros | Libros              |

**TABLA II. Técnicas, instrumentos, material y equipo de recolección de datos (Tamayo & Silva, 2020)**

Fuente: Elaboración propia

#### **CAPITULO IV. DESARROLLO DE LA TESIS**

#### **4.1.Desarrollo del Sistema Informático Contable**

#### **4.1.1.Iniciación**

Teniendo la escuela superior de música la necesidad de obtener una plataforma web, con la finalidad de optimizar los procesos contables. Abordaremos en esta fase, las siguientes actividades:

- Definir roles: Esto es conllevado por la complejidad del proyecto, siendo algunos asumidos por el autor de la presente investigación. En el caso del desarrollador se considerará a Alva Branco quién cumplirá con las funciones de Product Owner logrando identificar y priorizar las funciones, de Scrum Master facilitando las actividades y gestionando los procesos de la metodología, cumpliéndose de manera correcta y Scrum Team puesto que se tomará los roles de analista programador, además de Jorge Enrique Alva Garcés y Emilio Barreto Niño, tesorero y contador respectivamente, que se encargarán de dar la aceptación del sistema y que los requerimientos tantos funcionales como no funcionales se están cumpliendo, también conocido como Stakeholder. Y en cuanto a la formalización del uso en el instituto superior lo llevará a cargo Eriberto Flores Ramos, director del centro de estudios.
- Crear Product Backlog: Después de ya tener asignado para el proyecto, Alva Branco continua con la recopilación de la lista de objetivos o requerimientos del negocio para que se pueda crear historias de usuarios.

El personal de la empresa que solicita estos cambios organizacionales y los que suscitarán estos cambios son los siguientes:

| Representante del Centro de estudios |                                 |  |  |  |
|--------------------------------------|---------------------------------|--|--|--|
| Responsable                          | Cargo Ocupado                   |  |  |  |
| Eriberto Flores Ramos                | Director del centro de estudios |  |  |  |
| Jorge Enrique Alva Garcés            | <b>Tesorero</b>                 |  |  |  |
| Emilio Barreto Niño                  | Contador                        |  |  |  |
| Branco Iosef Alva Lizama             | Analista, programador y tester  |  |  |  |

**TABLA III.**

El personal contable y tesorero solicitaron nuevos requerimientos que pueden implementarse en un sistema, con el fin de mejorar su comunicación y agilizar dichos procesos, estos están plasmados en historias de usuario, estos son:

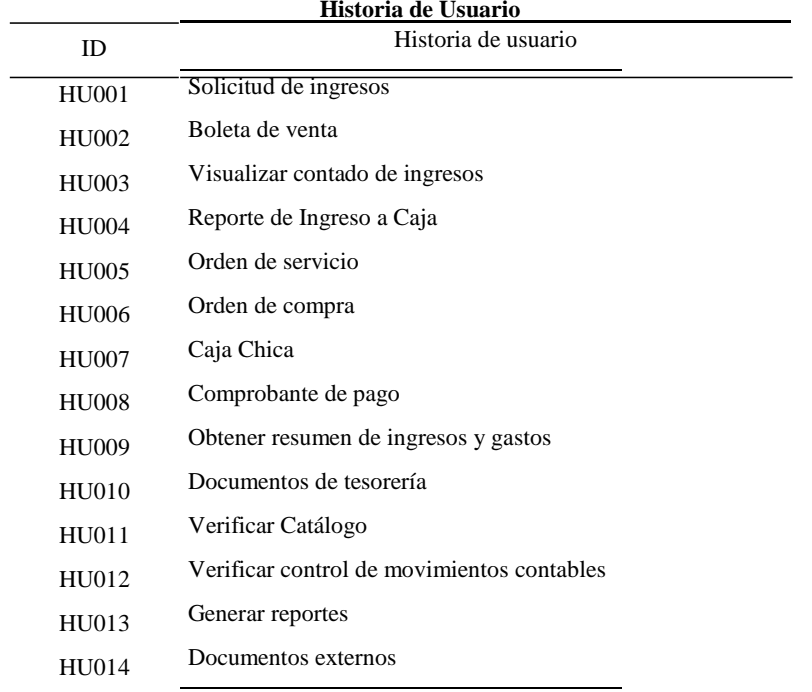

**TABLA IV.**

*Fuente: Caso de Estudio. Escuela Superior de Formación Artística Pública "Ernesto López Mindreau*"

Cuando el Product Owner prioriza la lista de los pendientes por cada historia

de usuario para que sean elaboradas por un Scrum Team.

| <b>Requerimientos funcionales</b> |                                  |                                |                      |  |  |  |  |
|-----------------------------------|----------------------------------|--------------------------------|----------------------|--|--|--|--|
| $\mathbf{N}^\circ$                | <b>Requerimiento Funcional</b>   | Historia de usuario            | Módulo               |  |  |  |  |
| $\mathbf{1}$                      | Página web de inicio             |                                | Módulo Solicitud de  |  |  |  |  |
| 2                                 | Logueo de usuario                |                                | Ingreso              |  |  |  |  |
| 3                                 | Saldo presupuestal               |                                |                      |  |  |  |  |
| 4                                 | Registro boleta de venta         |                                |                      |  |  |  |  |
| 5                                 | Visualizar boleta de venta       |                                |                      |  |  |  |  |
| 6                                 | Modificar Boleta de Venta        |                                |                      |  |  |  |  |
| 7                                 | Anular Boleta de Venta           | Boleta de venta                |                      |  |  |  |  |
| 8                                 | Registro de papeleta de depósito |                                | Módulo Ingresos      |  |  |  |  |
| 9                                 | Reporte del día                  |                                |                      |  |  |  |  |
| 10                                | Buscar boleta de venta diaria    |                                |                      |  |  |  |  |
| 11                                | Buscar papeleta de depósito      |                                |                      |  |  |  |  |
| 12                                | Visualizar contado de ingresos   | Visualizar contado de ingresos |                      |  |  |  |  |
| 13                                | Reporte de Ingresos a Caja       | Reporte de Ingreso a Caja      |                      |  |  |  |  |
| 14                                | Añadir Orden de servicio         |                                |                      |  |  |  |  |
| 15                                | Editar Orden de servicio         |                                |                      |  |  |  |  |
| 16                                | Añadir Orden de compra           |                                | <b>Módulo Gastos</b> |  |  |  |  |
| 17                                | Editar Orden de compra           | Orden de compra                |                      |  |  |  |  |
| 18                                | Agregar Artículo                 |                                |                      |  |  |  |  |

**TABLA V.**
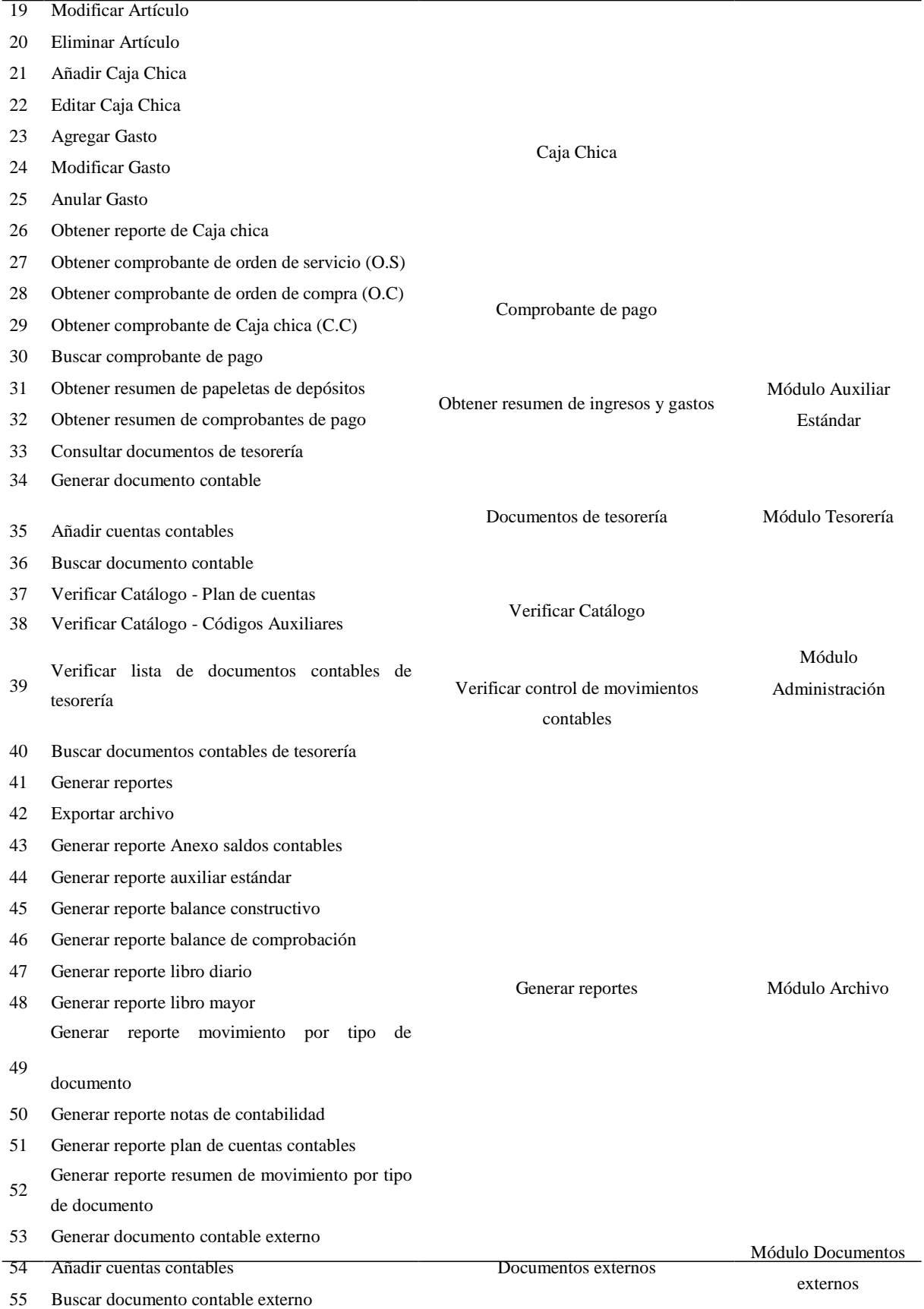

Teniendo ya planteado el scrum team, se podrá plantear una fecha estimada para el desarrollo de cada uno de los entregables.

Scrum menciona la cantidad de Sprints, así como el tiempo de duración de cada uno. Para el presente proyecto se establecieron 8 Sprints, el cual tuvo la siguiente duración:

|    | Sprint / Módulos             | $N^{\circ}$ HU                            | Duración  |
|----|------------------------------|-------------------------------------------|-----------|
| Ι. | Solicitud de Ingresos        | Solicitud de Ingresos                     | 1 semana  |
| П. | Módulos de Ingresos          | Boleta de Venta                           |           |
|    |                              | Visualizar contado de Ingresos            |           |
|    |                              | Reporte de Ingreso a Caja                 | 3 semanas |
|    | III. Módulo Gastos           | Orden de servicio                         |           |
|    |                              | Orden de Compra                           |           |
|    |                              | Caja chica                                |           |
|    |                              | Comprobante de pago                       | 3 semanas |
|    | IV. Módulo Auxiliar Estándar | Obtener resumen de ingresos y gastos      | 1 semana  |
|    | V. Módulo de Tesorería       | Documentos de tesorería                   | 2 semanas |
|    | VI. Módulo Administración    | Verificar catálogo                        |           |
|    |                              | erificar control de movimientos contables | 1 semanas |
|    | VII. Módulo de archivo       | Generar reportes                          | 3 semanas |
|    | VIII. Módulo Documentos      |                                           |           |
|    | externos                     | Documentos externos                       | 1 semanas |
|    |                              |                                           |           |

**TABLA VI. Tiempo de elaboración de Sprint según Historias de Usuario**

### **4.1.2.Planificación y estimación**

Se ha logrado definir 14 historias de usuario. La finalidad de esta fase es clasificar los criterios de aceptación, esto será estimado por el equipo, midiendo el esfuerzo necesario que se tomará para el desarrollo de cada historia.

Para medir el nivel esfuerzo de sprint se realiza una tabla de escalas, asignado el dato correspondiente a cada historia de usuario.

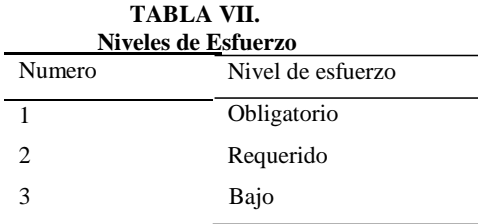

- **Sprint I:** Contiene las historias de usuario asignada por el Product owner sobre el primer módulo (Mantenimiento), esto ayudará a la creación y diseño de la BD, almacenando la información necesaria de todos los movimientos realizados.

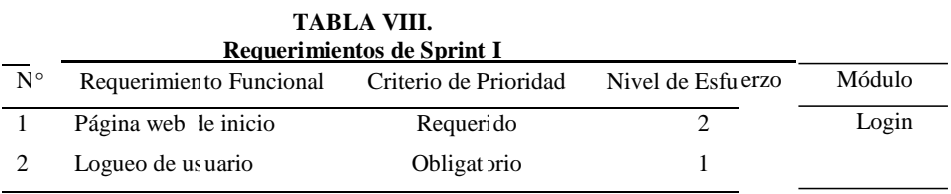

*Fuente: Caso de Estudio. Escuela Superior de Formación Artística Pública "Ernesto López Mindreau*"

El Scrum Team ha tomado en cuenta que para llevar a cabo este sprint solo es necesario una semana. Culminando el módulo se tendrá acceso a las funcionalidades del sitio web, llevando a cabo la comunicación con los otros sprint.

- **Sprint II:** Contiene las historias de usuario asignada por el Product owner sobre el módulo Ingresos, en la cual se realiza el ingreso de las boletas de venta, así como las papeletas de depósito y sus respectivos reportes.

| Requerimientos de Sprint II |                                  |             |  |                |          |  |
|-----------------------------|----------------------------------|-------------|--|----------------|----------|--|
| $N^{\circ}$                 |                                  | Criterio    |  | de Nivel de    | Módulo   |  |
|                             | Requerimiento Funcional          | Prioridad   |  | Esfuerzo       |          |  |
|                             |                                  |             |  |                |          |  |
| 3                           | Saldo Presupuestal               | Obligatorio |  | 1              |          |  |
| 4                           | Registro boleta de venta         | Obligatorio |  | 1              |          |  |
| 5                           | Visualizar boleta de venta       | Obligatorio |  | 1              |          |  |
| 6                           | Modificar Boleta de Venta        | Requerido   |  | 2              |          |  |
| 7                           | Anular Boleta de Venta           | Requerido   |  | $\overline{c}$ |          |  |
| 8                           | Registro<br>papeleta<br>de<br>de |             |  | 1              |          |  |
|                             | depósito                         | Obligatorio |  |                | Ingresos |  |
| 9                           | Reporte del día                  | Requerido   |  | $\overline{c}$ |          |  |
|                             |                                  |             |  |                |          |  |
| 10                          | Buscar boleta de venta diaria    | Bajo        |  | 3              |          |  |
| 11                          | Buscar papeleta de depósito      | Bajo        |  | 3              |          |  |
| 12                          | Visualizar contado de ingresos   | Requerido   |  | 2              |          |  |
| 13                          | Reporte de Ingresos a Caja       | Requerido   |  | $\overline{c}$ |          |  |

**TABLA IX.**

El Scrum Team ha tomado en cuenta que para llevar a cabo este sprint es necesario tres semanas.

- **Sprint III:** Contiene las historias de usuario asignada por el Product owner sobre el módulo de Gastos, en la cual se realiza los registros de los órdenes de compra, servicio y caja chica, además de obtener sus respectivos reportes y comprobantes.

|             | <u>Requerimientos de Sprint III</u>                       |                       |                   |        |  |  |
|-------------|-----------------------------------------------------------|-----------------------|-------------------|--------|--|--|
| $N^{\circ}$ | Requerimiento Funcional                                   | Criterio de Prioridad | Nivel de Esfuerzo | Módulo |  |  |
| 14          | Añadir Orden de servicio                                  | Obligatorio           | 1                 |        |  |  |
| 15          | Editar Orden de servicio                                  | Requerido             | $\overline{2}$    |        |  |  |
| 16          | Añadir Orden de compra                                    | Obligatorio           | $\mathbf{1}$      |        |  |  |
| 17          | Editar Orden de compra                                    | Requerido             | $\overline{2}$    |        |  |  |
| 18          | Agregar Artículo                                          | Obligatorio           | $\mathbf{1}$      |        |  |  |
| 19          | Modificar Artículo                                        | Requerido             | $\overline{2}$    |        |  |  |
| 20          | Eliminar Artículo                                         | Requerido             | $\overline{2}$    |        |  |  |
| 21          | Añadir Caja Chica                                         | Obligatorio           | $\mathbf{1}$      |        |  |  |
| 22          | Editar Caja Chica                                         | Obligatorio           | 1                 |        |  |  |
| 23          | Agregar Gasto                                             | Requerido             | $\overline{2}$    | Gastos |  |  |
| 24          | <b>Modificar Gasto</b>                                    | Requerido             | 2                 |        |  |  |
| 25          | Anular Gasto                                              | Requerido             | $\overline{2}$    |        |  |  |
| 26          | Obtener reporte de Caja chica Requerido                   |                       | 2                 |        |  |  |
| 27          | comprobante<br>Obtener<br>de<br>orden de servicio (O.S)   | Requerido             | $\overline{c}$    |        |  |  |
| 28          | Obtener<br>comprobante<br>de<br>orden de compra (O.C)     | Requerido             | $\overline{2}$    |        |  |  |
| 29          | Obtener<br>de<br>comprobante<br>orden de Caja chica (C.C) | Requerido             | $\overline{c}$    |        |  |  |
| 30          | Buscar comprobante de pago                                | Bajo                  |                   |        |  |  |

**TABLA X.**

*Fuente: Caso de Estudio. Escuela Superior de Formación Artística Pública "Ernesto López Mindreau*"

El Scrum Team ha tomado en cuenta que para llevar a cabo este sprint es necesario tres semanas.

- **Sprint IV:** Contiene las historias de usuario asignada por el Product owner sobre el módulo Auxiliar Estándar, la cual permite obtener resúmenes de papeletas de depósitos, así como comprobantes de pago.

|                             |                                      | 1 AU JAN AL           |                   |                     |  |  |
|-----------------------------|--------------------------------------|-----------------------|-------------------|---------------------|--|--|
| Requerimientos de Sprint IV |                                      |                       |                   |                     |  |  |
| $N^{\circ}$                 | Requerimiento Funcional              | Criterio de Prioridad | Nivel de Esfuerzo | Módulo              |  |  |
| 31                          | <b>Dependiente de creyvositos</b> de | Requerido             |                   | <del>Auxiliar</del> |  |  |
| 32                          | <b>Obtener</b><br>de<br>resumen      | Requerido             | 2                 |                     |  |  |
|                             | comprobantes de pago                 |                       |                   |                     |  |  |

**TABLA XI.**

*Fuente: Caso de Estudio. Escuela Superior de Formación Artística Pública "Ernesto López Mindreau*"

El Scrum Team ha tomado en cuenta que para llevar a cabo este sprint es necesario una semana.

- **Sprint V:** Contiene las historias de usuario asignada por el Product owner sobre el módulo Tesorería, en la cual se consulta los documentos de tesorería, se genera documentos contables, se añade cuentas contables y se busca los documentos contables.

| $N^{\circ}$ | Requerimiento Funcional              | Criterio de Prioridad | Nivel de Esfuerzo | Módulo    |
|-------------|--------------------------------------|-----------------------|-------------------|-----------|
| 33          | Consultar documentos de<br>tesorería | Requerido             |                   |           |
| 34          | documento<br>Generar<br>contable     | Obligatorio           |                   | Tesorería |
| 35          | Añadir cuentas contables             | Obligatorio           |                   |           |
| 36          | documento<br><b>Buscar</b>           |                       |                   |           |
|             | contable                             | Requerido             |                   |           |

**TABLA XII.**

*Fuente: Caso de Estudio. Escuela Superior de Formación Artística Pública "Ernesto López Mindreau*"

El Scrum Team ha tomado en cuenta que para llevar a cabo este sprint es necesario dos semanas.

- **Sprint VI:** Contiene las historias de usuario asignada por el Product owner sobre el módulo de Administración, la cual verifica los catálogos de plan de cuentas, códigos auxiliares, así como se puede ver la lista de documentos contables y también se puede buscar estos.

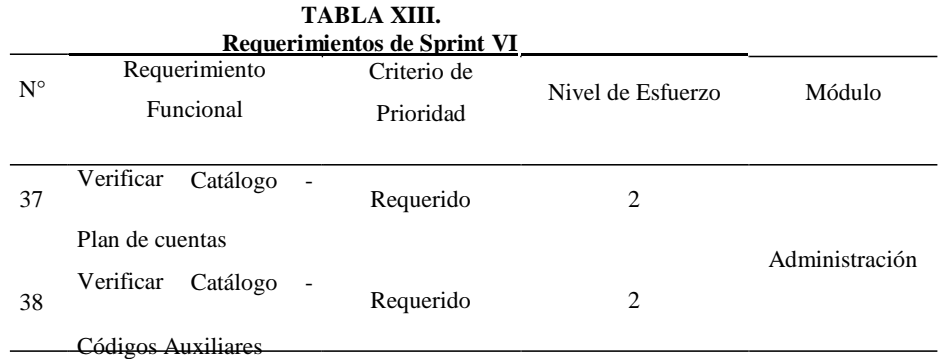

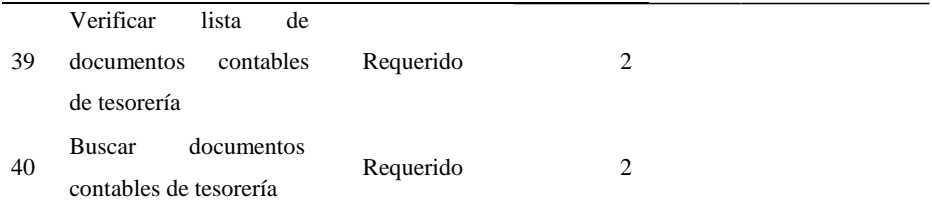

*Fuente: Caso de Estudio. Escuela Superior de Formación Artística Pública "Ernesto López Mindreau*"

El Scrum Team ha tomado en cuenta que para llevar a cabo este sprint es necesario una semana.

- **Sprint VII:** Contiene las historias de usuario asignada por el Product owner sobre el módulo de Archivo, en la cual se puede generar reportes, así como exportar los archivos en su respectivo formato.

| $N^{\circ}$ | Requerimiento Funcional                                           | Criterio de Prioridad | Nivel de Esfuerzo | Módulo  |
|-------------|-------------------------------------------------------------------|-----------------------|-------------------|---------|
| 41          | Generar reportes                                                  | Requerido             | $\overline{2}$    |         |
| 42          | Exportar archivo                                                  | Requerido             | $\overline{2}$    |         |
| 43          | Generar<br>Anexo<br>reporte<br>saldos contables                   | Obligatorio           | 1                 |         |
| 44          | Generar reporte auxiliar<br>estándar                              | Obligatorio           | 1                 |         |
| 45          | balance<br>Generar reporte<br>constructivo                        | Obligatorio           | 1                 |         |
| 46          | Generar reporte balance de<br>comprobación                        | Obligatorio           | 1                 |         |
| 47          | Generar reporte libro diario                                      | Obligatorio           | 1                 | Archivo |
| 48          | libro<br>Generar<br>reporte<br>mayor                              | Obligatorio           | 1                 |         |
| 49          | Generar<br>reporte<br>movimiento por<br>tipo de<br>documento      | Obligatorio           | 1                 |         |
| 50          | Generar reporte notas de<br>contabilidad                          | Obligatorio           | 1                 |         |
| 51          | Generar reporte plan de<br>cuentas contables                      | Obligatorio           | 1                 |         |
| 52          | Generar reporte resumen de<br>movimiento por tipo de<br>documento | Obligatorio           | 1                 |         |

**TABLA XIV. Requerimientos de Sprint VII** 

*Fuente: Caso de Estudio. Escuela Superior de Formación Artística Pública "Ernesto López Mindreau*"

El Scrum Team ha tomado en cuenta que para llevar a cabo este sprint es necesario tres semanas.

- **Sprint VIII:** Contiene las historias de usuario asignada por el Product owner sobre el módulo de Documentos externos, donde se pueden registrar y buscar los documentos externos, así como añadir sus respectivas cuentas contables.

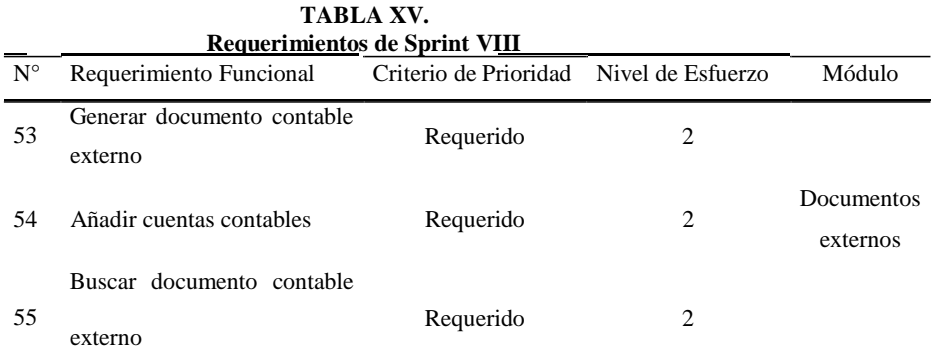

*Fuente: Caso de Estudio. Escuela Superior de Formación Artística Pública "Ernesto López Mindreau*"

El Scrum Team ha tomado en cuenta que para llevar a cabo este sprint es necesario una semana.

### **4.1.3.Implementación**

El equipo realizará cada actividad designada de cada sprint, resaltando que siempre analizar la situación, haciendo las preguntas necesarias como, ¿Qué hice hoy?, ¿Qué haré mañana? Y ¿Tengo impedimentos? Finalmente obtenemos los siguientes resultados:

Sprint I

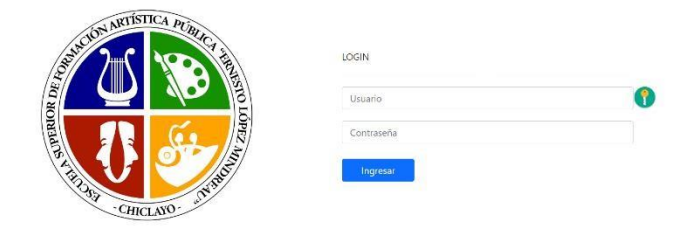

# Sprint II

 $\mathbb{Z}^2$ 

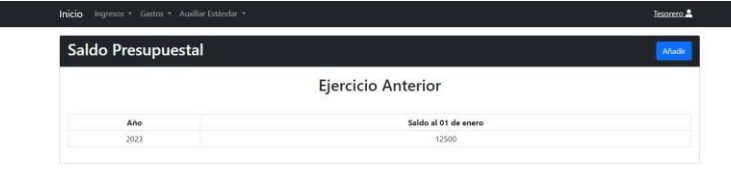

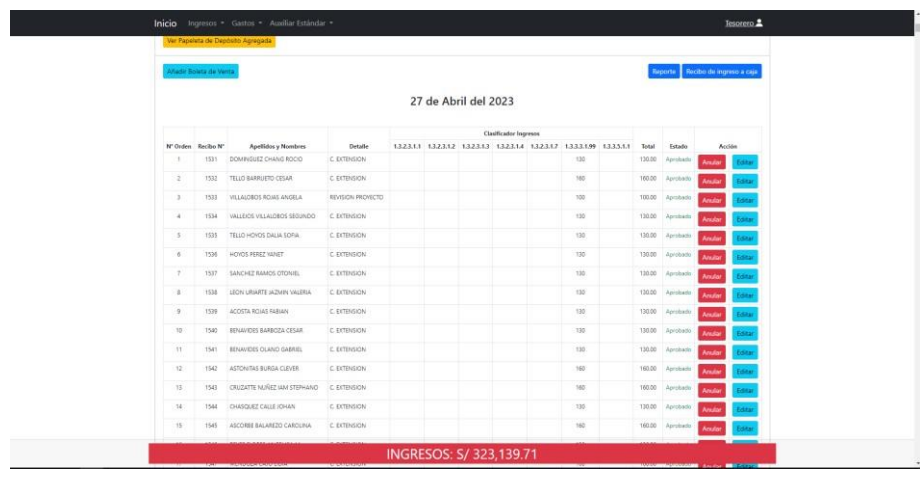

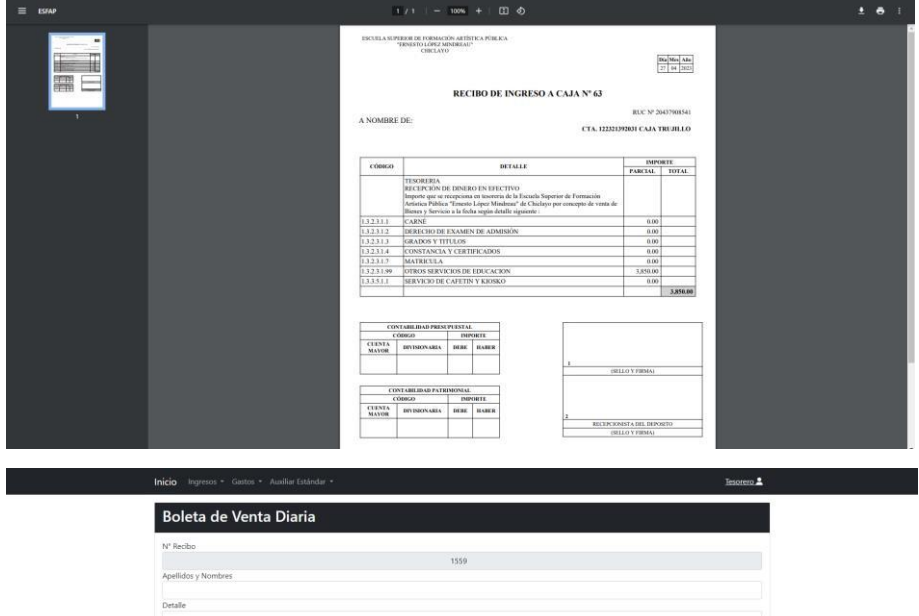

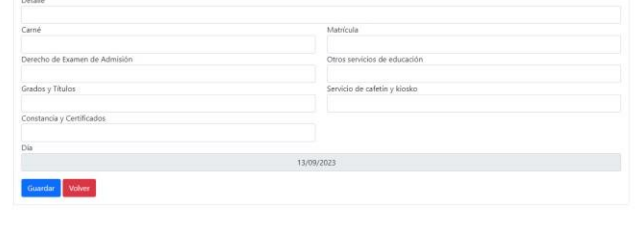

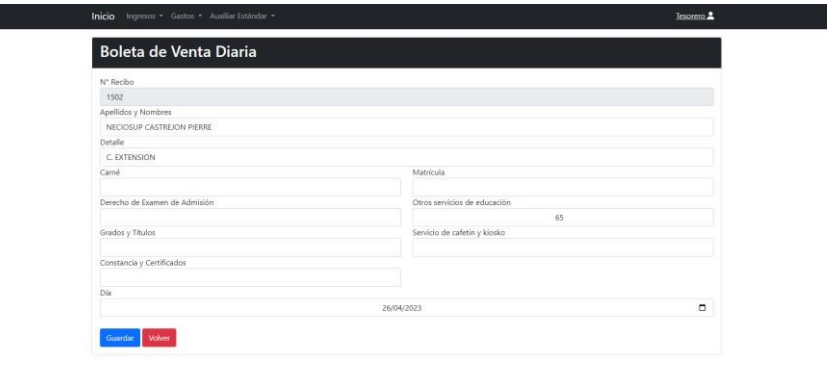

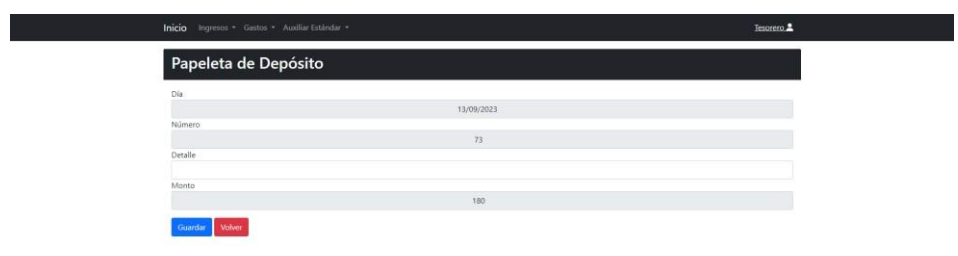

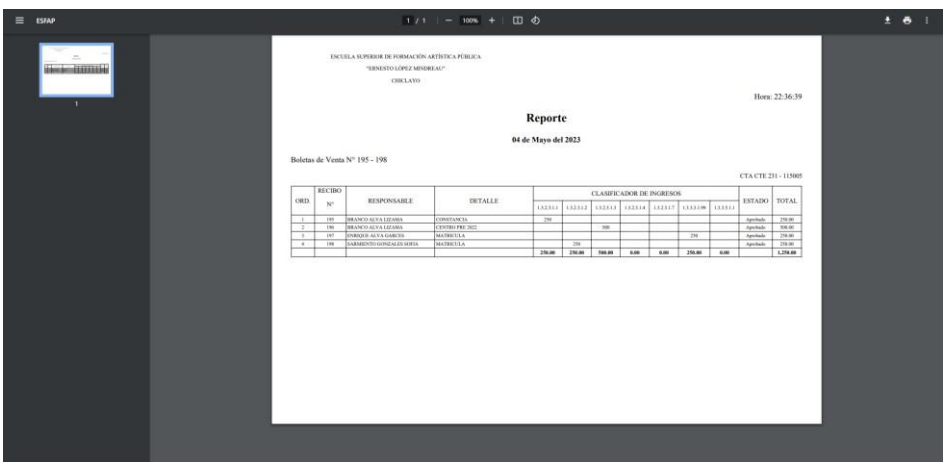

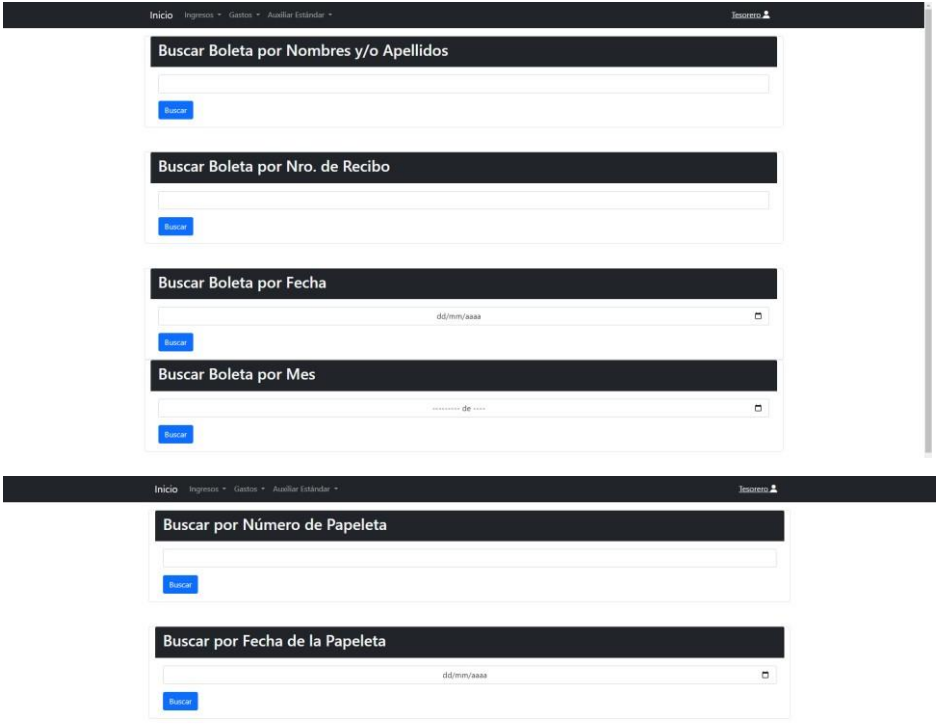

#### Sprint III  $\bar{\mathbb{Z}}$

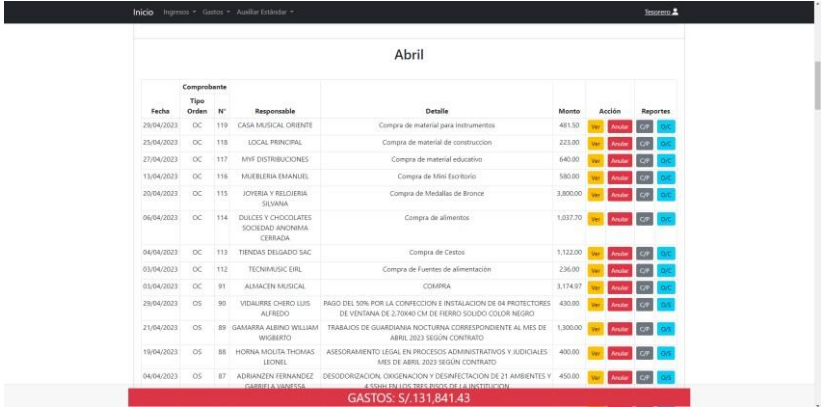

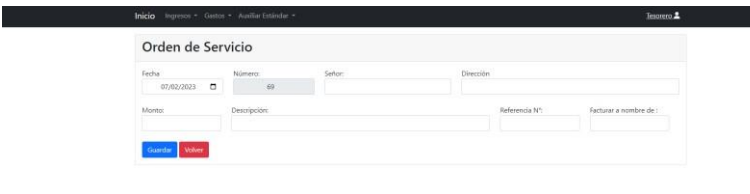

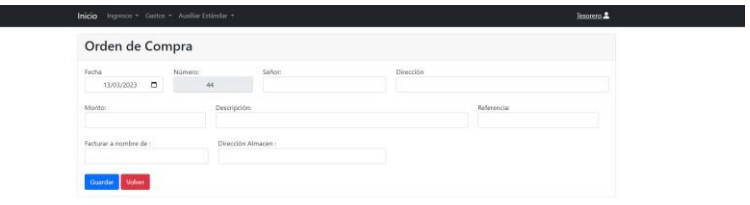

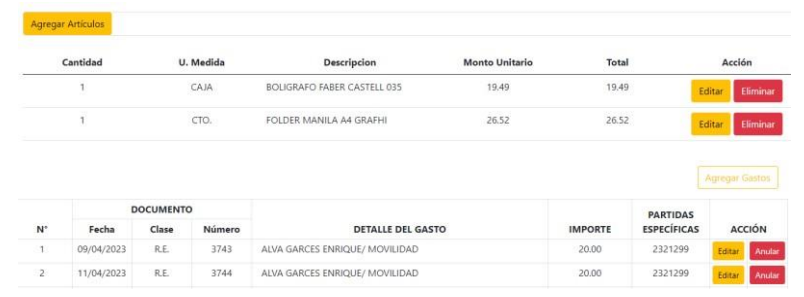

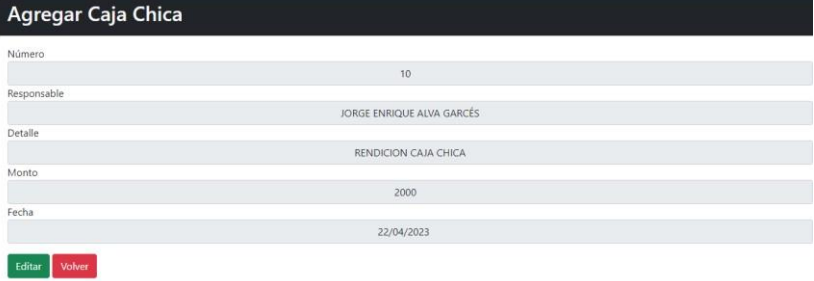

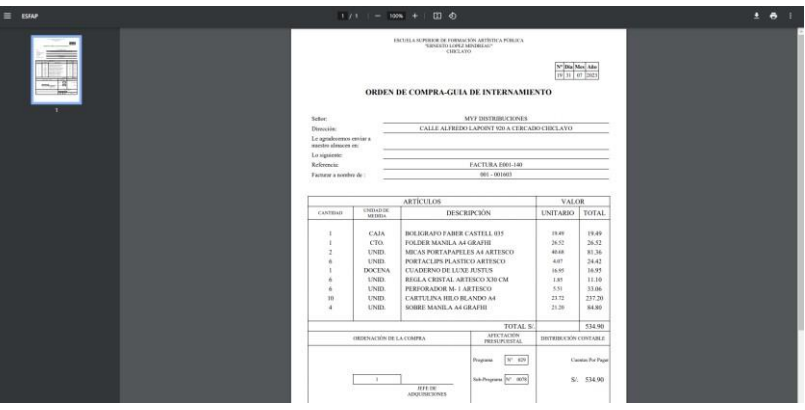

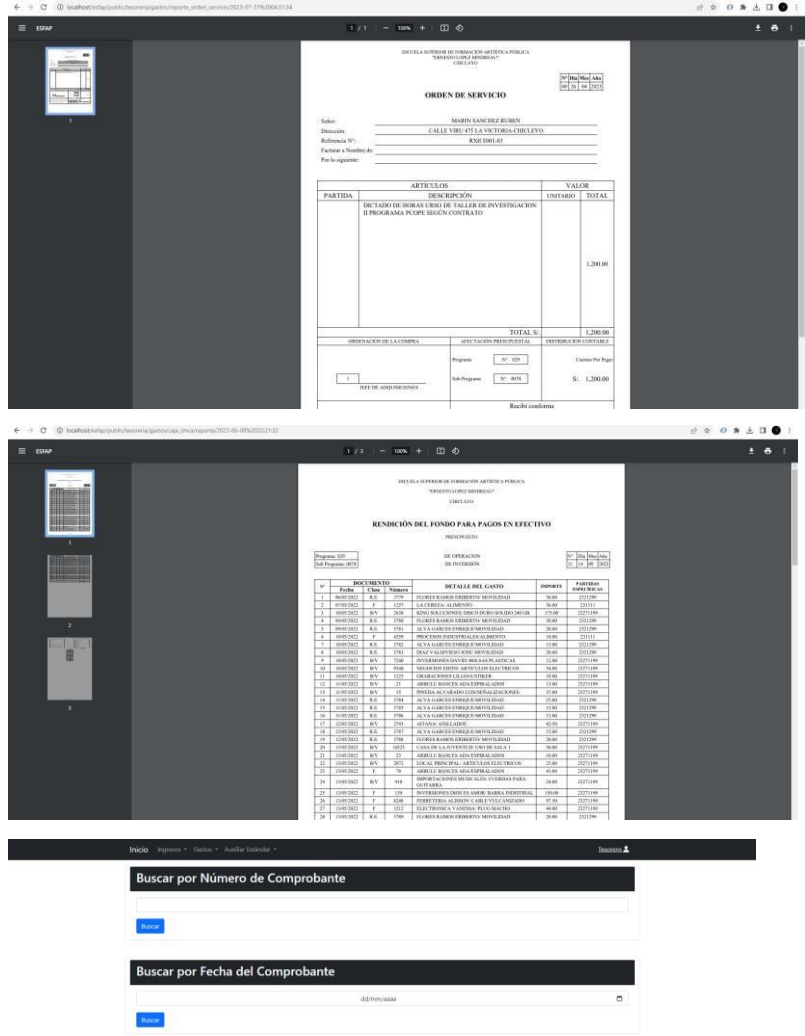

# Sprint IV

e.

 $\overline{a}$ 

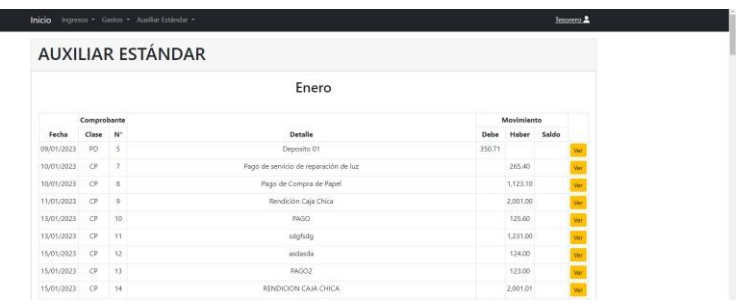

# Sprint V

 $\overline{a}$ 

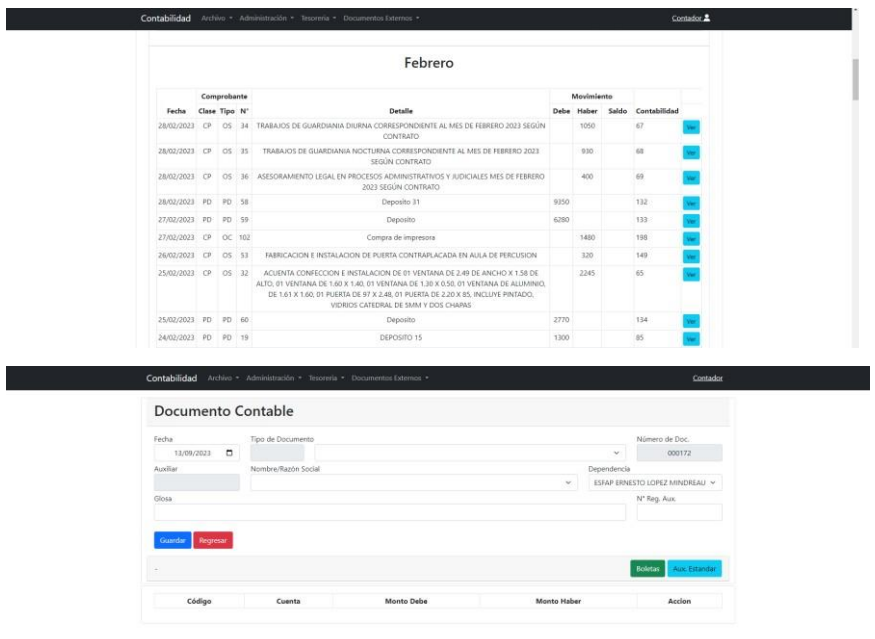

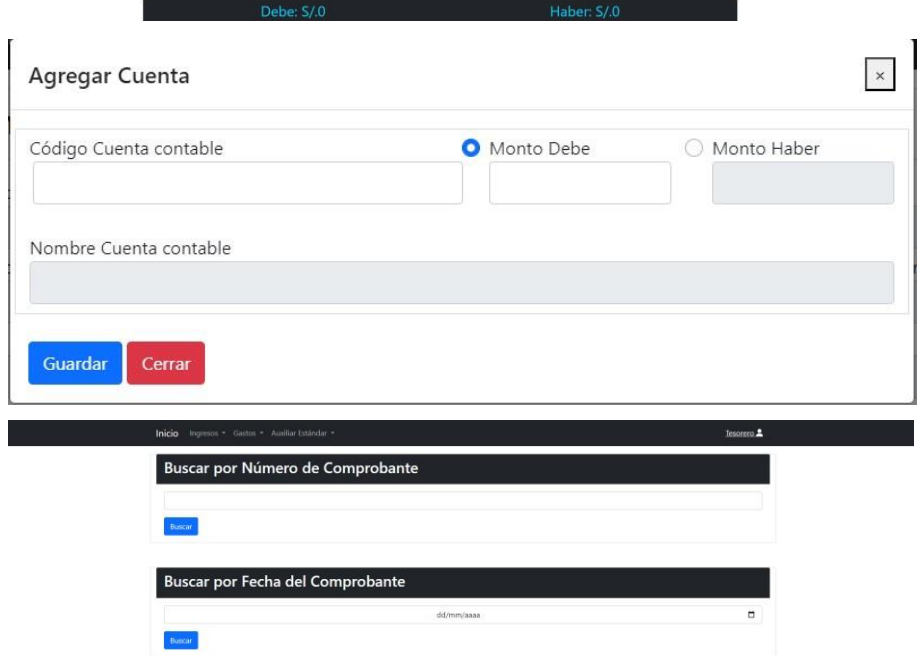

# - Sprint VI

ī

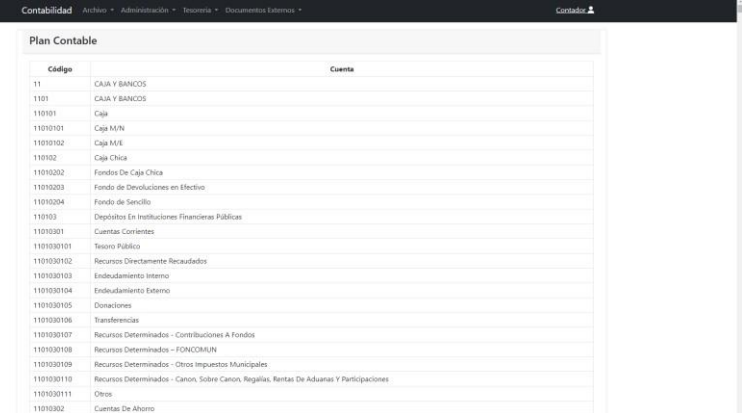

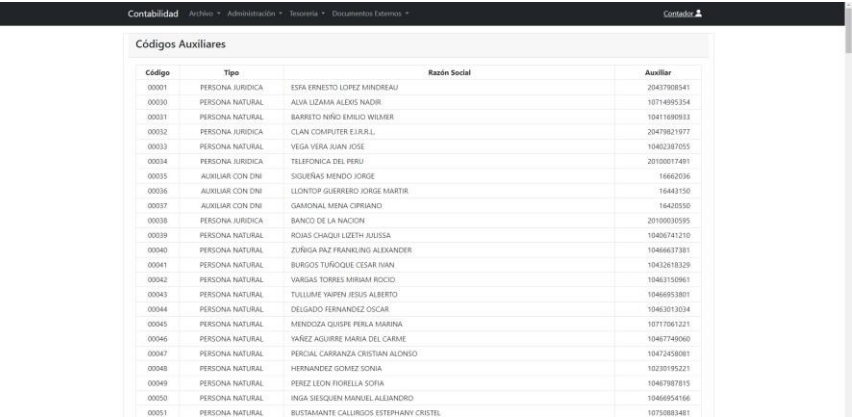

## - Sprint VII

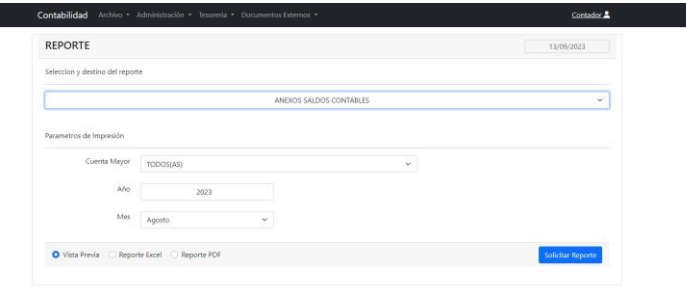

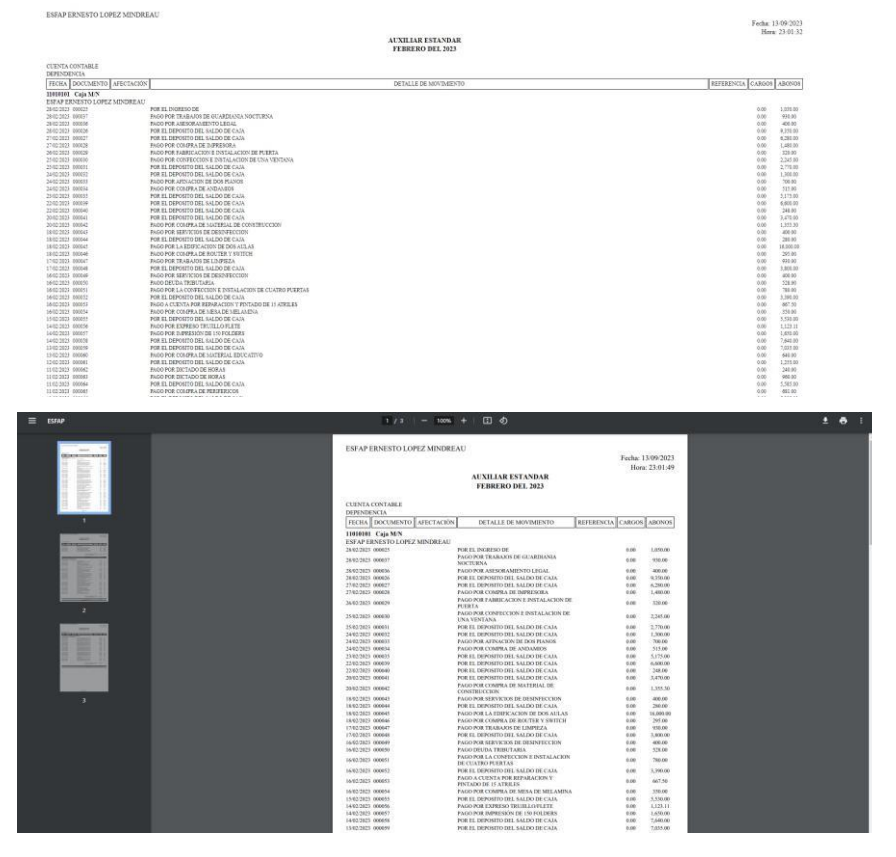

Sprint VIII

 $\overline{a}$ 

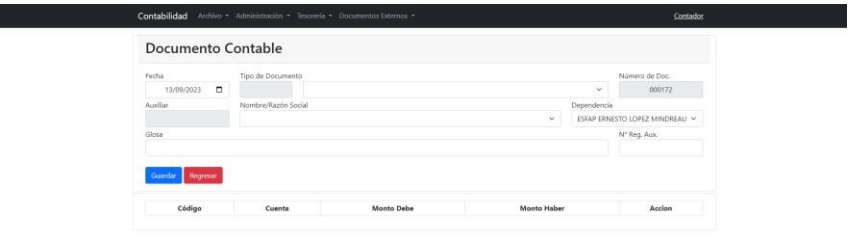

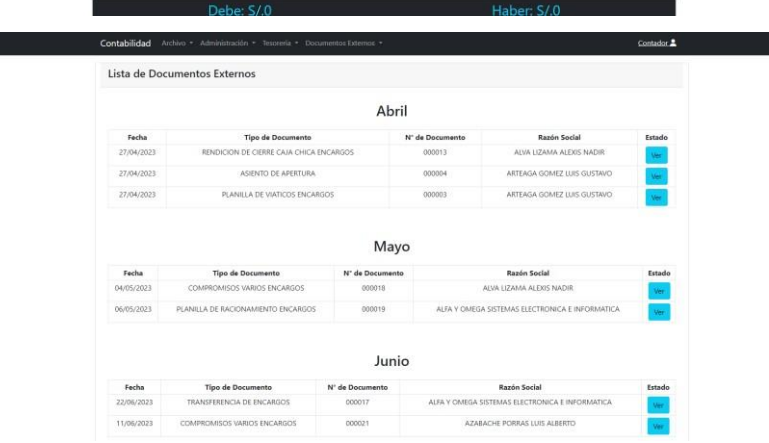

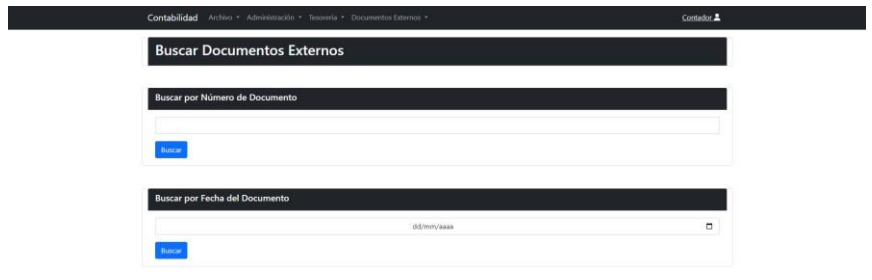

#### **4.1.4. Revisión y retrospectiva**

Al culminar la fase de desarrollo, el producto Owner se encarga de validar todo lo establecido en cada sprint. Además de que el equipo pueda identificar posibles fallos, siendo puntos de mejora para los proyectos de mejoramiento de la investigación.

#### **4.1.5.Lanzamiento**

Verificando que el producto cumplió con todos los requerimientos establecidos brindados por el usuario, los entregables son brindados al cliente o stakeholders.

- Especificaciones de los Requerimientos: Sabiendo que en la metodología ágil se debe llevar un monitoreo completo de las ediciones del sistema en base a los requerimientos, se plasma las especificaciones de cada requerimiento divididas por historias, así como se muestran en las siguientes tablas.

| .<br>Especificación de la historia Login |     |                                                                                                    |                       |  |  |  |
|------------------------------------------|-----|----------------------------------------------------------------------------------------------------|-----------------------|--|--|--|
| $N^{\circ}$ de especificación            | 001 | Historia de Usuario:                                                                                                    | Solicitud de Ingresos |  |  |  |
| Descripción                              |     | Se lleva a cabo la página de inicio, en la cual permitirá dar acceso al logueo del<br>usuario. Los usuarios que tendrán acceso son solamente el tesorero y contador. |                       |  |  |  |

**TABLA XVI.**

|                          | <u>Especificación de la historia Boleta de Venta</u>                                                                                                    |  |  |  |  |  |
|--------------------------|----------------------------------------------------------------------------------------------------|--|--|--|--|--|
| $N°$ de especificación 2 | Historia de Usuario:<br>Boleta de venta                                                                                                    |  |  |  |  |  |
|                          | En la primera parte de esta historia se crea el saldo presupuestal, el cual es el<br>saldo restante del año anterior, se usará para comenzar el presente año, este solo podrá            |  |  |  |  |  |
|                          | registrarse del año en curso, más no de otros años. Además se podrá registrar, modificar,<br>anular, buscar y visualizar las boletas de ventas separadas por día, solo del presente año, |  |  |  |  |  |
| Descripción              | demás<br>podrán<br>buscarse<br>números<br>detalles.<br>las<br>otros<br>por<br>sus<br>$\mathbf{u}$                                                                                        |  |  |  |  |  |
|                          | También se puede registrar las papeletas de depósito, las cuales agrupan las boletas de                                                                                                  |  |  |  |  |  |
|                          | venta diarias, por lo que el monto será la suma de todas ellas. Además, se podrá buscar                                                                                                  |  |  |  |  |  |
|                          | las papeletas de depósito por número o fecha según se requiera.                                                                                                    |  |  |  |  |  |
|                          | Saldo presupuestal                                                                                                    |  |  |  |  |  |
|                          | Los datos a registrar son solamente el monto del saldo presupuestal del año                                                                                                    |  |  |  |  |  |
| <b>Condiciones de</b>    | anterior. Este monto no será editable y servirá para comenzar los ingresos del año actual.                                                                                               |  |  |  |  |  |
| ejecución                | Si es que el saldo presupuestal ya ha sido agregado, se mostrará un mensaje que                                                                                                    |  |  |  |  |  |
|                          | dice "El saldo presupuestal de este año, ya ha sido agregado".                                                                                                    |  |  |  |  |  |
|                          | Registro boleta de venta                                                                                                    |  |  |  |  |  |
|                          | Los datos a registrar son, el número de recibo es auto incremental, siendo                                                                                                    |  |  |  |  |  |
|                          | inaccesible su edición, los apellidos y nombres del estudiante y el detalle, además se debe                                                                                              |  |  |  |  |  |
|                          | agregar el monto del pago ya sea: carné, matrícula, derecho de examen de admisión, otros                                                                                                 |  |  |  |  |  |
|                          | servicios de educación, grados o títulos, servicio de cafetín y kiosko, constancias de                                                                                                   |  |  |  |  |  |
|                          | certificación y por último la fecha en que está realizando la boleta, la cual no se puede                                                                                                |  |  |  |  |  |
| <b>Condiciones de</b>    | acceder a su edición. Después le da en el botón de guardar.                                                                                                    |  |  |  |  |  |
| ejecución                | Después de haber guardado los datos, se redirige a la página de Inicio del                                                                                                    |  |  |  |  |  |
|                          | módulo de Ingresos con la boleta registrada y el mensaje de "Boleta registrada"                                                                                                    |  |  |  |  |  |
|                          | correctamente". Además, el contador de Ingresos aumenta s.ún el monto de la boleta.                                                                                                    |  |  |  |  |  |
|                          | Si desea agregar una boleta de venta, en el mismo día donde ya se ha registrado                                                                                                    |  |  |  |  |  |
|                          | otra anteriormente, solo debe dar clic al botón de añadir boleta de venta y se mostrará el                                                                                               |  |  |  |  |  |
|                          | mismo formulario antes mencionado, pero con el día desde el cual se quiere agregar.                                                                                                    |  |  |  |  |  |
|                          | Visualizar boleta de venta                                                                                                    |  |  |  |  |  |
| <b>Condiciones</b> de    | Se agregó una tabla en la página de inicio de Ingresos, donde se puede ver todas                                                                                                    |  |  |  |  |  |
| ejecución                | las boletas de venta separadas por día.                                                                                                    |  |  |  |  |  |
|                          | Modificar y Anular Boleta de Venta                                                                                                    |  |  |  |  |  |
|                          | Para editar una boleta, se sitúa en la boleta a editar y clic en "Editar" y se                                                                                                    |  |  |  |  |  |
|                          | cambian todos los campos que se necesite, todos son editables menos el número y el día.                                                                                                  |  |  |  |  |  |
| <b>Condiciones de</b>    | Para anular una boleta, se sitúa en la boleta a anular y clic en "Anular", esto                                                                                                    |  |  |  |  |  |
| ejecución                | permitirá cambiar el estado de la boleta a "Anulado" y todos los valores se cambian a 0,                                                                                                 |  |  |  |  |  |
|                          | así como el nombre cambia a "Anulado". Recordar que las boletas en este estado no son                                                                                                    |  |  |  |  |  |
|                          | tomadas en cuenta para el contador.                                                                                                    |  |  |  |  |  |
|                          | Registro de papeleta de depósito                                                                                                    |  |  |  |  |  |
| <b>Condiciones</b> de    | Para agregar una nueva papeleta de depósito se debe situar en el día donde están                                                                                                    |  |  |  |  |  |
| ejecución                | agrupadas todas las boletas y clic en "Agregar Papeleta de Depósito". Los datos a ingresar                                                                                               |  |  |  |  |  |

**TABLA XVII.**

son el día, número y monto (que no se puede editar) y se le debe agregar un detalle, el cual servirá para el comprobante de pago que se genera automáticamente.

Después de haber guardado los datos, el botón cambia de color y mensaje a "Ver Papeleta de depósito agregada" el cual dirigirá a una página donde se muestra el detalle de la papeleta de depósito.

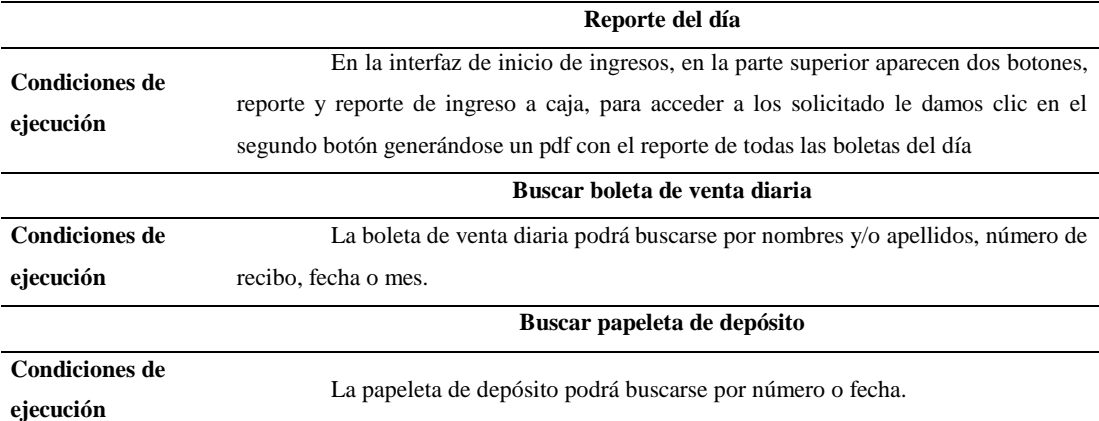

*Fuente: Caso de Estudio. Escuela Superior de Formación Artística Pública "Ernesto López Mindreau*"

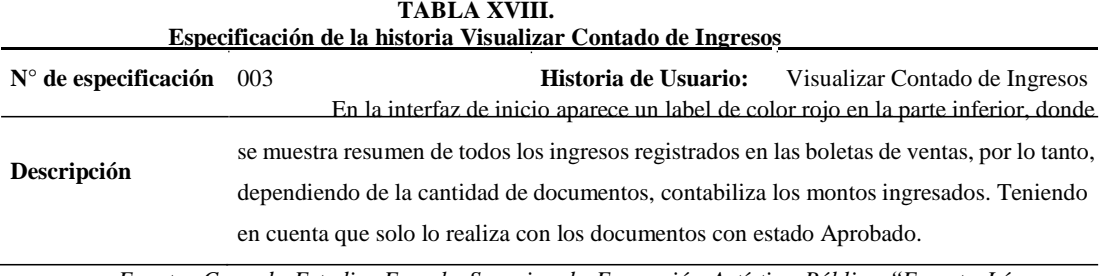

*Fuente: Caso de Estudio. Escuela Superior de Formación Artística Pública "Ernesto López Mindreau*"

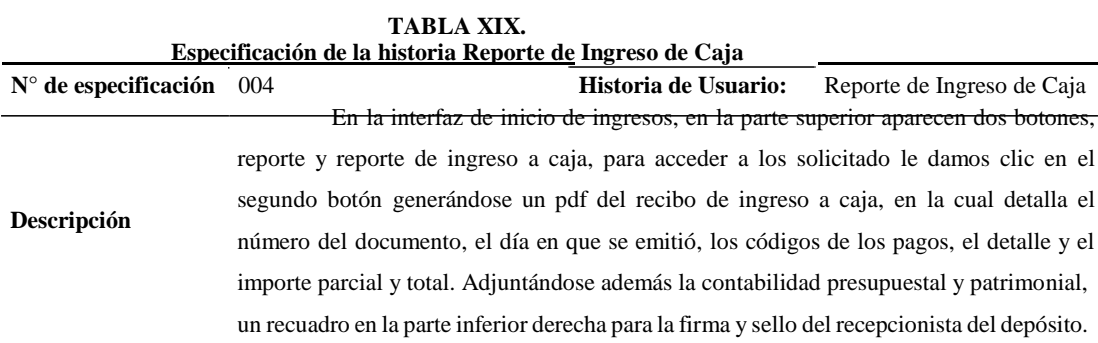

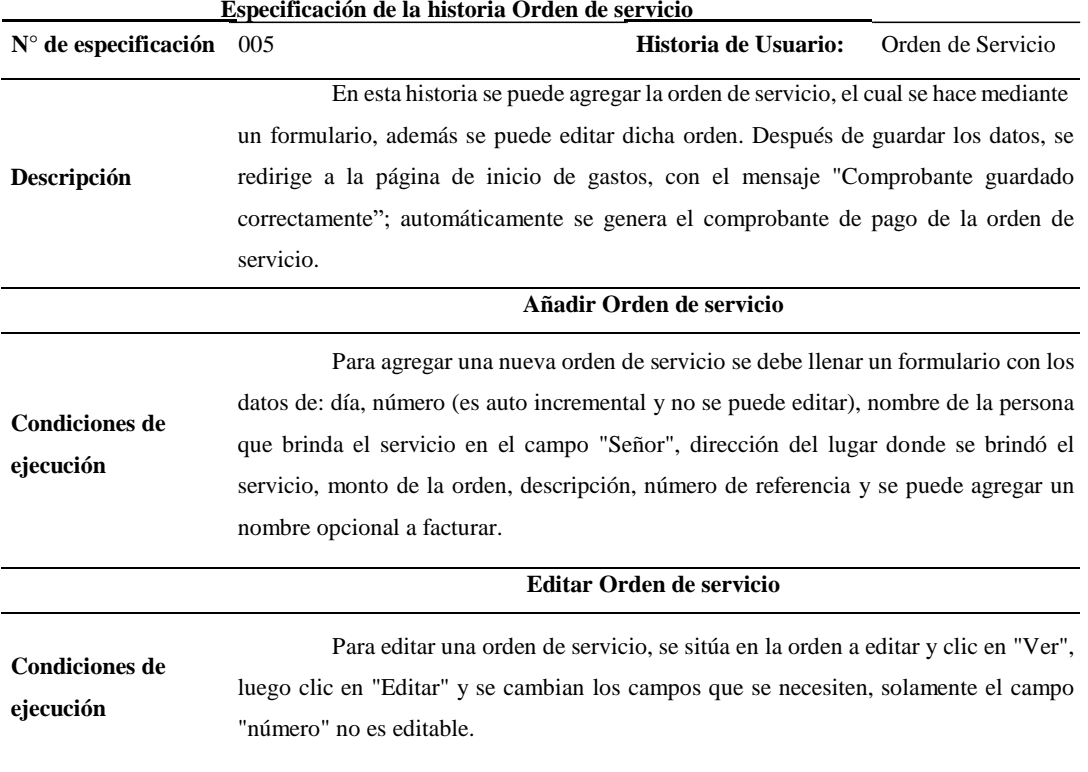

**TABLA XX.**

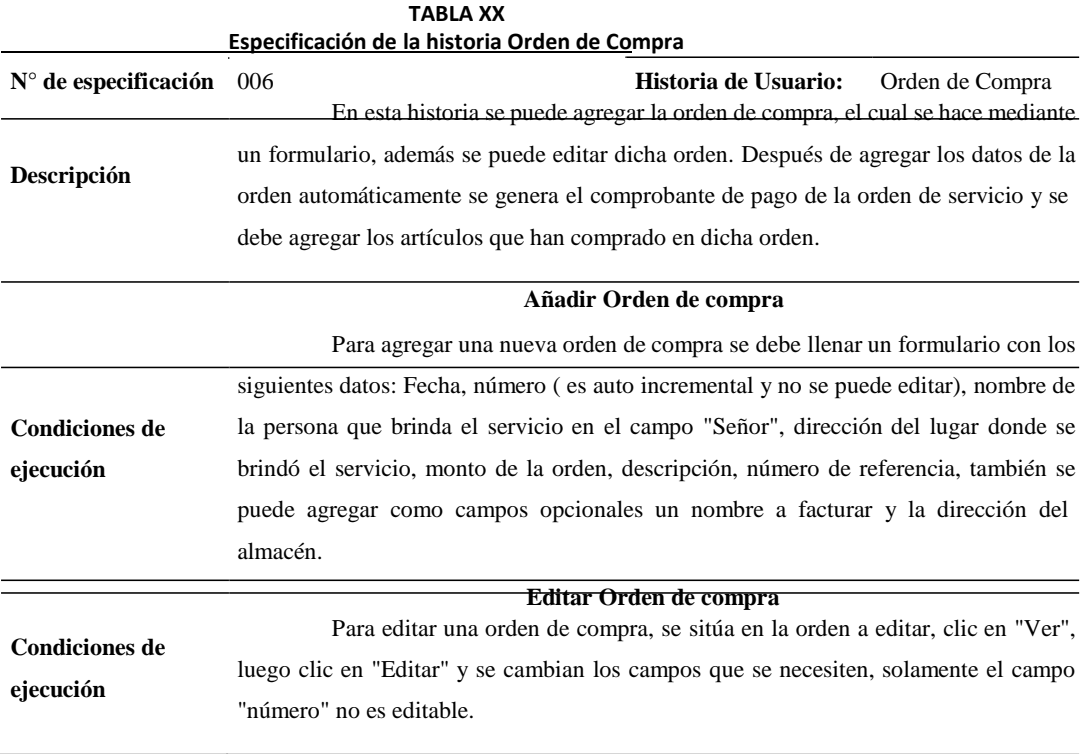

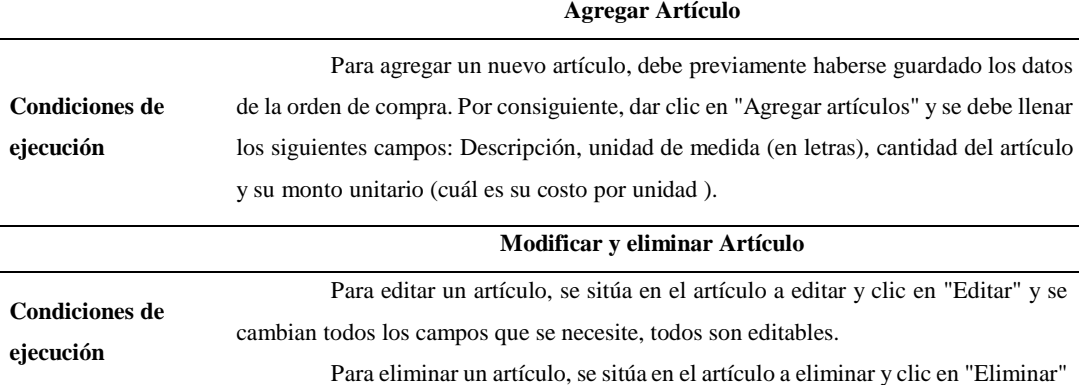

*Fuente: Caso de Estudio. Escuela Superior de Formación Artística Pública "Ernesto López Mindreau*"

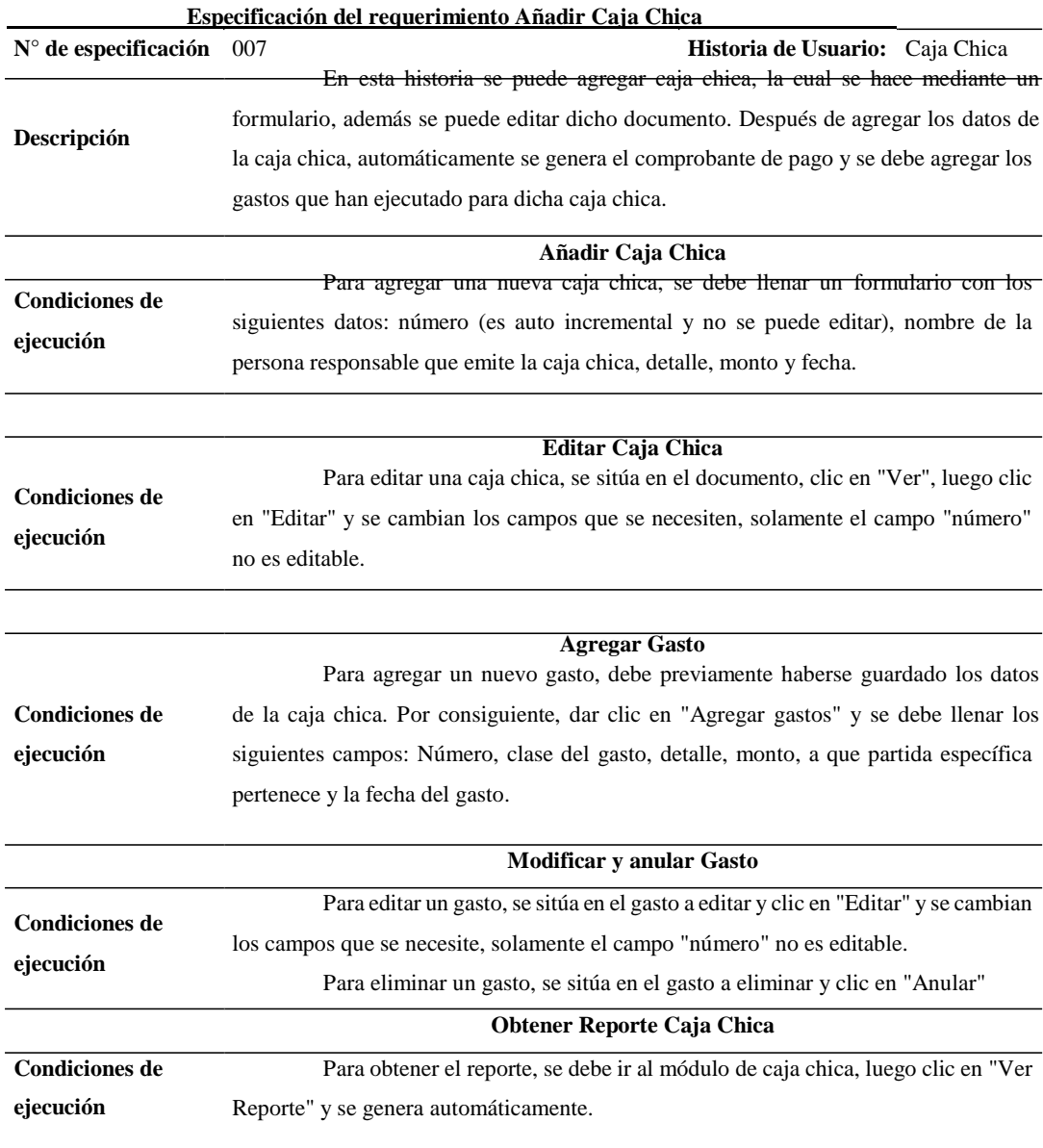

**TABLA XXI.**

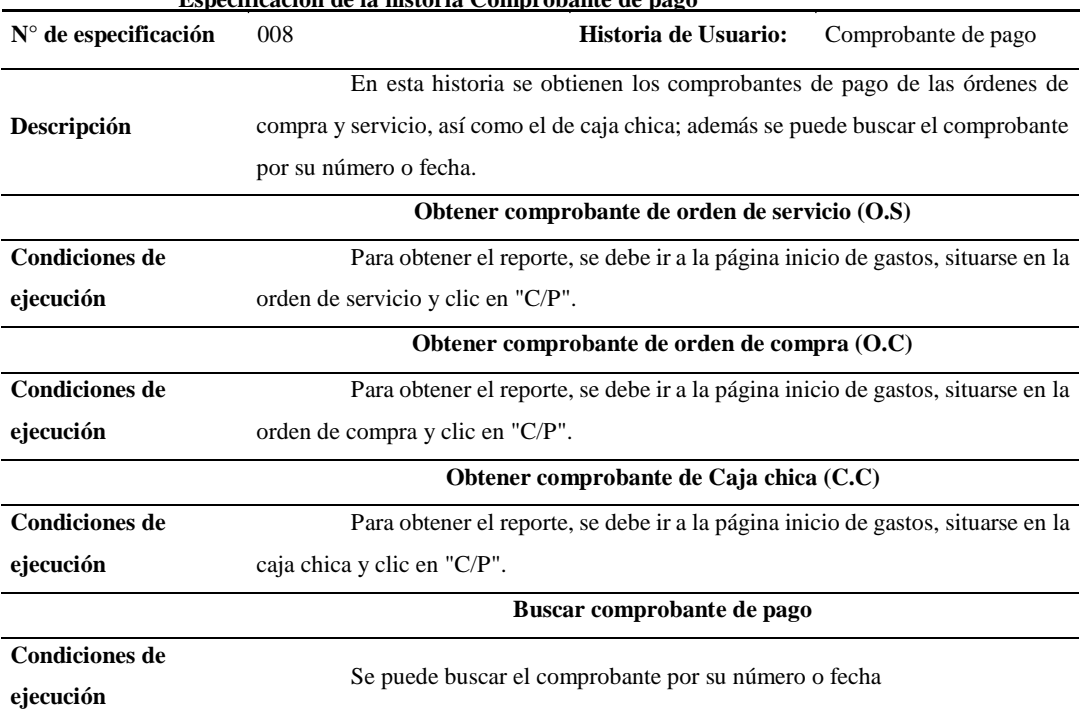

**TABLA XXII. Especificación de la historia Comprobante de pago** 

*Fuente: Caso de Estudio. Escuela Superior de Formación Artística Pública "Ernesto López Mindreau*"

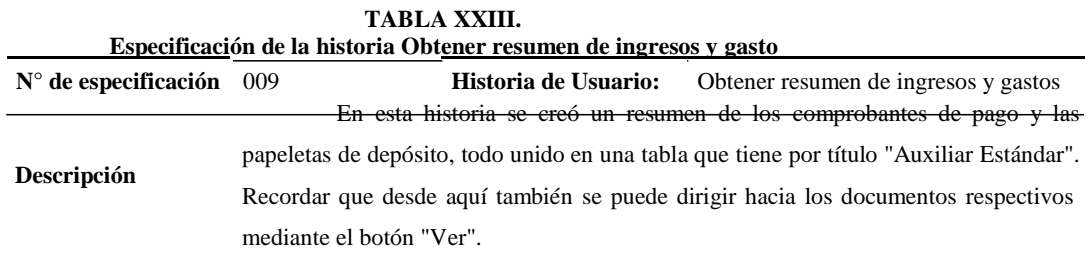

*Fuente: Caso de Estudio. Escuela Superior de Formación Artística Pública "Ernesto López Mindreau*"

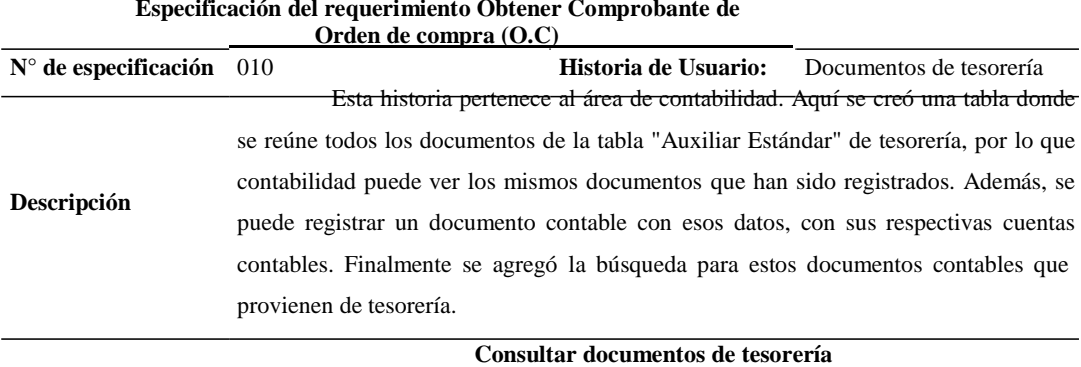

**TABLA XXIV. Especificación del requerimiento Obtener Comprobante de**

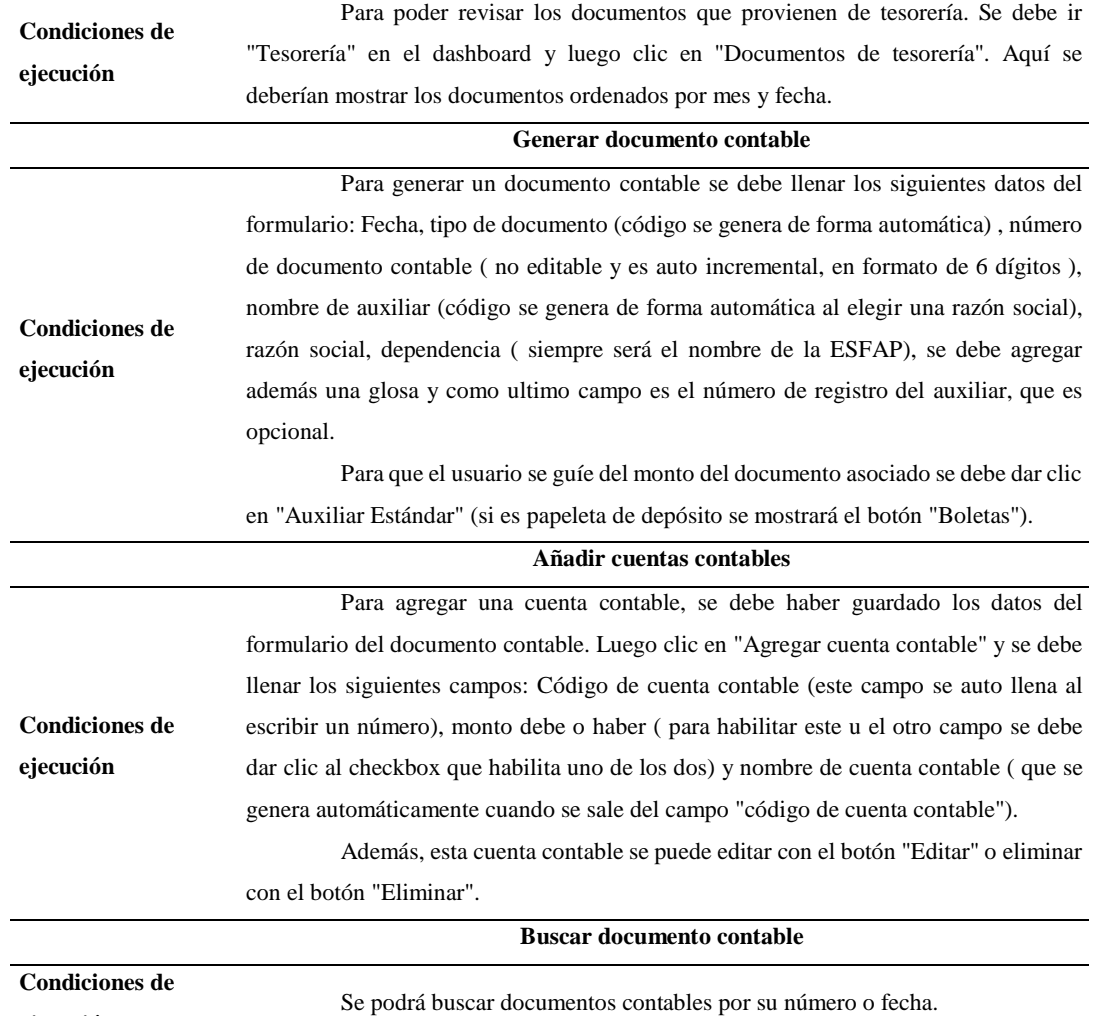

**ejecución**

*Fuente: Caso de Estudio. Escuela Superior de Formación Artística Pública "Ernesto López Mindreau*"

| Especificación de la historia Verificar Catálogo. |                                                                                           |  |  |  |  |
|---------------------------------------------------|-------------------------------------------------------------------------------------------|--|--|--|--|
| $N^{\circ}$ de especificación $011$               | Historia de Usuario:<br>Verificar Catálogo                                                |  |  |  |  |
|                                                   | En esta historia se puede revisar los valores de las tablas de plan de cuentas            |  |  |  |  |
| Descripción                                       | contable y la tabla de auxiliares, donde se muestra el código de todos los auxiliares que |  |  |  |  |
| trabajan con la ESFAP                             |                                                                                           |  |  |  |  |
|                                                   | Verificar Catálogo - Plan de cuentas                                                      |  |  |  |  |
| <b>Condiciones de</b>                             | Aquí se mostrará la tabla de plan de cuentas contable con el que se está                  |  |  |  |  |
| ejecución                                         | trabajando y el que servirá para registrar los documentos contables.                      |  |  |  |  |
| Verificar Catálogo – Códigos Auxiliares           |                                                                                           |  |  |  |  |
| <b>Condiciones de</b>                             | Aquí se mostrará la tabla de códigos auxiliares con el que se está trabajando             |  |  |  |  |
| ejecución                                         | y el que servirá para registrar los documentos contables.                                 |  |  |  |  |

**TABLA XXV.**

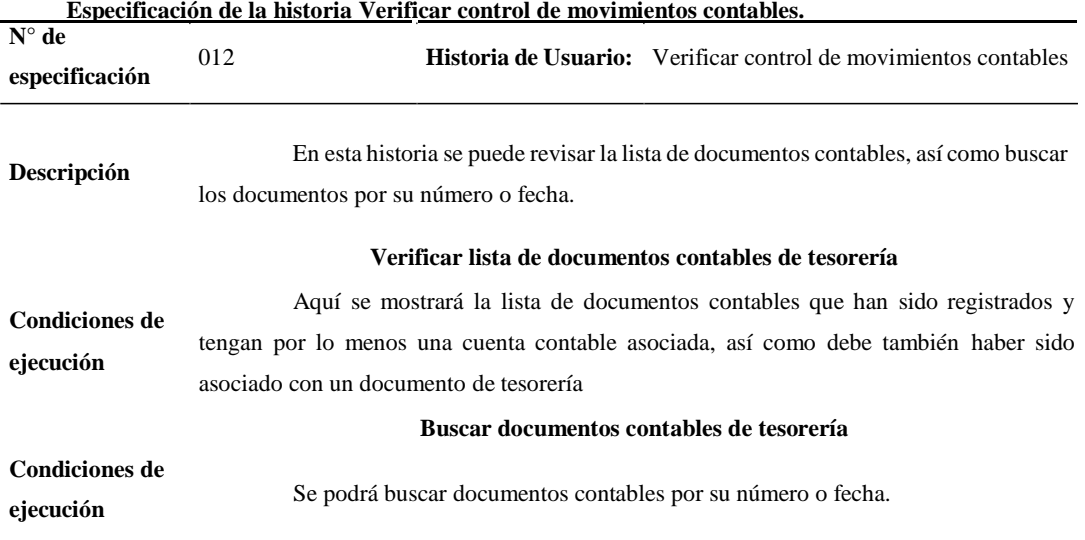

**TABLA XXVI.**

*Fuente: Caso de Estudio. Escuela Superior de Formación Artística Pública "Ernesto López Mindreau*".

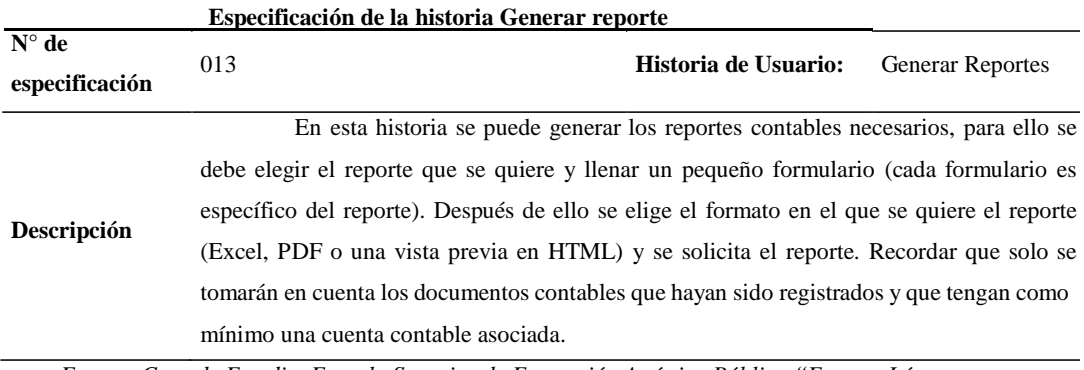

**TABLA XXVII.**

*Fuente: Caso de Estudio. Escuela Superior de Formación Artística Pública "Ernesto López Mindreau*".

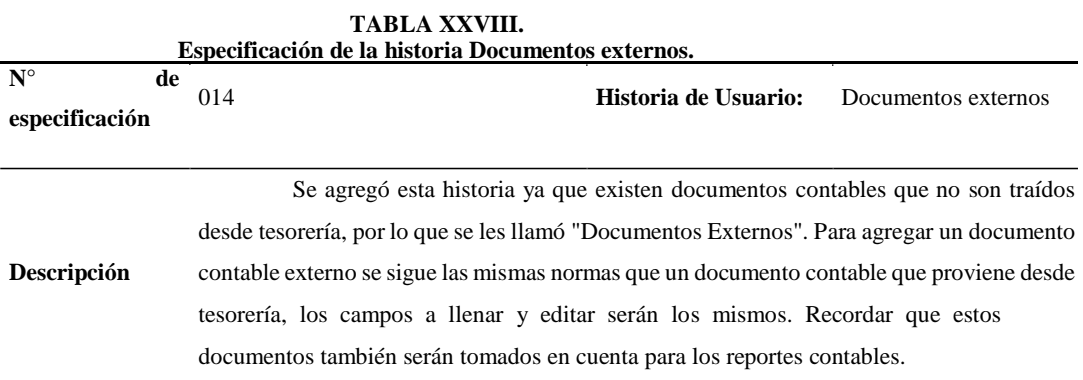

*Fuente: Caso de Estudio. Escuela Superior de Formación Artística Pública "Ernesto López Mindreau*".

Teniendo en claro las historias de usuario de los requerimientos, se contabiliza los diseños al aplicar la metodología SCRUM, esto se refleja en la siguiente tabla.

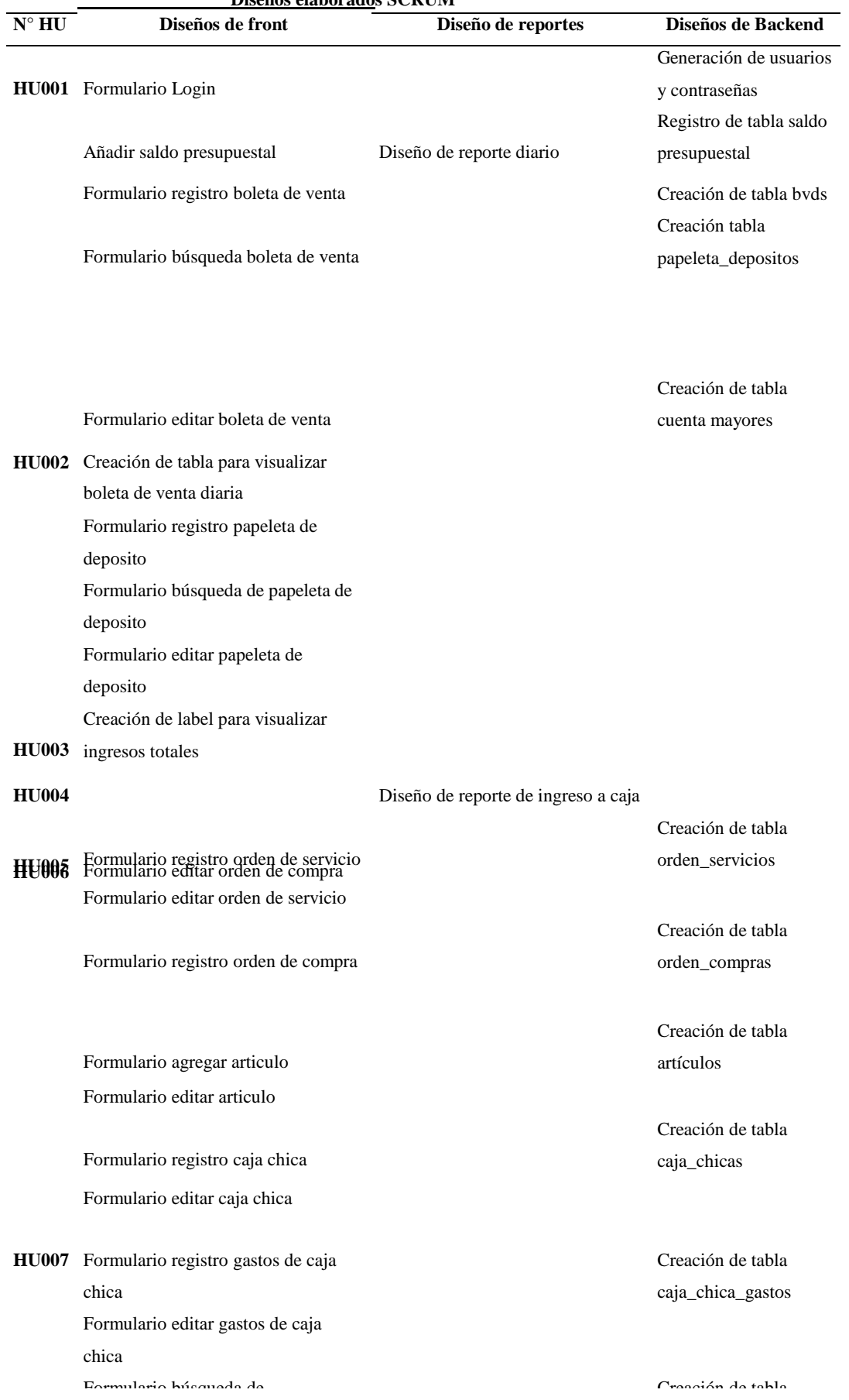

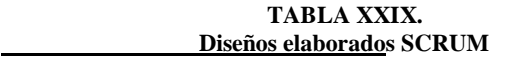

|              | Creación de tabla para visualizar       |                                     |                   |
|--------------|-----------------------------------------|-------------------------------------|-------------------|
|              | todos los documentos que llegan de      |                                     | Creación de tabla |
|              | tesorería                               |                                     | comprobante pagos |
|              | Formulario registro de documento        |                                     | Creación de tabla |
| <b>HU010</b> | contable                                |                                     | contables         |
|              | Formulario búsqueda de documento        |                                     |                   |
|              | contable                                |                                     |                   |
|              | Creación de tabla para visualizar plan  |                                     |                   |
|              | contable                                |                                     |                   |
| <b>HU011</b> | Creación de tabla para visualizar       |                                     |                   |
|              | códigos de auxiliares                   |                                     |                   |
|              | Creación de tabla para visualizar lista |                                     |                   |
|              | de documentos contables que vienen      |                                     |                   |
|              | de tesorería                            |                                     |                   |
| <b>HU012</b> | Formulario búsqueda de documento        |                                     |                   |
|              | contables que vienen de tesorería       |                                     |                   |
|              | Formulario para generar reportes y      |                                     |                   |
|              | exportarlos en archivo excel, pdf o     | Diseño de reporte Anexo saldos      |                   |
|              | vista previa en html                    | contables                           |                   |
|              |                                         |                                     |                   |
|              |                                         | Diseño de reporte auxiliar estándar |                   |
|              |                                         | Diseño de reporte balance           |                   |
|              |                                         | constructivo                        |                   |
|              |                                         | Diseño de reporte balance de        |                   |
|              |                                         | comprobación                        |                   |
|              |                                         |                                     |                   |
| <b>HU013</b> |                                         | Diseño de reporte libro diario      |                   |
|              |                                         | Diseño de reporte libro mayor       |                   |
|              |                                         | Diseño de reporte movimiento por    |                   |
|              |                                         | tipo de documento                   |                   |
|              |                                         | Diseño de reporte notas de          |                   |
|              |                                         | contabilidad                        |                   |
|              |                                         | Diseño de reporte plan de cuentas   |                   |
|              |                                         | contables                           |                   |
|              |                                         | Diseño de reporte resumen de        |                   |
|              |                                         | movimiento por tipo de documento    |                   |
|              | Formulario registro de documento        |                                     |                   |
|              | contable externo                        |                                     |                   |
|              | Formulario registro de cuentas          |                                     |                   |
| <b>HU014</b> | contables                               |                                     |                   |
|              | Formulario búsqueda de documento        |                                     |                   |
|              | contable externo                        |                                     |                   |

*Fuente: Caso de Estudio. Escuela Superior de Formación Artística Pública "Ernesto López Mindreau*"

### **CAPITULO V. RESULTADOS Y DISCUSIÓN**

#### **5.1.Resultados en cuanto a las dimensiones de las variables**

**5.1.1. Proceso Contable de la Institución Educativa artística pública "Ernesto López Mindreau" de Chiclayo**

#### • **Registros de Ingreso Anual**

Se evaluó la muestra de los documentos seleccionados, en las cuales el contador y tesorero mencionaron la importancia del sistema contable, ya que esto agilizaría en gran manera los trabajos manuales, abriendo las puertas a la digitalización organizacional.

Para analizar los ingresos anuales, es necesario conocer las posturas y funciones, es por eso que se vio la necesidad de aplicar entrevista al encargado de Tesorería y contabilidad. Por parte del Tesorero se destacó lo siguiente:

| Registro de Ingreso Anual Tesorero |                                                             |  |  |  |  |  |
|------------------------------------|-------------------------------------------------------------|--|--|--|--|--|
| <b>OBJETIVO DE SU LABOR</b>        | Recaudación de ingresos<br>y gastos<br>por                  |  |  |  |  |  |
|                                    | conceptos de derecho de matrículas, mensualidades,          |  |  |  |  |  |
|                                    | entre otros.                                                |  |  |  |  |  |
| ¿Cómo almacena todos los           | En documentos Excel y en forma física a                     |  |  |  |  |  |
| registros?                         | través de archivadores.                                     |  |  |  |  |  |
| ¿Realiza todos los procesos de     | En forma manual las boletas de venta y                      |  |  |  |  |  |
| registro de forma manual o         | virtualmente se ingresan en un formato Excel.               |  |  |  |  |  |
| virtual?                           |                                                             |  |  |  |  |  |
| ¿Cuál es el proceso que toma       | El reporte de recibo de ingreso a caja, el                  |  |  |  |  |  |
| menor tiempo? ¿Cuánto tiempo       | registro de boletas de venta y el registro de los artículos |  |  |  |  |  |
| demora?                            | en caja chica, demoran en promedio entre 30 a 45 s          |  |  |  |  |  |
| ¿Cuál es el proceso que toma       | El reporte de comprobante de pago, demora 10                |  |  |  |  |  |
| mayor tiempo? ¿Cuánto tiempo       | min aproximadamente.                                        |  |  |  |  |  |
| demora?                            |                                                             |  |  |  |  |  |
|                                    |                                                             |  |  |  |  |  |

**TABLA XXX.**

Sin embargo, por parte del contador se obtuvo la siguiente información:

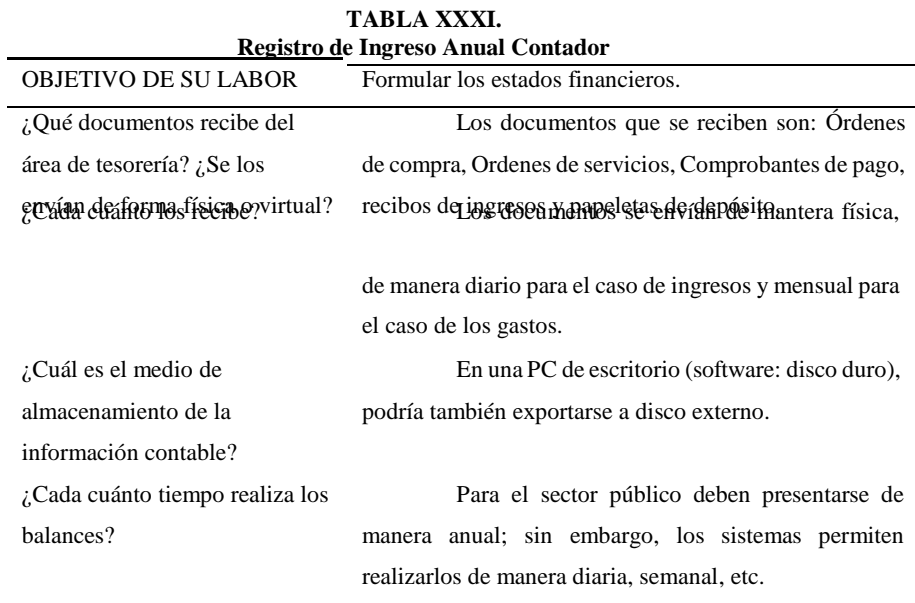

### • **Registro de Egresos Anual**

Para analizar los egresos anuales, es necesario conocer las posturas y funciones por parte del área de Tesorería y contabilidad.

Por parte del Tesorero, manifestó lo siguiente:

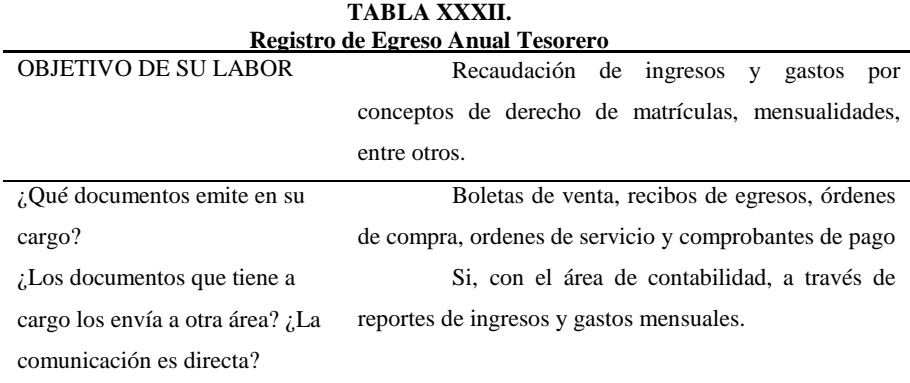

### Sin embargo, por parte del contador se obtuvo la siguiente información:

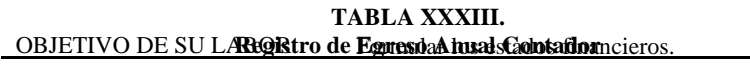

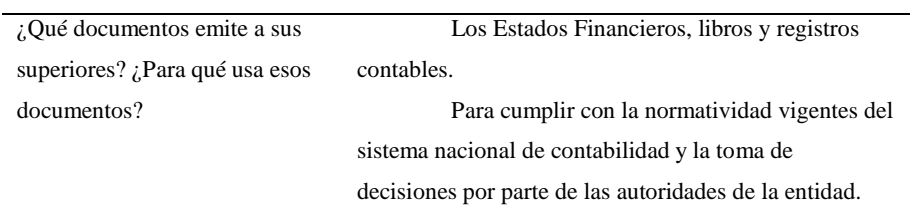

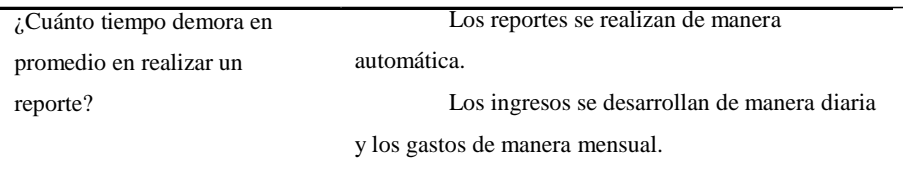

Sabiendo que tanto ingresos como egresos, son relacionados a las actividades del contador y el tesorero, cumplimiento roles similares, es de vital importancia mostrar el tiempo que ocupan actualmente para la funcionalidad de sus actividades. Esto se manifiesta en la siguiente tabla.

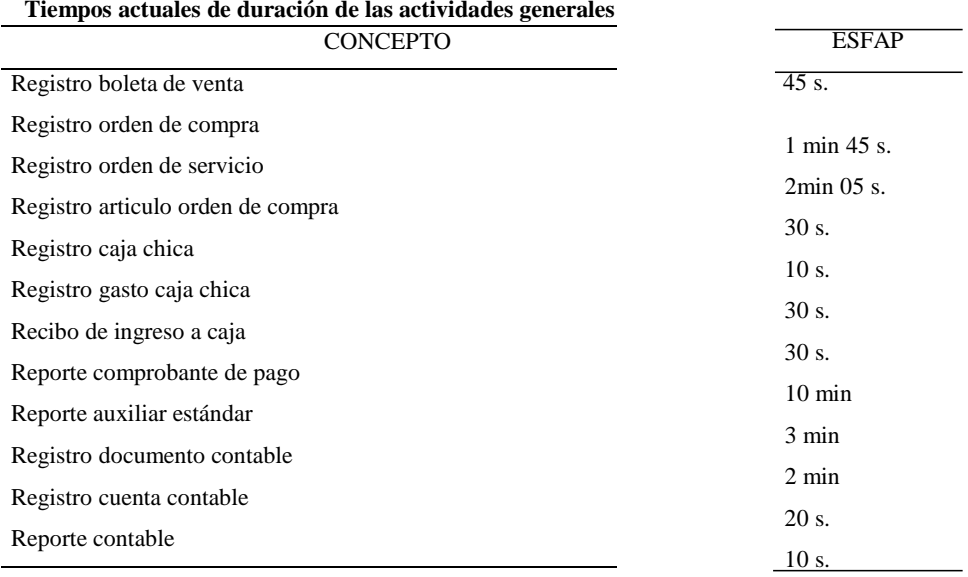

**TABLA XXXIV.**

El tiempo actual de cada documento es independiente, por esta razón se muestra el listado de la cantidad de documentos emitidos durante todos los meses del año 2022, tomando en cuenta que la elaboración de un documento depende tanto del área de Contabilidad y Tesorería. **Figura 9.Tiempo(s.) actual del proceso**

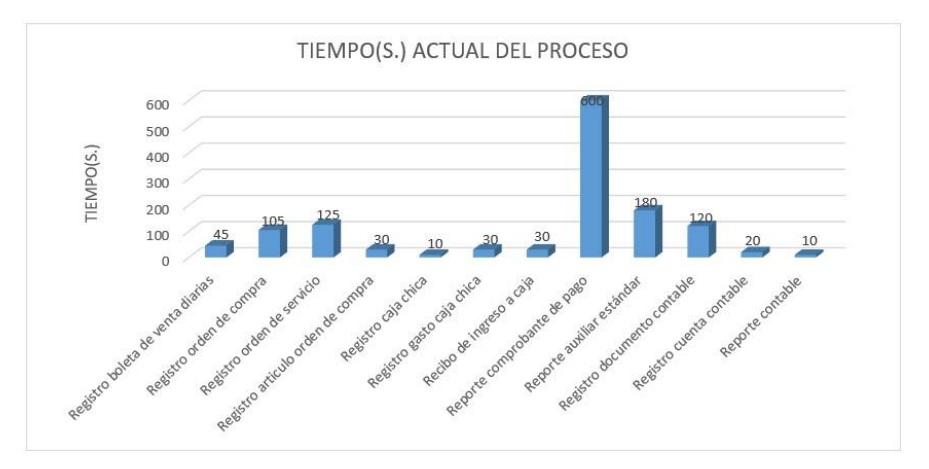

|           | Alla de Tesolena        |                       |                      |               |                   |                 |                    |  |
|-----------|-------------------------|-----------------------|----------------------|---------------|-------------------|-----------------|--------------------|--|
| Año:2022  | <b>Boletas de Venta</b> | Papeletas de Depósito | Comprobantes de pago | Caja Chica    | Gastos Caja chica | Orden de compra | Orden de Servicios |  |
| Enero     | 147                     |                       | Δ                    | $\theta$      |                   | 0               |                    |  |
| Febrero   | 101                     | 6                     | 21                   | $\Omega$      |                   | 0               | 13                 |  |
| Marzo     | 310                     | 11                    | 16                   |               | 80                |                 |                    |  |
| Abril     | 260                     | 8                     | 31                   |               | 64                | 9               | 15                 |  |
| Mayo      | 97                      |                       | 30                   | $\mathcal{D}$ | 123               | 9               | 14                 |  |
| Junio     | 137                     |                       | 23                   |               | 64                |                 | 12                 |  |
| Julio     | 136                     |                       | 20                   | $\Omega$      |                   |                 | 13                 |  |
| Agosto    | 550                     | 12                    | 23                   |               | 75                |                 | 13                 |  |
| Setiembre | 205                     |                       | 32                   |               | 116               |                 | 21                 |  |
| Octubre   | 168                     | h                     | 30                   |               | 65                |                 | 19                 |  |
| Noviembre | 173                     | 8                     | 31                   |               | 63                |                 | 18                 |  |
| Diciembre | 254                     |                       | 49                   | 3             | 178               |                 | 27                 |  |
| Total     | 2538                    | 93                    | 314                  | 13            | 828               | 39              | 176                |  |

**TABLA XXXV. Cantidad de documentos del área de Tesorería según los meses del año 2022** Área de Tesorería

Según el área de Tesorería, el análisis del listado se verifica que el documento más emitido en el rango de meses de enero hasta abril es Boletas de venta, emitiendo en abril el total de 260 boletas debido a que son fechas de matrículas e inicios de clases, en mayo se registran más gastos de Caja Chica y desde julio hasta diciembre se realizan mayores boletas de venta, debido que en agosto inicia el segundo periodo académico, por lo cual se emitieron 550 boletas.

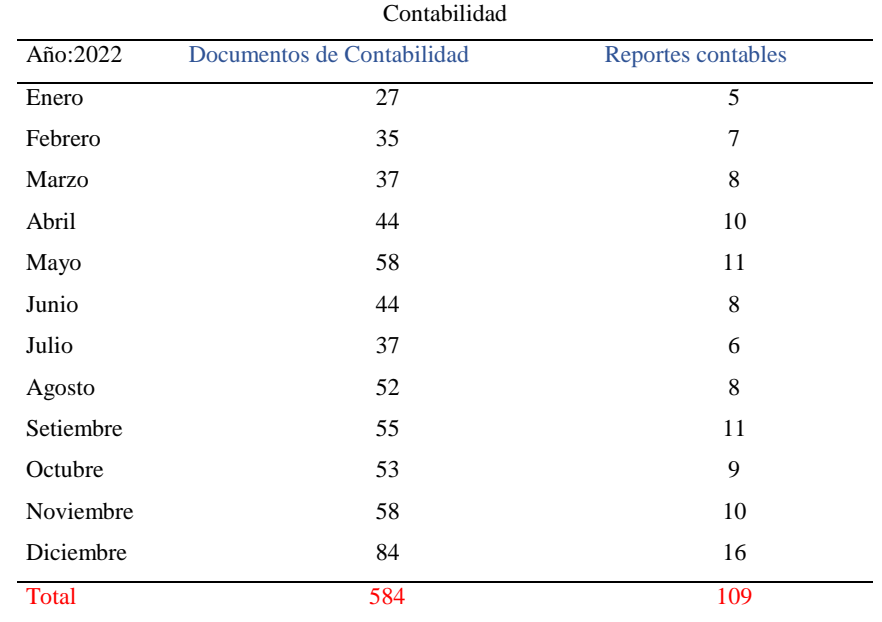

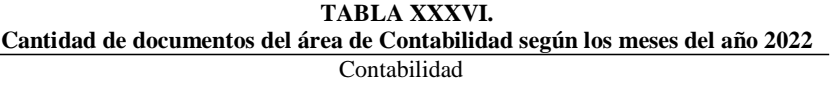

Según el área de Contabilidad mensualmente se emiten mayores documentos en vez de reportes contables, siendo dentro del año 2022 el mes de diciembre el que mayor cantidad de documentos realizan debido a cierres anuales. Por otro lado, para los reportes contables se tiene la mayor cantidad también en el mes de diciembre, así como mayo y Setiembre debido a inicios de ciclo.

Para conocer mejor el estado actual de cada proceso, se aplicó un cuestionario a los diferentes encargados de área del ESFAP, obteniendo los siguientes resultados, representados en las siguientes figuras:

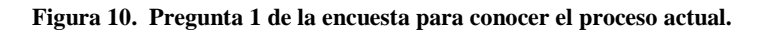

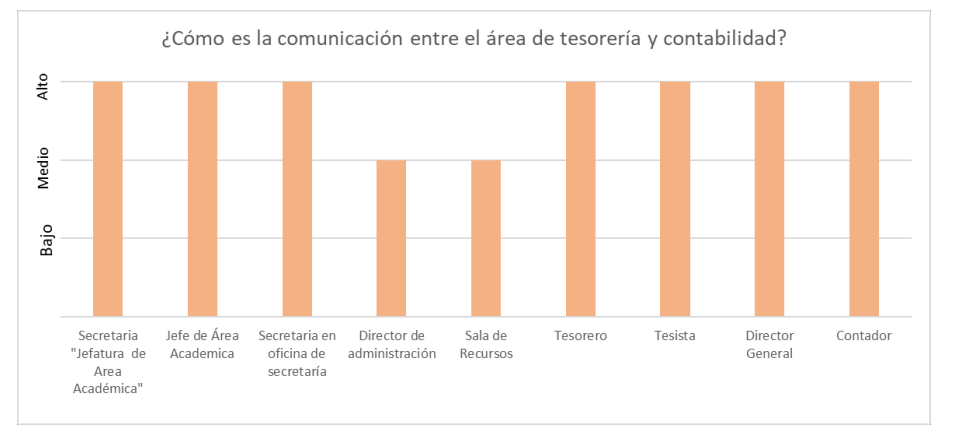

En la primera pregunta de la encuesta, vemos que la comunicación entre estas dos áreas es en promedio, alta.

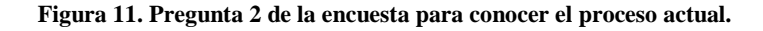

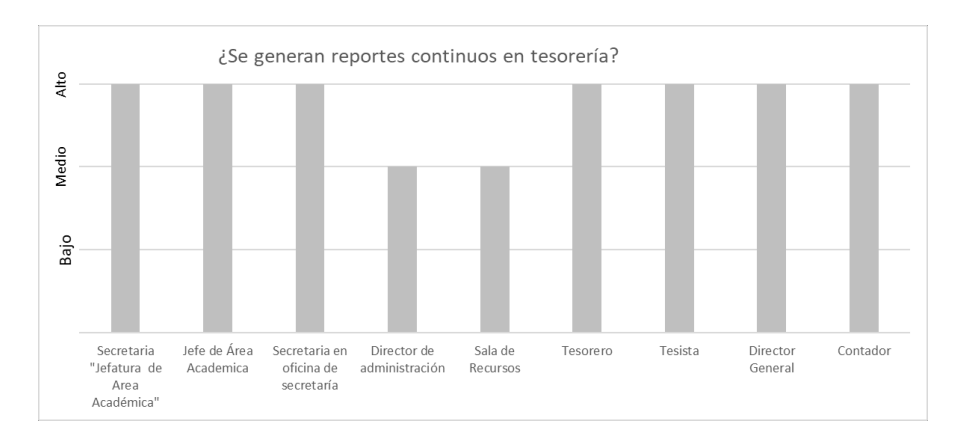

En la segunda pregunta de la encuesta, se ve reflejado que los reportes en tesorería son de manera continua.

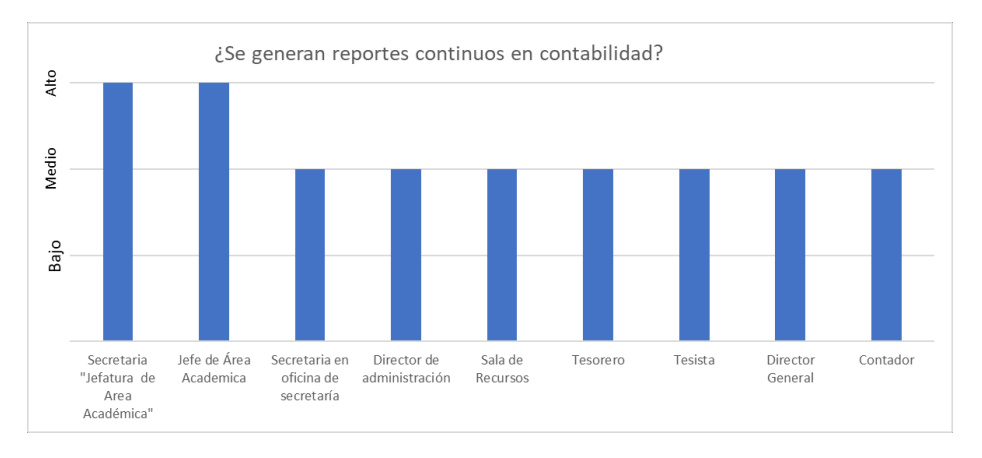

**Figura 12. Pregunta 3 de la encuesta para conocer el proceso actual.**

En la tercera pregunta de la encuesta, vemos que a diferencia de la pregunta anterior, en contabilidad los reportes no son tan continuos.

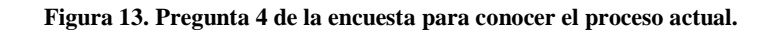

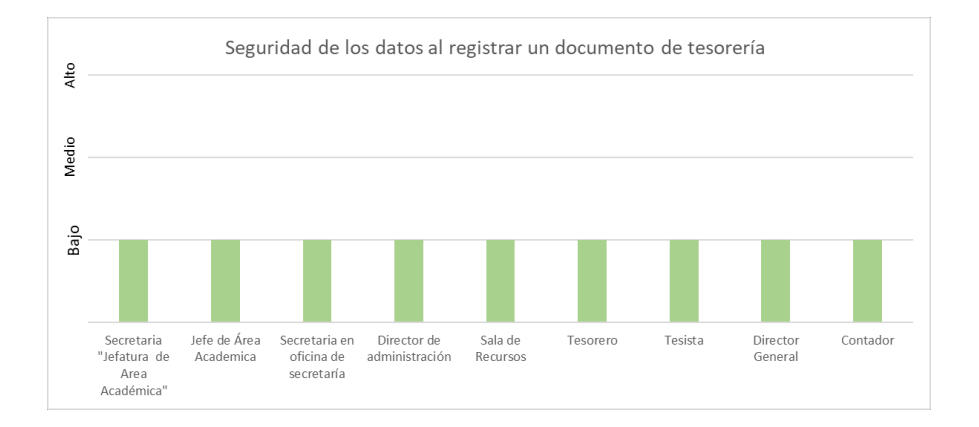

En la cuarta pregunta de la encuesta, vemos que la seguridad de lo datos al registrar los documentos de tesorería es baja, ya que, según ellos, no se tiene un método eficiente por si los datos se pierden o corrompen.

**Figura 14. Pregunta 5 de la encuesta para conocer el proceso actual.**

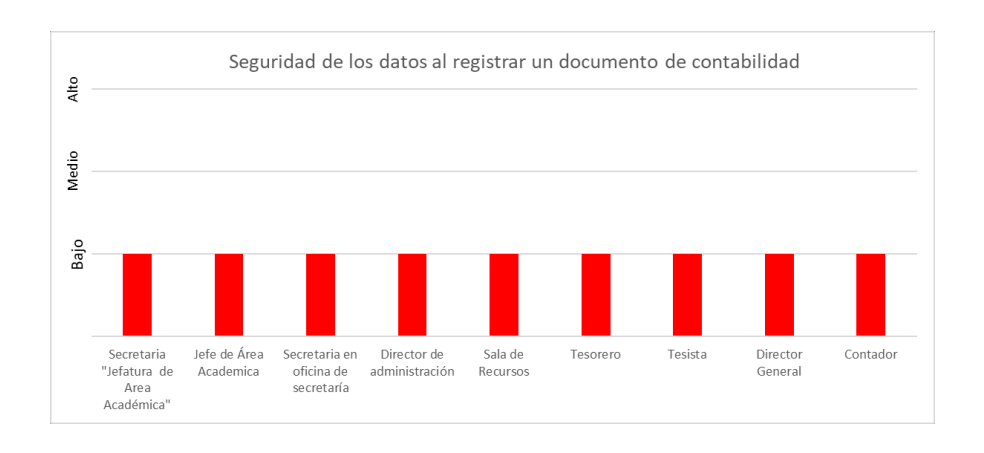

Al igual que en la pregunta anterior, vemos que la seguridad de los datos al registrar un documento de contabilidad es baja, ya que, de la misma manera, no se cuenta con un método de seguridad por si se pierden o corrompen.

#### **Figura 15. Pregunta 6 de la encuesta para conocer el proceso actual.**

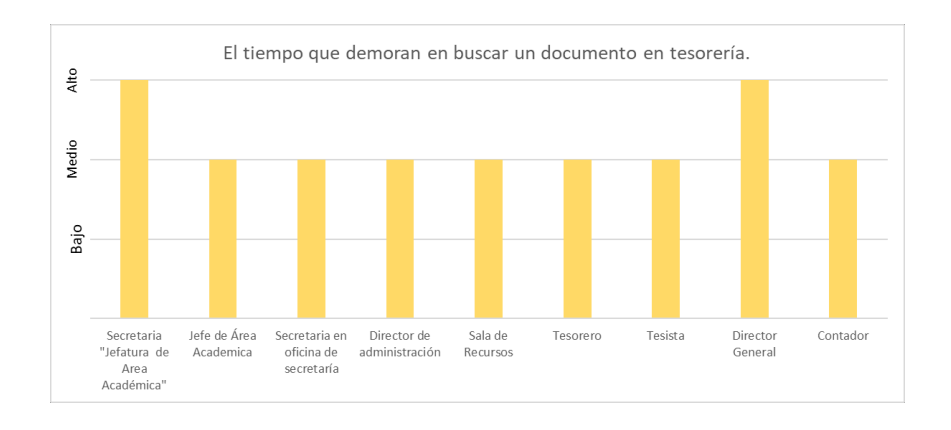

En la siguiente pregunta, se ve reflejado que el tiempo de búsqueda de un documento de tesorería es ni tan alto, ni tan bajo (aproximadamente ronda entre los 7 y 10 min.)
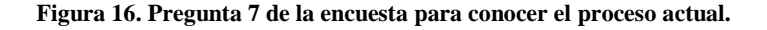

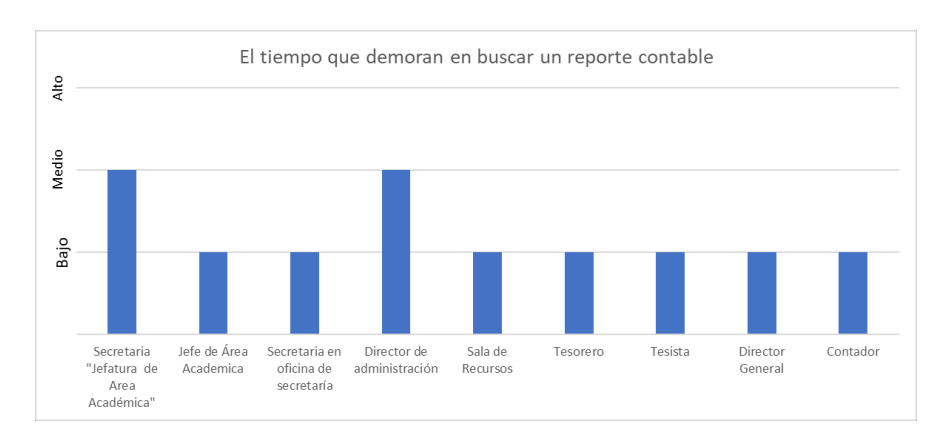

En la pregunta 7, podemos ver que los tiempos de búsqueda de un reporte contable no son tan altos, ya que, se tiene un sistema para generarlos, por lo que, en algunos casos demora muy poco tiempo.

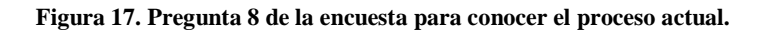

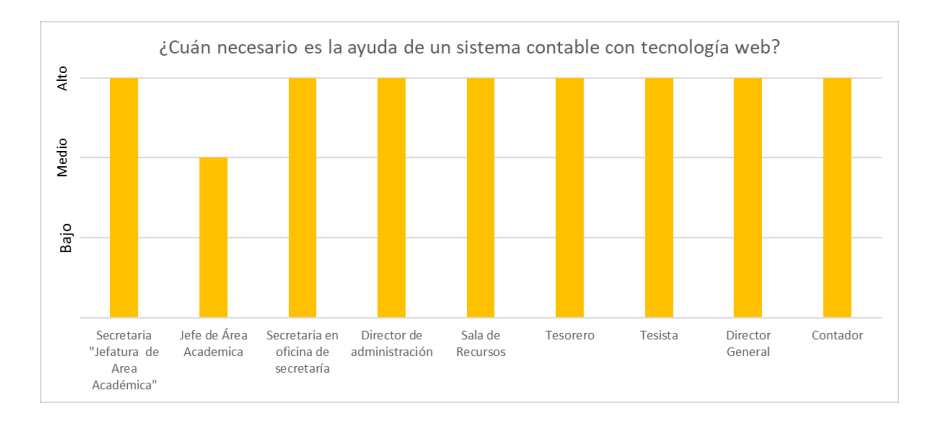

Al consultarles sobre qué tan necesario era la ayuda de un sistema contable con tecnología web, la mayoría respondió que si era muy necesario para el apoyo del proceso en la entidad.

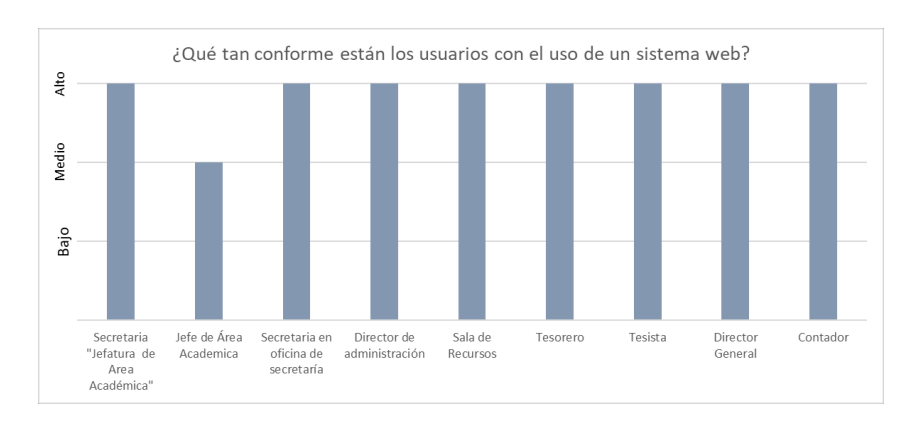

**Figura 18. Pregunta 9 de la encuesta para conocer el proceso actual.**

Al consultarles también sobre sobre qué tan conforme estarían los usuarios con la implementación de este sistema web, la mayoría respondió que estarían muy conformes.

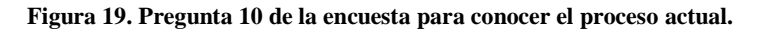

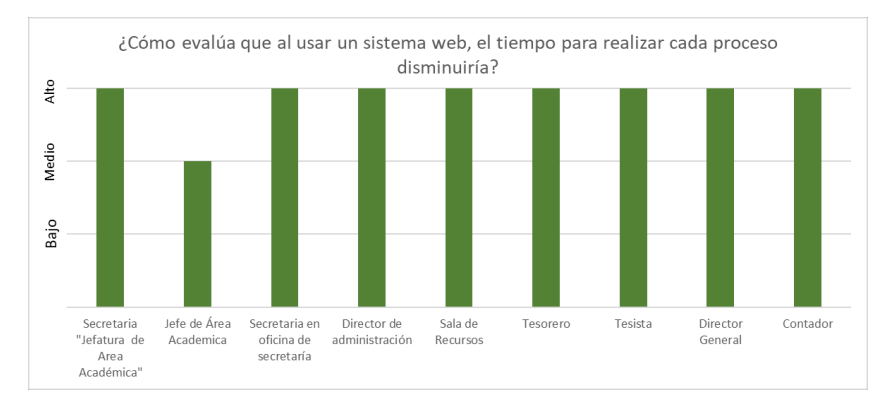

Como última pregunta del cuestionario, se le consultó sobre qué pensaban que, al usar este sistema, el tiempo de cada proceso disminuiría y, casi todos respondieron estar de acuerdo.

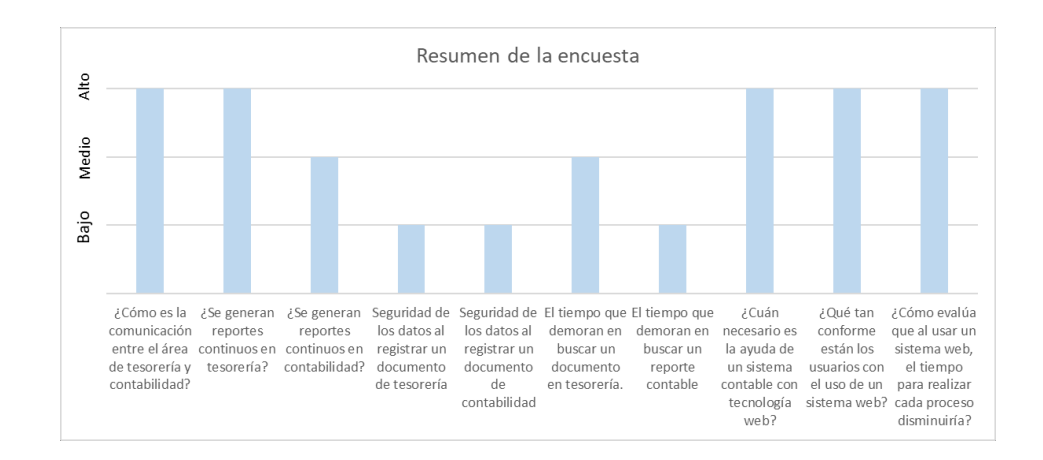

**Figura 20. Resumen de las respuestas de los encargados de cada área.**

La encuesta fue realizada con el objetivo de verificar la medición de algunas funciones que realizan las diversas áreas ante un proceso, por lo tanto, se aplicó la medición de bajo, medio y alto. Determinándose que el director de administración y la sala de recursos indican que la comunicación entre el área de tesorería y contabilidad es medio, calificando de igual manera como media a la generación de reportes continuos en tesorería. Por otro lado, la mayoría califica como bajo la generación de reportes del área contable. Todas las áreas, aseguraron como nivel bajo la seguridad de los datos al registrar un documento de tesorería como de contabilidad. Para el área de secretaría de la "Jefatura de área académica" y el director general califican como alto el tiempo de búsqueda de documentos del área de tesorería, sin embargo, las demás áreas lo califican como medio. Para el tiempo de búsqueda en documentos del área de contabilidad, el director de administración y la secretaria de la "Jefatura de área académica" califican como medio, los demás como bajo. La mayoría de áreas brindan una calificación de medio a alta la necesidad de tener un sistema contable con sistema web, estando todos conforme con el uso que se le brinde y aportando que el tiempo al realizar un proceso disminuiría.

# **5.1.2. Sistema Informático contable basado en tecnología web con framework Laravel**

Para evaluar la eficiencia del sistema informático contable se evalúa el tiempo de mejora de cada actividad con respecto al tiempo de origen de estos, obteniendo los siguientes datos de la Tabla.

| Trempos de actividades en base al uso del sistema |               |                  |  |  |  |
|---------------------------------------------------|---------------|------------------|--|--|--|
| <b>ACTIVIDADES</b>                                | Nuevo sistema | Tiempo de mejora |  |  |  |
| Registro boleta de venta diarias                  | 20 s.         | 25 s.            |  |  |  |
| Registro orden de compra                          | 25 s.         | 1 min 20 s.      |  |  |  |
| Registro orden de servicio                        | 20 s.         | 1 min 45 s.      |  |  |  |
| Registro articulo orden de compra                 | 20 s.         | 10 s.            |  |  |  |
| Registro caja chica                               | 20 s.         |                  |  |  |  |
| Registro gasto caja chica                         | 20 s.         | 10 s.            |  |  |  |
| Recibo de ingreso a caja                          | 8 s.          | 22 s.            |  |  |  |
| Reporte comprobante de pago                       | 5 s.          | 9 min 55 s.      |  |  |  |
| Reporte auxiliar estándar                         | 5 s.          | 2 min 55 s.      |  |  |  |
| Registro documento contable                       | 1 min 30 s.   | 30 s.            |  |  |  |
| Registro cuenta contable                          | 15 s.         | 5 s.             |  |  |  |
| Reporte contable                                  | 10 s.         |                  |  |  |  |

**TABLA XXXVII. Tiempos de actividades en base al uso del sistema**

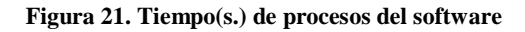

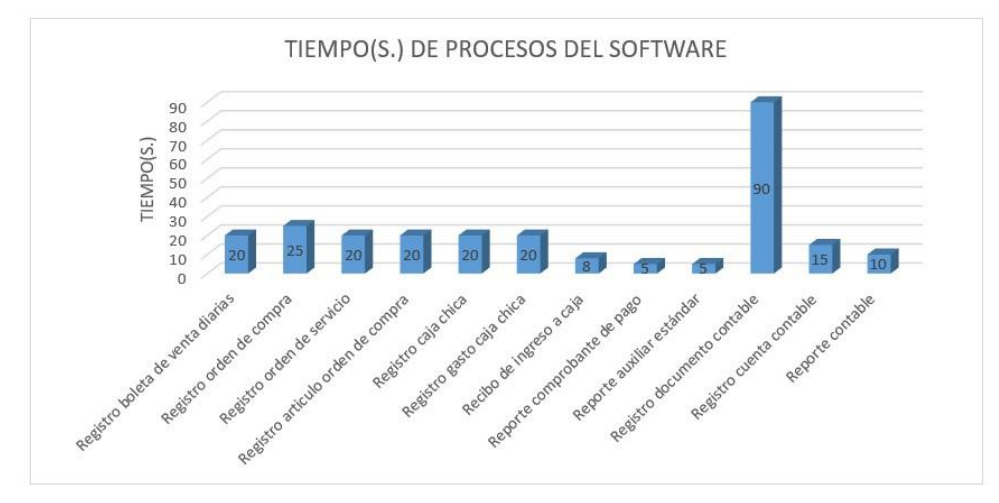

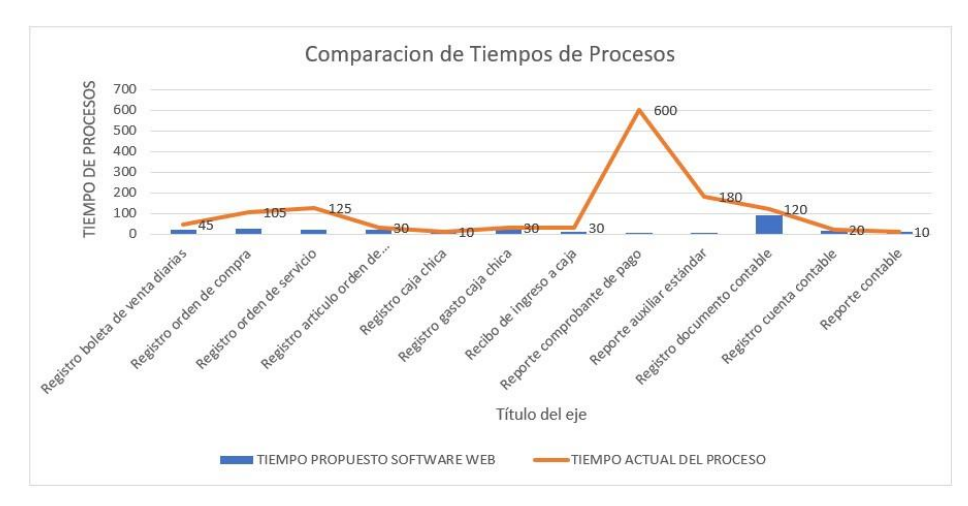

**Figura 22. Comparación de tiempos(s.) de procesos del tiempo actual con el propuesto**

Según la Figura, se demuestra una gran diferencia entre los tiempos

de cada actividad, resaltándose en el reporte de comprobante de pago un tiempo de mejora de 595 segundos, además del reporte auxiliar estándar un tiempo de mejora de 175 segundos, sumándose los registros de orden de servicio con tiempo de mejora de 105 segundos. Siendo aplicado en otras actividades el tiempo sobrante de cada actividad mejorada, optimizando las fechas de entregas de reportes, así como mejoras en los procesos y aumentando la capacidad de mejora.

Para evaluar la eficacia del sistema se estudió la cantidad de documentos emitidos en la semana durante los tres meses del año 2023, siendo febrero, marzo y abril, tanto del área de Tesorería como de Contabilidad manifestándose en la siguiente tabla:

|         | Cantidad de documentos emitidos de febrero-abril en el área de Tesorería y Contabilidad | Tesorería    |          |          |              |
|---------|-----------------------------------------------------------------------------------------|--------------|----------|----------|--------------|
|         | Semana 1                                                                                | Semana 2     | Semana 3 | Semana 4 | <b>TOTAL</b> |
| Febrero | 164                                                                                     | 134          | 113      | 104      | 515          |
| Marzo   | 215                                                                                     | 128          | 115      | 68       | 526          |
| Abril   | 112                                                                                     | 102          | 226      | 119      | 559          |
|         |                                                                                         | Contabilidad |          |          |              |
|         | Semana 1                                                                                | Semana 2     | Semana 3 | Semana 4 | <b>TOTAL</b> |
| Febrero | 7                                                                                       | 13           | 17       | 13       | 50           |

**TABLA XXXVIII.**

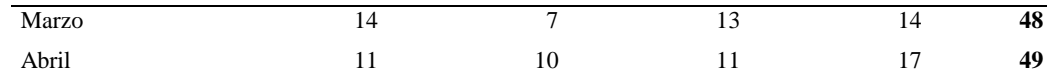

## **5.2.Discusión**

Al desarrollar el aplicativo informático se logró mejorar el proceso contable en la escuela superior de Formación Artística Pública, obteniendo una disminución en los tiempos al desarrollar algún proceso en las diversas áreas ya sean de tesorería o contables. Además, se asignó el nivel de esfuerzo según los criterios de prioridad de los requerimientos funcionales en cada uno de los sprint, siendo en total VIII. De igual manera Martínez (2014) creó un sistema en el cual pudo controlar todos los datos para gestionarlos de manera eficiente en los diversos módulos, siendo configuraciones, contabilidad, inventario y facturación todo esto con la finalidad de brindarle al cliente una mejor atención.

Al estudiar la realidad de la institución se pudo determinar un diagnóstico más preciso del estado actual del proceso contable, encontrándolo débil en cuanto al manejo de registros, debido al tiempo que esto conlleva, además del tiempo muerto durante la comunicación de las diversas áreas, es por eso que al realizar el sistema propuesto se tomó como base todo lo mencionado, disminuyendo los tiempos muertos más del 50% de la realidad. Asimismo, Aldaz (2013) cuando desarrolló el sistema logro fortalecer el debil control contable en el hospital, obteniendo la anivelación, aclarando y pasando todos los movimientos internos de la empresa que se encontraban retrasados, además de incorporar la generación de reportes de dichos movimientos, todo esto pudo ser realizado atravez de minutos por medio del sistema contable desarrollado.

Al desarrollar el sistema se evaluó elaborarlo en base a la metodoloía scrum y framework Laravel, obteniendo un análisis de iniciación, comprendiendo la realidad problemática de la institución y lo que se quizo lograr que es mejorar los proceso contables, además de planificar y estimar las listas pendientes de estos procesos para lograr implementar una solución en este caso fue un

sistema informático contable finalizando con la revisión y retrospectica, todo esto fue con el apoyo del Framework Laravel. Bueno (2018) logró los mismos resutados por medio del mismo Framework, agilizando el registro de sus comprobantes por medio de la creación de su sistema contable, facilitando el control de información y priorizando la satisfacción de los usuarios.

Al elaborar el software del sistema informático se logró validar el registro de ingresos y egresos anuales, además de los que se realizan diariamente obteniendo un tiempo de registro de movimientos menor a 5 minutos y para la busqueda, un tiempo estimado menor a 10 s., además de obtener una cantidad mensual de generación de comprobantes registrados. Este sistema fue evaluado con su eficacia y eficiencia, obteniendo además la satisfacción positiva de los usuarios sobre el uso del sistema. Estos mismos resultados obtuvo Cabezas (2019) quien ejecutó un aplicativo contable para controlar la gestión contable siendo de apoyo para las automatizaciones de gestión, teniendo información en tiempo real, logrando la disminución de costos y tiempo, brindando reportes completos y aumentando la eficiciencia del área afectada.

Al elaborar el sistema informático contable se logro mejorar mucho la comunicación entre las diversas áreas involucradas como Jefe de área académica, contabilidad, tesorería, sala de recursos, direccion general, etc, por tal motivo se midió satisfacción con respecto al uso, obteniendo como medición alto los tiempos, la s.uridad y los procesos que elabora el sistema, automatizando los procesos. De igual manera Regalado (2017) al llevar a cabo la creación del programa web mejoró la comunicación entre los proveedores y clientes, además de automatizar al 100% sus estados e indicadores financieros. Asi mismo, Herrera et al (2020) optimizó las tareas en el centro de salud al 70% por medio del sistema web contable, disminuyendo la demora en los procesos a realizar, así como la perdida de información.

Por todos estos motivos se puede decir que el sistema informatico mejoró el proceso contable en la escuela superior de Formación Artíctica Pública

"Ernesto Lopez Mindreau" de Chiclayo ya que disminuyó los tiempos de registro en los egresos e ingreso contables, además de la generación de reportes, a tiempo real.

## **CONCLUSIONES**

- 1. Se logró realizar el diagnóstico del estado actual del proceso contable en la escuela superior de formación artística "Enrique López Mindreau" de Chiclayo, concluyendo que fue necesaria la creación de un sistema informático contable para mejorar los tiempos de registros y disminuir tiempos de espera en los procesos que genere sobrecargo documental.
- 2. Se diseñó el sistema informático contable utilizando la metodología Scrum y Framework Laravel, concluyendo a la agrupación de sprint con sus respectivas historias de usuario para llevar un mejor control de los procesos.
- 3. Se elaboró el sistema informático contable con la alimentación de datos en tiempo real, concluyendo como resultado final la disminución de tiempos en los registros de los movimientos, maximizando la comunicación entre áreas y procesos elaborados dentro de los tiempos establecidos.
- 4. Se validó las pruebas de calidad por medio de entrevistas a los jefes de áreas involucradas, obteniendo una mejora incremental al implementar el sistema.
- 5. Se elaboró el manual de usuario que es entregado de manera institucional por medio de los medios de comunicación internas.

## **RECOMENDACIONES**

- 1. Elaborar periódicamente el diagnóstico de los procesos para poder predecir problemas futuros.
- 2. Diseñar el sistema informático en base a otras metodologías que se podrían aplicar a futuro, para estar preparados cuando la empresa crezca.
- 3. Elaborar el software del sistema informático, incrementándole como funcionalidad la predicción de posibles decisiones a problemas futuros, incluir a los estudiantes como usuarios del sistema. También se podría implementar un aula virtual que incluya un método para pagar su derecho (boletas, certificados, etc.).
- 4. Validar el sistema con pruebas de calidad de software con un Analista Qa Senior.
- 5. Implementar una opción de envío del manual de usuario en el sistema, que lo dirija el envío del documento a su correo institucional.

## **REFERENCIAS BIBLIOGRÁFICAS**

- Aguiluz, J. (2018). *Introducción a CSS.* FNAC. https://doi.org/https://bit.ly/2RJkkt5
- Aldaz, L. E. (2013). *Sistema web para el control de facturación e inventarios de medicamentos y bienes en el hospital regional docente ambato.* Ambato-Ecuador: Universidad Técnica de Ambato.
- Bueno, R. W. (2018). *Aplicación web para mejorar el control contable de los comprobantes de pago en la clínica San Pedro-Chimbote.* Chimbote: Universidad Cesar Vallejo.
- Cabezas, R. K. (2019). *Implementación de un sistema web contable para la empresa central de gestión de Negocios S.A.C-Huaraz.* Chimbote: Universidad Católica los angeles de Chimbote.
- Catacora, F. (2014). *Contabilidad.* Red Contable Publicaciones.
- Cobo, A., Gómez, P., & Rocha, R. (2015). *Php y MySQL - Tecnologías para el desarrollo de aplicaciones web.* Diaz de santos. https://doi.org/https://bit.ly/3Fovdby
- Elizalde-Marín, L. K. (2019). El proceso contable s.ún las normas internacionales de información financiera. *Ciencia Digital, 3*(3), 254 - 273. https://doi.org/https://bit.ly/3fohCGq
- Gutierrez, C. (2018). *Como funciona la web.* Universidad de Chile.
- Hernández, A. (2012). *Contabilidad básica.* Espacio Gráfico Comunicaciones S.A. https://doi.org/https://bit.ly/3Nj8EqH
- Hernandez, S. (2013). *Laravel, unos de los framework de PHP.* Hispano.
- Herrera, J., & Véliz, A. (2020). *"Desarrollo de una Aplicación Web para la mejora de procesos del Área de Atención Integral del Niño en el Centro de Salud José Leonardo Ortiz, distrito de José Leonardo Ortiz, provincia de Chiclayo, departamento de Lambayeque.*  Lambayeque: Universidad Pedro Ruiz Gallo.
- Ibarra, J. A., Granado, M., & Amador, E. (2014). *Principios de contabilidad.* Universidad de Guadalajara. https://doi.org/https://bit.ly/3W8d1Jj
- Lozada, J. (2014). Investigación Aplicada. *Dialnet*, 47-50. Obtenido de https://acortar.link/mauY9H
- Martinez, E. M. (2014). *Aplicación web para la gestion contable de la empresa Agroriego del Cantón Mira Provincia del Carchi.* Ambato: Universidad Regional Autónoma de los Andes.

Mateu, C. (2014). *Desarrollo de aplicaciones web.* Eureca Media.

Pavón, J. (2013). *Aplicaciones web/Sistemas web.* Universidad de Madrid.

Perez, A. (2017). *Desarrollo de herramientas web.* Universidad politécnica de Cartagena.

- Quispe, L. (7 de Octubre de 2021). *Microsoft*. Obtenido de https://bit.ly/3TLy6aQ
- Regalado, J. E. (2017). *Diseño e implementación de un software contable y su influencia en la gestión de la información empresarial, caso:Empresa Distribuidora Comercial Delgado S.R.L.* Chiclayo: USAT.
- Rubira, J. (15 de julio de 2011). *Genbeta.* Obtenido de Genbeta: https://bit.ly/3SNI2PR
- Samaniego, R. (2010). *Composer, un gestor de dependencias para proyectos en PHP.* Acens.
- Sanchez, A., & Parra, L. (2017). Manual del programador. En *Sistema de información web para la optimización del proceso de gestión y administración* (págs. 1-41). Universidad Francisco Jose de Caldas. Obtenido de https://bit.ly/3ffb6Sx
- SUNAT. (25 de 10 de 2022). *Superintendencia Nacional de Administración Tributaria*. Obtenido de Concepto de Comprobante de pago: https://bit.ly/3WoVkFs
- Tamayo, C., & Silva, I. (2020). *Técnicas e instrumentos de recolección de datos.* POSTGRADO UNE.
- Trigas, M. (2013). Gestión de Proyectos Informáticos. En *Metodología Scrum* (pág. 56). CEFIASA.

# **ANEXOS**

## **ANEXO01**

## ENTREVISTA AL ÁREA DE CONTABILIDAD

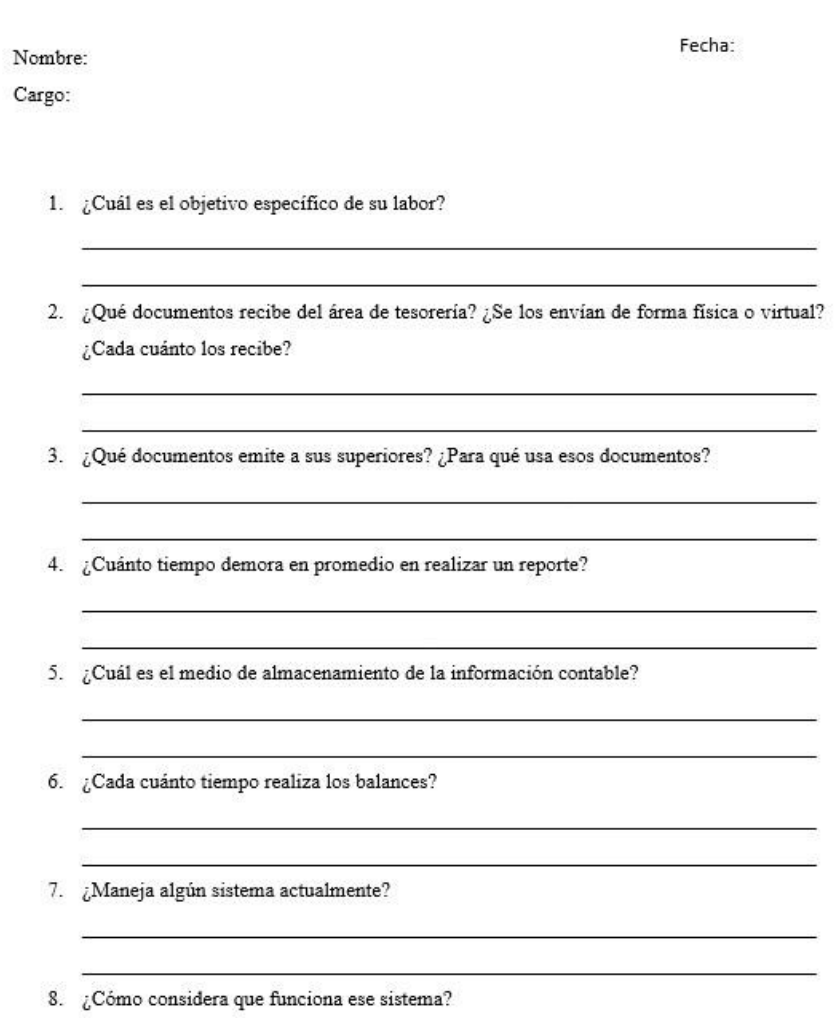

9. ¿Qué quisiera mejorar en el sistema?

Ξ,

## **ANEXO02**

#### ENTREVISTA AL ÁREA DE TESORERIA

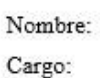

Fecha:

the control of the control of the control of the control of the control of

- 1. ¿Cuál es el objetivo específico de su labor?
- 2. ¿Qué documentos emite en su cargo?
- 3. ¿Se comunica directamente con el área contable?
- 4. ¿Cómo almacena todos los registros?

 $\equiv$ 

- 5. ¿Realiza todos los procesos de registro de manual o virtual?
- 6. ¿Cuánto demora en realizar todos los procesos?
- 7. ¿Maneja algún sistema actualmente?
- 8. ¿Cómo considera que funciona ese sistema?
- 9. ¿Qué quisiera mejorar en el sistema?

## **ANEXO 03**

# **GUIA DE OBSERVACIÓN**

Fecha:

Lea las instrucciones y marque según lo que creas necesario, dependiendo de lo que visualice en la realidad de la empresa en el área de procesos.

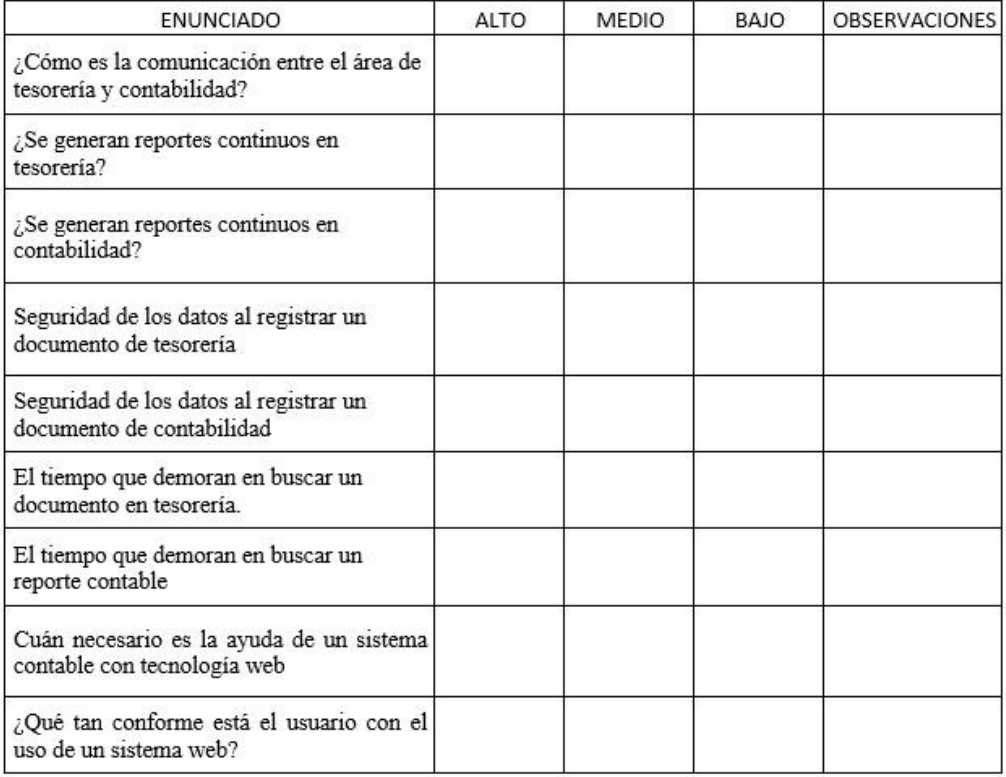

**ANEXO 04**

## "AÑO DE LA UNIDAD, LA PAZ Y EL DESARROLLO"

#### CONSTANCIA DE CONFORMIDAD DEL USUARIO

Por este medio hago constar que el proyecto titulado, Desarrollo de un sistema informático contable basado en la metodología scrum y el framework laravel para la escuela superior de formación artística pública "Ernesto López Mindreau" de Chiclayo, cumple con los requisitos necesarios para su uso y aplicación dentro de la entidad, resaltando que sí cumple con los siguientes puntos:

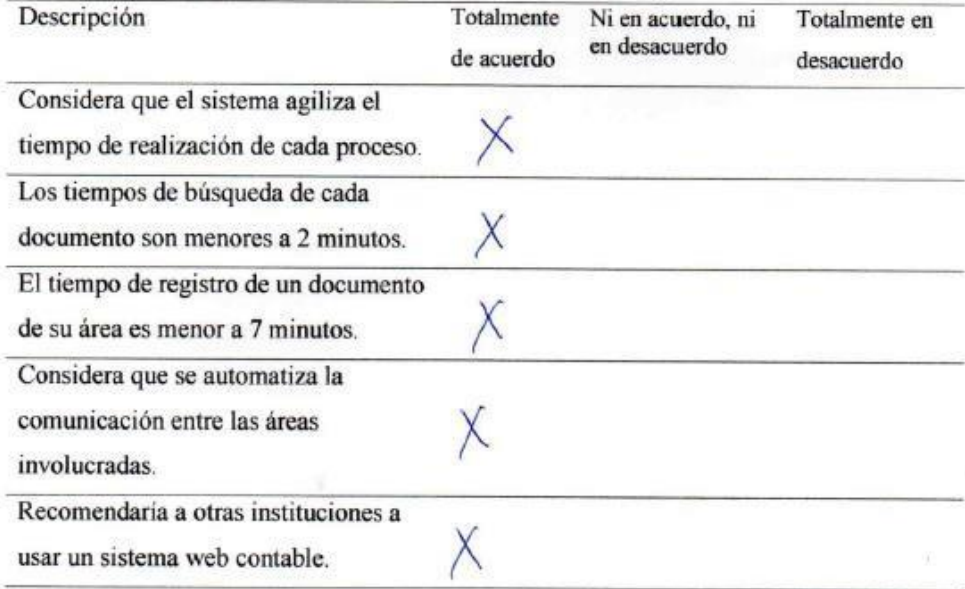

Sin más por el momento, reciba cordiales saludos

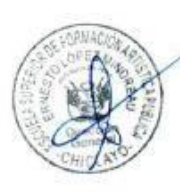

Nombre:

Cargo:

J. Enrique Alva Garces

EZ N

A SUPERIOR DE PO

'NES

Escuela Superior de **REZ MINOREAU ERNESTO** 

ю

(INDREAU"<br>altaria N° 30220

u Valdivieso M DI. ь

80

#### "AÑO DE LA UNIDAD, LA PAZ Y EL DESARROLLO"

#### CONSTANCIA DE CONFORMIDAD DEL USUARIO

Por este medio hago constar que el proyecto titulado, Desarrollo de un sistema informático contable basado en la metodología scrum y el framework laravel para la escuela superior de formación artística pública "Ernesto López Mindreau" de Chiclayo, cumple con los requisitos necesarios para su uso y aplicación dentro de la entidad, resaltando que sí cumple con los siguientes puntos:

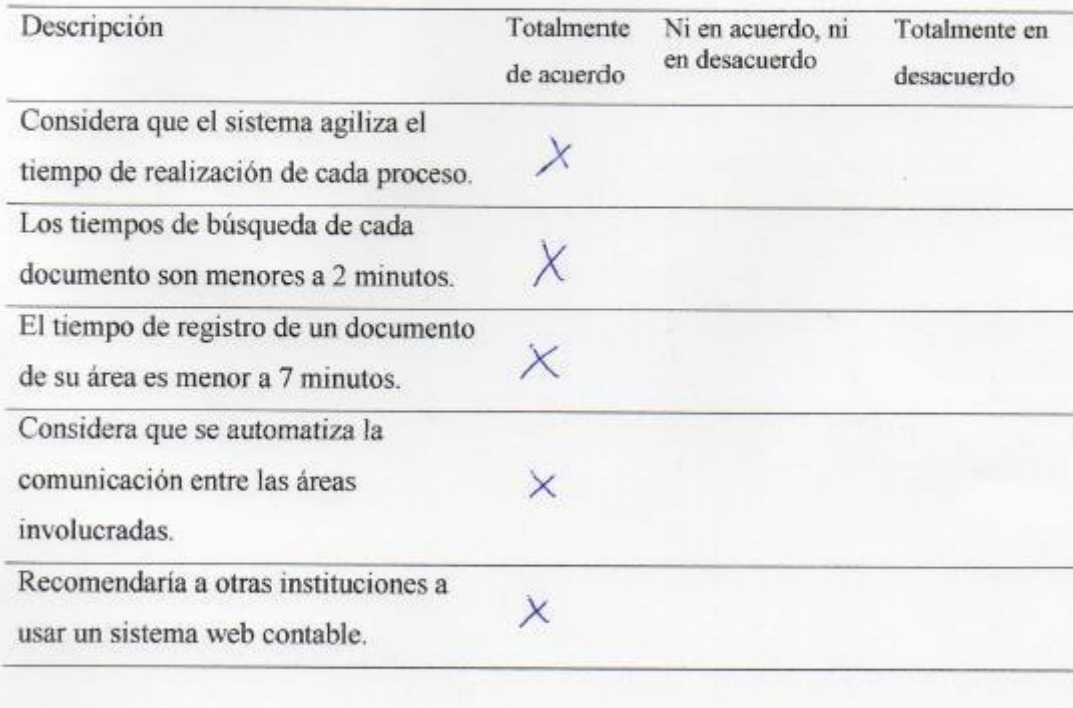

Sin más por el momento, reciba cordiales saludos

Barreto Niño Emilio Wilmer Nombre: CONTADOR PUBLICO COLEGIADO MAT 04-3442 Cargo:

Lambayeque, 13 de noviembre del 2023

Bundler

Investigador

\_\_\_\_\_\_\_\_\_\_\_\_\_\_\_\_\_\_\_\_\_\_\_\_\_\_\_

\_

Asesor